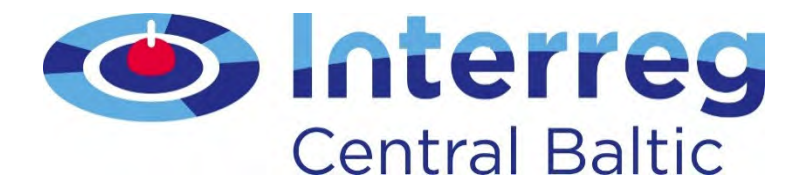

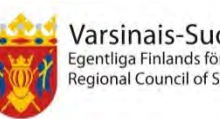

Varsinais-Suomen liitto Egentliga Finlands förbund egional Council of Southwest Finland

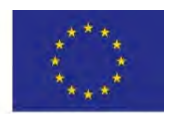

European Unior European Regional Development Fund

#### Project Implementation

Project Implementation Seminar Monika Balode, Project Coordinator September 2018 Tallinn & Stockholm

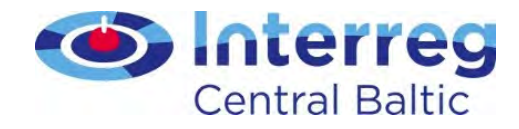

#### **Contents**

- Result orientation
- Guidance documents
- Lead partner principle
- Cooperation
- Revenue generation
- State aid

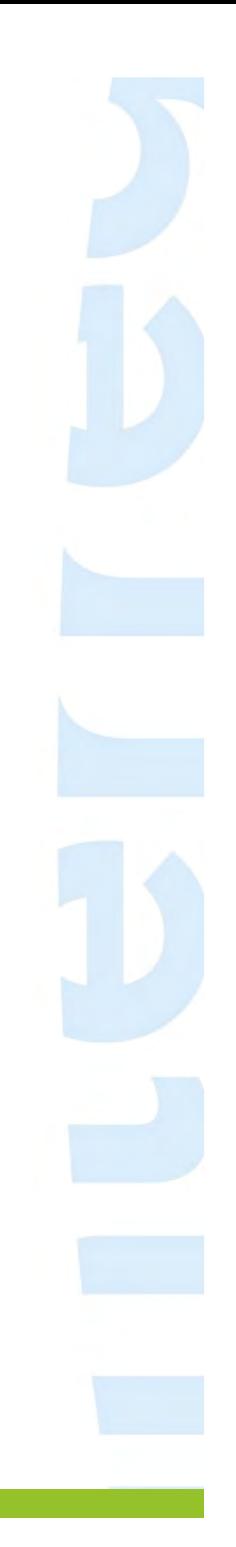

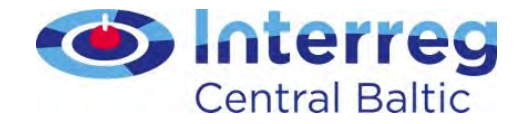

### Pillars of project implementation

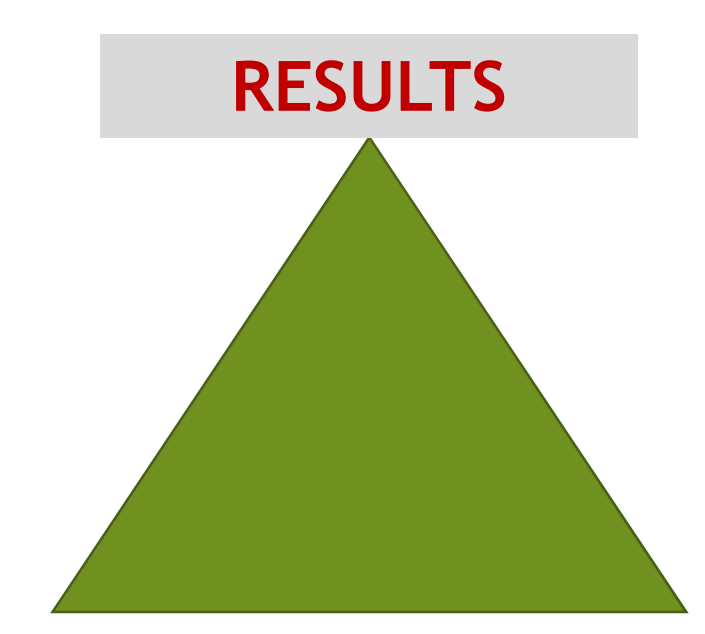

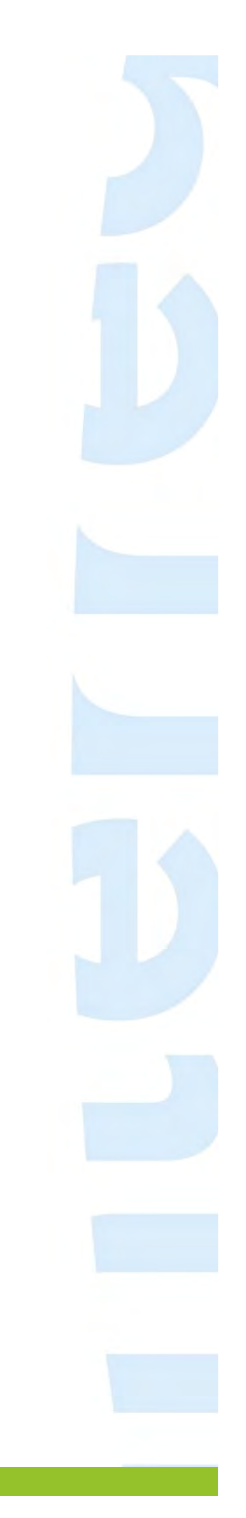

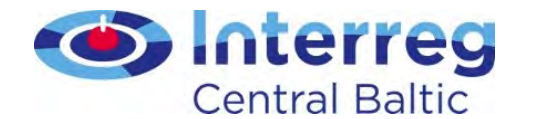

Programme result indicator

2.1 Number of targeted joint attractionsIncrease in expected number of visits to supported sites

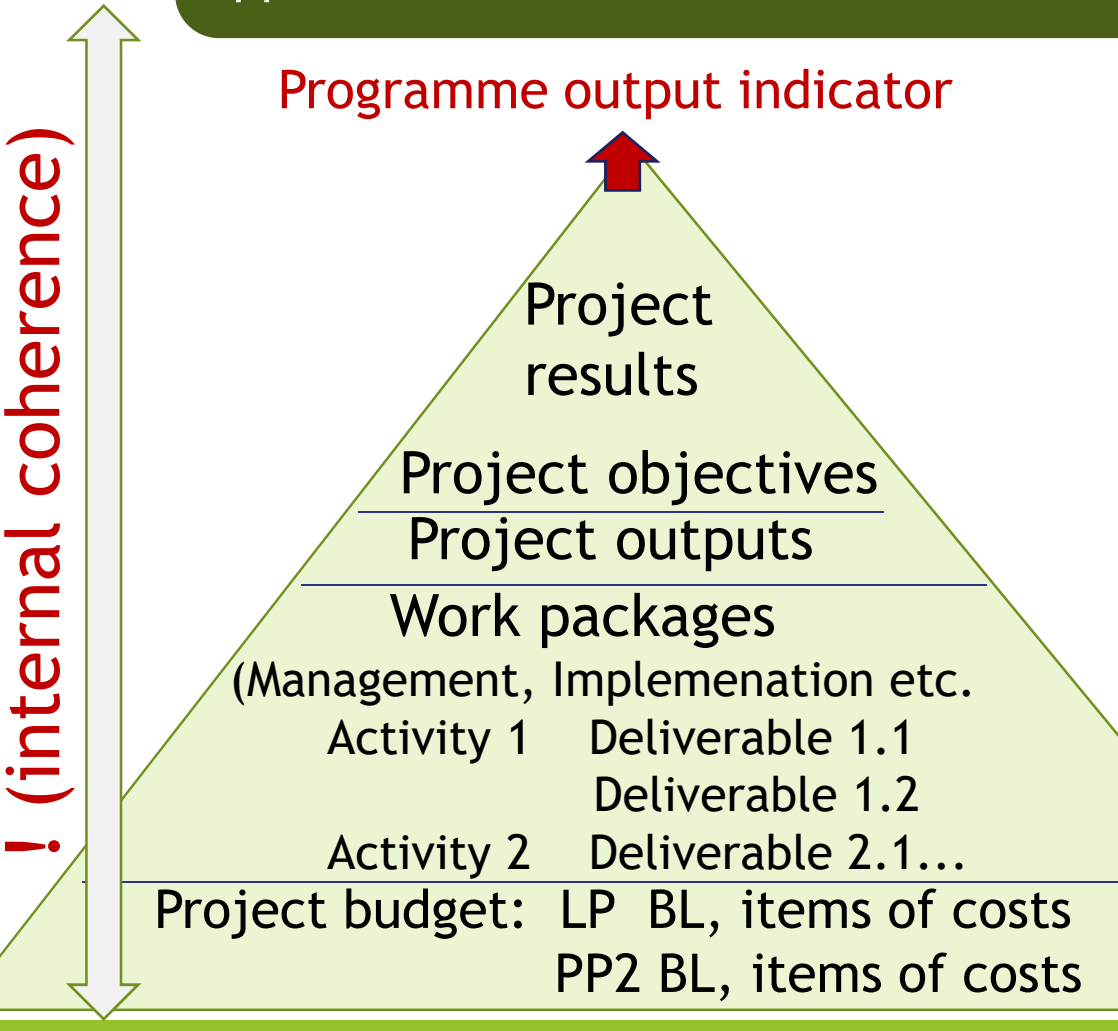

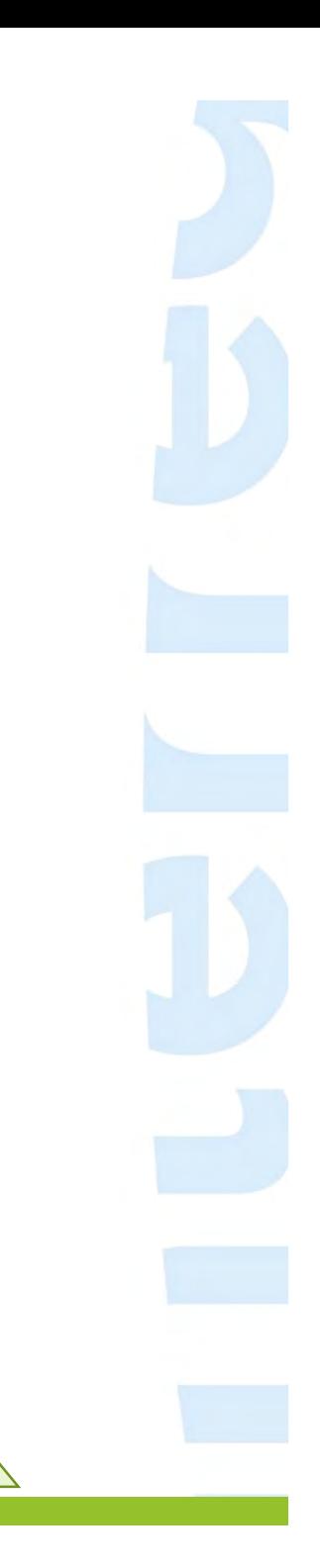

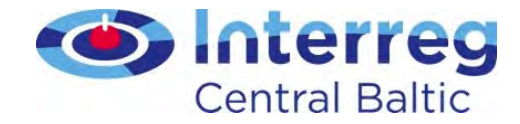

# 3 pillars of project implementation

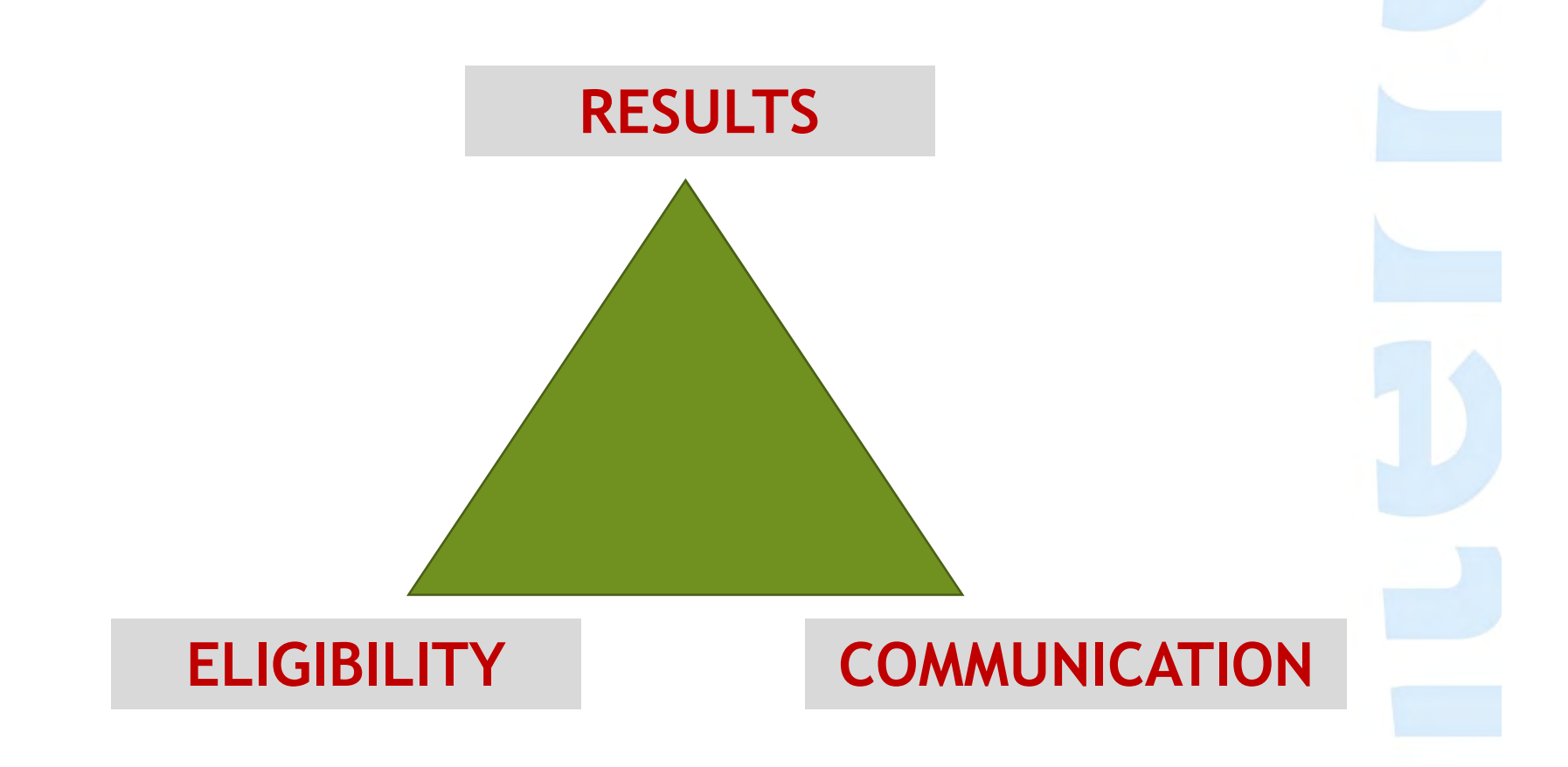

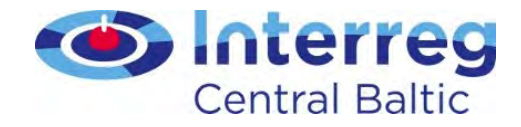

# Support in project implementation

- Events: LP seminar, Project Implementation Seminar
- People: in LP/JS/MA, FLC-s, national Contact Points
- Written guidelines: Programme Manual, Guide for Project Implementation, etc.

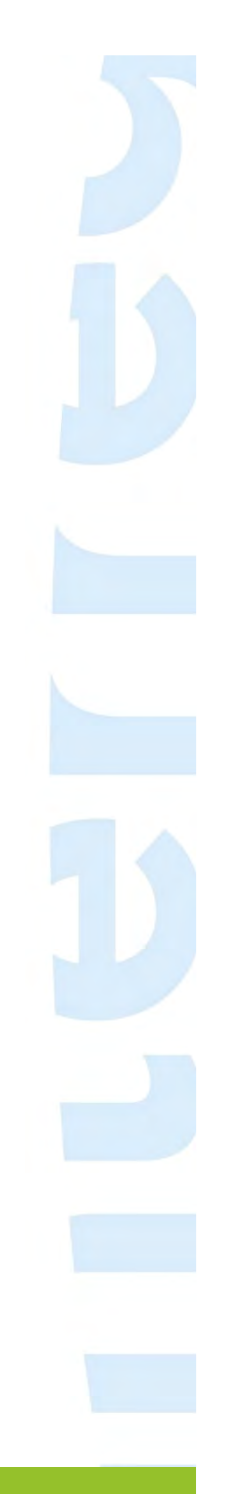

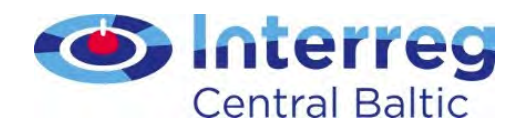

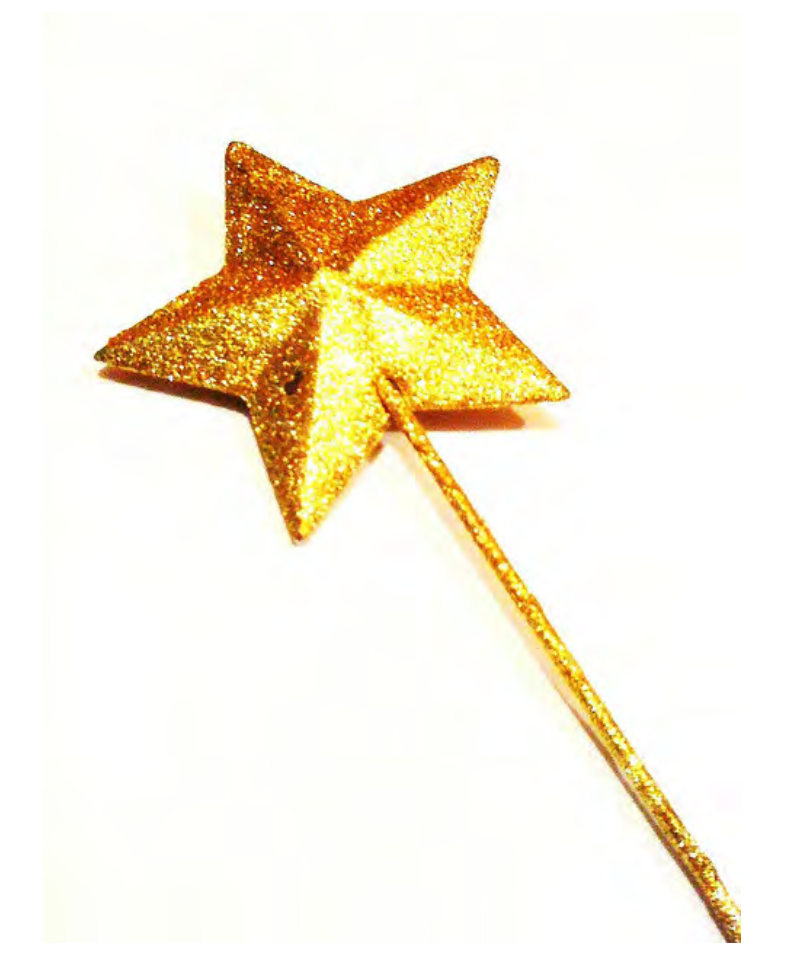

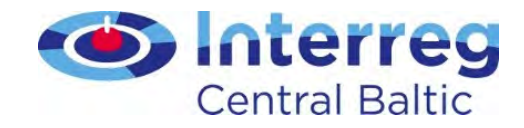

#### **Documents**

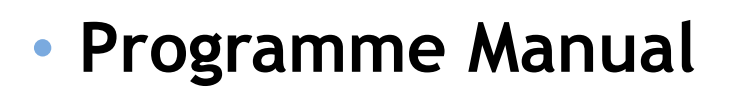

- Guide for Project Implementation
- Application Form
- Subsidy Contract
- Partnership Agreement

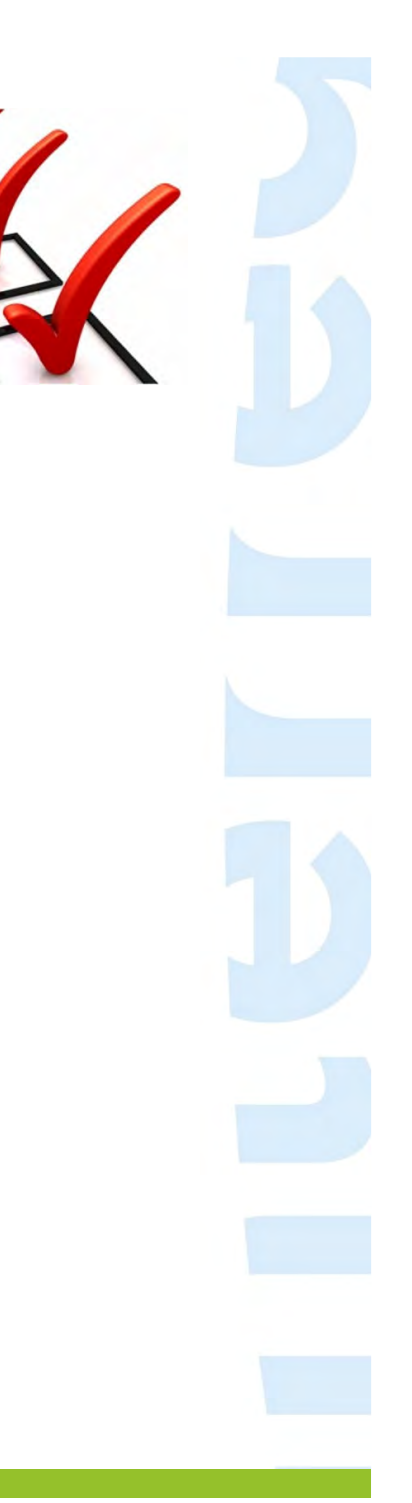

# Programme Manual

Main rules for project implementation and reporting,

**O** Interreg

**Central Baltic** 

modifications, eligibility and publicity requirements

 $\triangle$  Description of your specific objective (11-31 p.) A 3rd chapter : project start up, modifications, eligibility rules and reporting, communication, etc. (62-102 p.) A Cooperation (7-9 p.)  $\triangle$  Investments (9 p.)  $\triangle$  Sustainable development (31 p.)  $\triangle$  Partnership (43-46 p.)

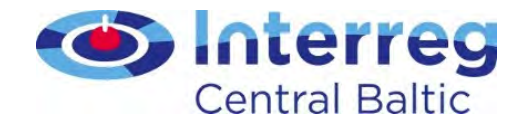

### Guide for Project Implementation

- How to start using eMS
- How to fill in Partner Report and Project Report
- How to fill in List of expenditure
- How to implement project modifications

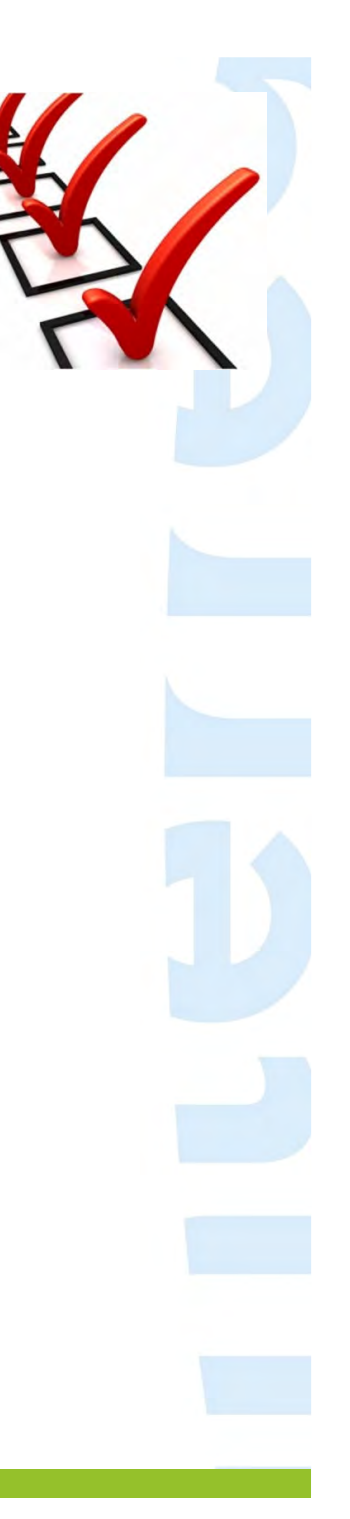

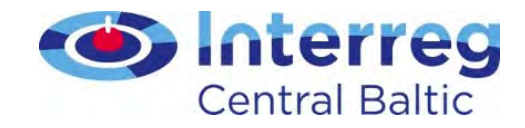

#### Guidance documents

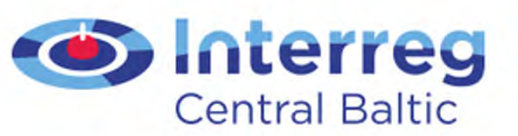

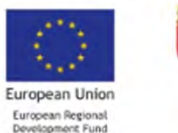

Varsinais-Suomen liitto itliga Finlands förbund<br>onal Council of Southwest Finland

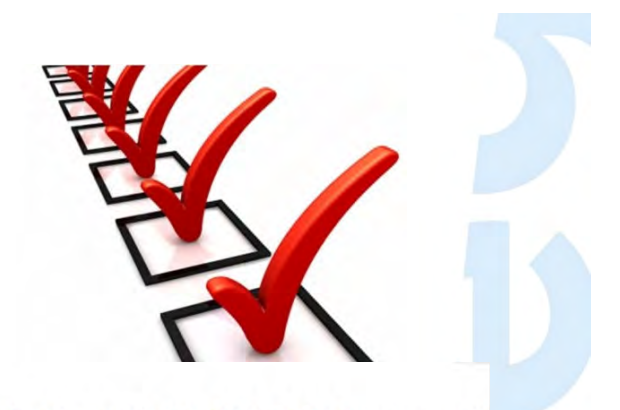

The Central Baltic 2014-2020 Programme fi. result orientated cross-border cooperation pi in Estonia, Finland (incl Åland), Latvia and S

Home

Programme For projects **Documents Events** 

**GDPR** 

eMS Our projects

#### **DOCUMENTS**

**NEWSLETTERS** 

PROGRAMME DOCUMENTS

**PROJECT DOCUMENTS** 

**APPLICATION PHASE** 

**IMPLEMENTATION PHASE** 

**LOGOS AND MAPS** 

**BROCHURES** 

**EVENT MATERIALS** 

PROGRAMME STATISTICS

#### **Project documents**

#### **Programme Manual**

The Programme Manual is written for the project applicants and beneficiaries. It sets out to give you the basic information needed both when applying for project funding and while implementing your project.

The version updates (e.g. from 2.3 to 2.4) are described on the last page of the Programme Manual (updated 9.2017).

#### **Implementation phase**

Documents for project implementation.

Download: Central Baltic Programme Manual 2.4.09.2017.pdf (pdf, 1.15 MB)

Date added, wednesday, o November, 2014 Date modified: Thursday, 28 September, 2017

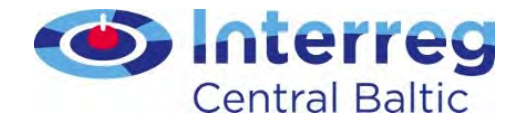

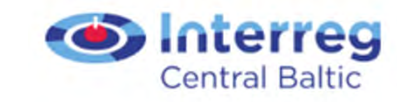

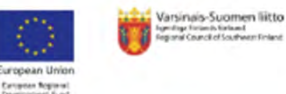

The Central Baltic 2014-2020 Programme finances result orientated cross-border cooperation projects in Estonia, Finland (incl Åland), Latvia and Sweden

#### Our projects Home Programme For projects Documents Events GDPR Intra Project documents / Implementation phase **DOCUMENTS** Implementation phase **NEWSLETTERS** PROGRAMME DOCUMENTS **Guide for Project Implementation PROJECT DOCUMENTS** This guide contains practical information related to project APPLICATION PHASE implementation procedures. This guide should be read together Download: **B** Guide\_for\_project\_implementation **S IMPLEMENTATION PHASE** with the valid version of the Programme Manual. The 4 0 180223.pdf (pdf, 1.66 MB) Programme Manual defines the programme rules and procedures Date added: Wednesday, 23 March, 2016 **LOGOS AND MAPS** whereas this guide explains how these are implemented in Date modified: Thursday, 22 February, 2018 practice. **RROCHLIRES** Kindly note, this is an updated version 4.0 (February 2018) **EVENT MATERIALS PROGRAMME STATISTICS** Confirmation Letter to the Project Report FLC MATERIALS AVAILABLE IN The Confirmation Letter must be submitted with each Project **INTRANET**

Report and be signed by a person holding the right to sign documents on behalf of the organisation. If the signee is new, documentation must be sent to show that the person/position signing the letter holds the right to sign the document (an extract of the organisation's statutes or similar) (updated  $06.2017)$ .

Download: Confirmation Letter to the Project Report 12 2016.docx (docx, 112.73 KB) Date added: Monday, 29 February, 2016 Date modified: Thursday, 15 December, 2016

Staff cost tool

For reporting the staff costs for project employee working part time with flexible number of hours, it is required to use the Staff cost tool when hourly rate for reporting is calculated. The tool also includes a timesheet application which is linked with the hourly rate calculation function.

Download: N Staff costs tool v1.1 2018.25.1..pdf (pdf, 263.43 KB) Date added: Thursday, 8 June, 2017 Date modified: Friday, 26 January, 2018

PLEASE SAVE THE FORM ON YOUR DESKTOP AND USE ADOBE READER 10.0 OR HIGHER TO FILL IN THE FORM

#### **Guide for Project Communication**

The Guide for project communication is made by the Joint Secretariat of the Central Baltic Programme 2014-2020 to provide instructions and guidelines for the communication activities of your project.

29.11.2016: In the table of Annex I, the row regarding equipment has been updated

Download: Guide for project communication\_291116.pdf (pdf, 275.95 KB) Date added: Friday, 13 May, 2016 Date modified: Tuesday, 29 November, 2016

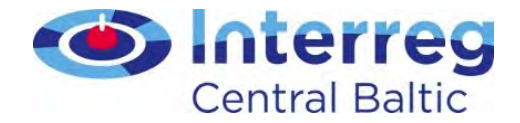

#### Template for A3 Poster to be Displayed by All Project Partners

All project partner organizations are to display in their premises at least one information poster (minimum size A3) informing about the project and the received EU funding. The poster is to be placed in a place where it is well visible for the public such as an entrance area of a building.

Download: CB A3 poster template.doc (doc, 218.5 KB) Date added: Friday, 11 December, 2015 Date modified: Friday, 11 December, 2015

This poster template is a model that the project can freely adjust to its own needs. It can e.g. be translated to local language.

#### Model of the Subsidy Contract

The model to be used as a Subsidy Contract for small and regular projects once the project has been approved for funding. The Subsidy Contract defines the rights and obligations of the project and will be signed between the Lead Partner and the Managing Authority. The final and actual Subsidy Contract will be generated from the emonitoring System.

Download: Subsidy Contract 12 2016.pdf (pdf, 155.33 KB) Date added: Wednesday, 17 December, 2014 Date modified: Thursday, 15 December, 2016

#### Media visibility template

This Excel file helps projects keep track of their (traditional) media visibility. It is also used annually by the JS to follow the media coverage our projects have received.

Download: Media\_visibility\_template\_170103.xlsx | (xlsx, 44.88 KB) Date added: Wednesday, 3 January, 2018 Date modified: Wednesday, 3 January, 2018

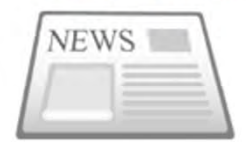

MA guidance note on project modification procedures

With this document the MA clarifies its official standpoint on project modification procedures

Download: **In** MA guidance note on project modification procedures.pdf (pdf, 47.52 KB) Date added: Tuesday, 6 February, 2018 Date modified: Tuesday, 6 February, 2018

#### MA guidance note on communicating staff changes

Download: M MA guidance note on communicating staff changes.pdf (pdf, 50.84 KB) Date added: Tuesday, 6 February, 2018 Date modified: Tuesday, 6 February, 2018

#### De minimis declaration

De minimis declaration is to be used by small projects or 2nd step project applications if relevant, meaning if the project partners' activity is foreseen to fall under state aid (updated

Download: De Minimis Declaration\_12.16.docx (docx, 112.2 KB)

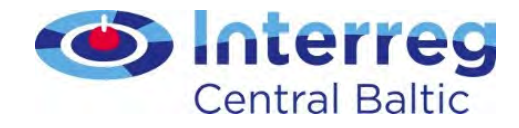

#### Lead partner principle

#### LP ROLE

- Coordinator
	- Mobiliser
	- Adviser

•

...

• and

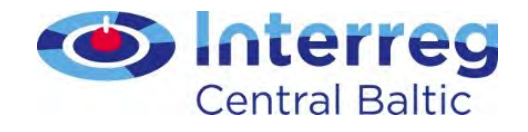

#### LP - communication channel

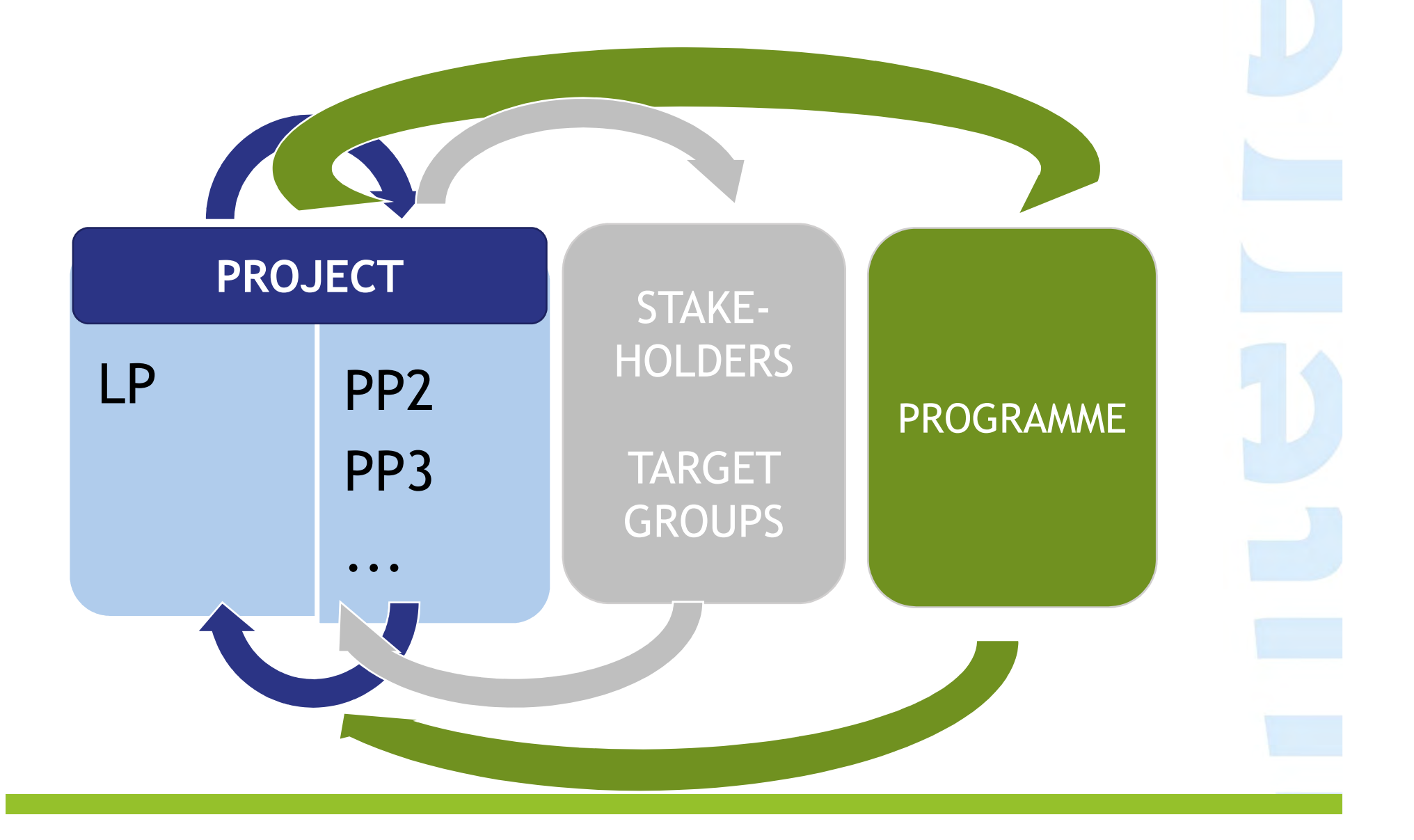

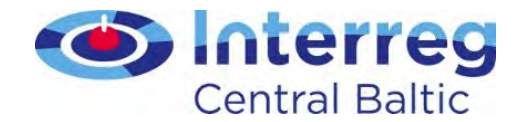

# WORKING TOGETHER COOPERATION

to solve joint problems or support joint

possibilities

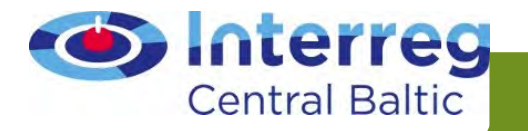

Getting to know each other and establishing internalcommunication and work rules

Joint understanding of results, responsibilities and deadlines resulted in detailed work plan

balanced division of tasks and responsibilities

links between the activities of each partner

regular contacts – meetings to discuss the progress, agree on next steps etc.

Proactive mindset

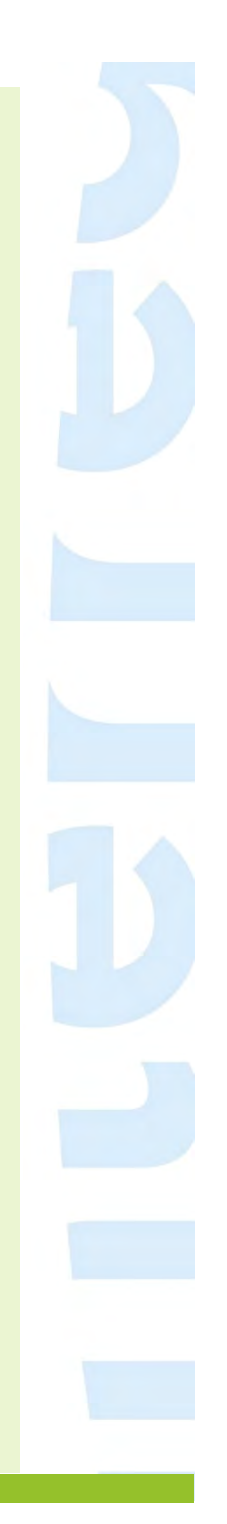

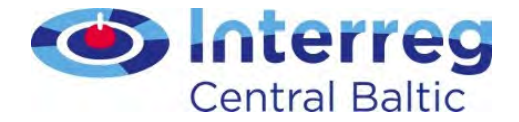

Implementing activities seperately by each partner and reporting about the achievements of eac PP

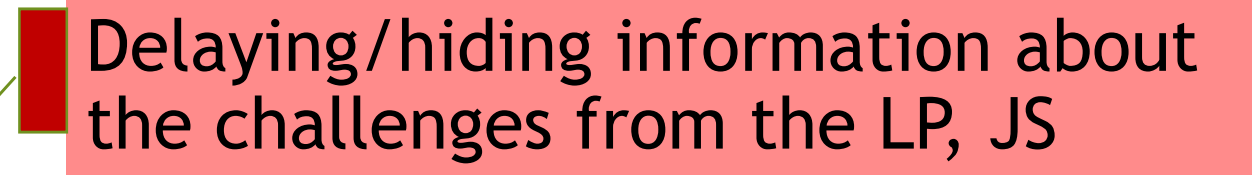

Delays in activities, reporting and communication

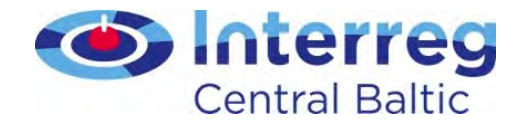

#### Net revenue

if a project generates net revenue (for example through services, conference participation fees, sales of brochures or books)

it must be deducted from eligible costs in full or pro-rata depending on whether it was generated entirely or only partly by the co-financed project

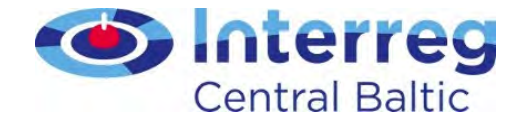

#### State aid (SOs 1.1 and 1.3)

#### De minimis is granted in form of services via intermediary organisations (indirect aid)

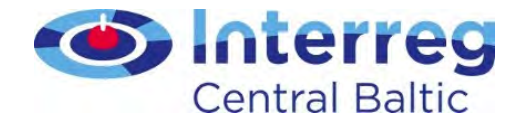

# Actions during implementation

**IDENIIFY** 

Activities relevant to de minimis

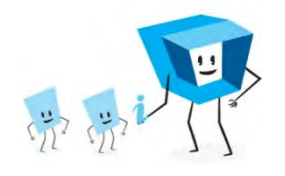

Inform potential recipients about de minimis, check if threshold not exceeded

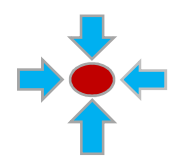

Collect de minimis declarations

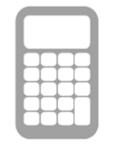

Calculate

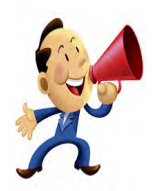

Notify receivers and central state aid registry in Estonia

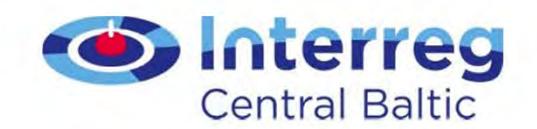

### Find your key to succesful project!

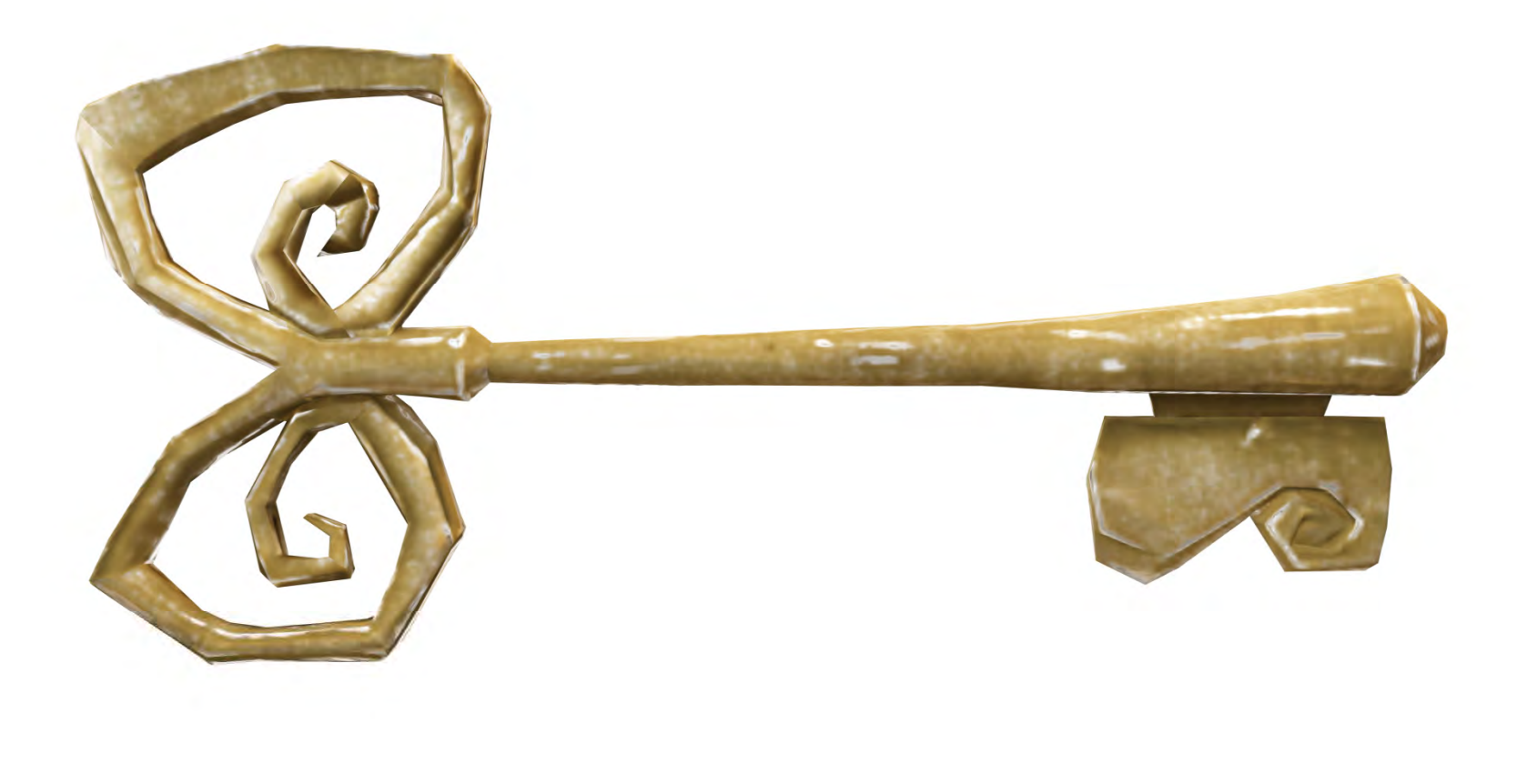

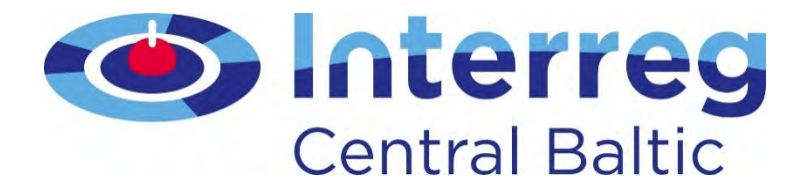

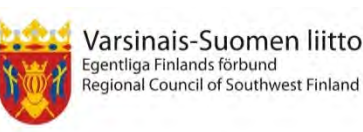

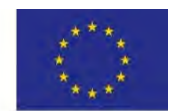

European Unior European Regional Development Fund

#### Reporting in eMS

Project Implementation Seminar Pille Laaksonen, Project Manager September 2018 Tallinn & Stockholm

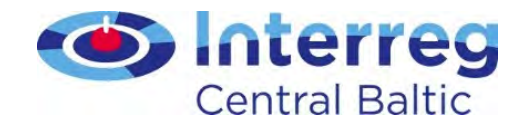

# Reporting tips

- Make it interesting and informative
- Provide information that your audience needs
- Limit it to the requested period
- Compare actual performance with respect to the plan in the application form
- Remember to attach evidence to outputs and deliverables
- Fill the report in in English

Guide for Project Implementation

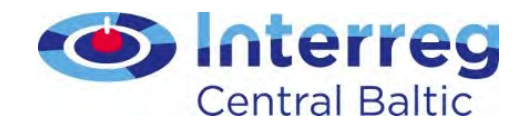

### Reporting process

- Each project partner fills in Partner Report and submits it with all mandatory annexes to FLC
- FLC checks the eligibility of the costs and issues FLC Certificate
- Lead partner compiles Project Report and submits that to the JS
- The JS assess the Project Report
- The MA makes the **payment** based on the certified cost for the LP

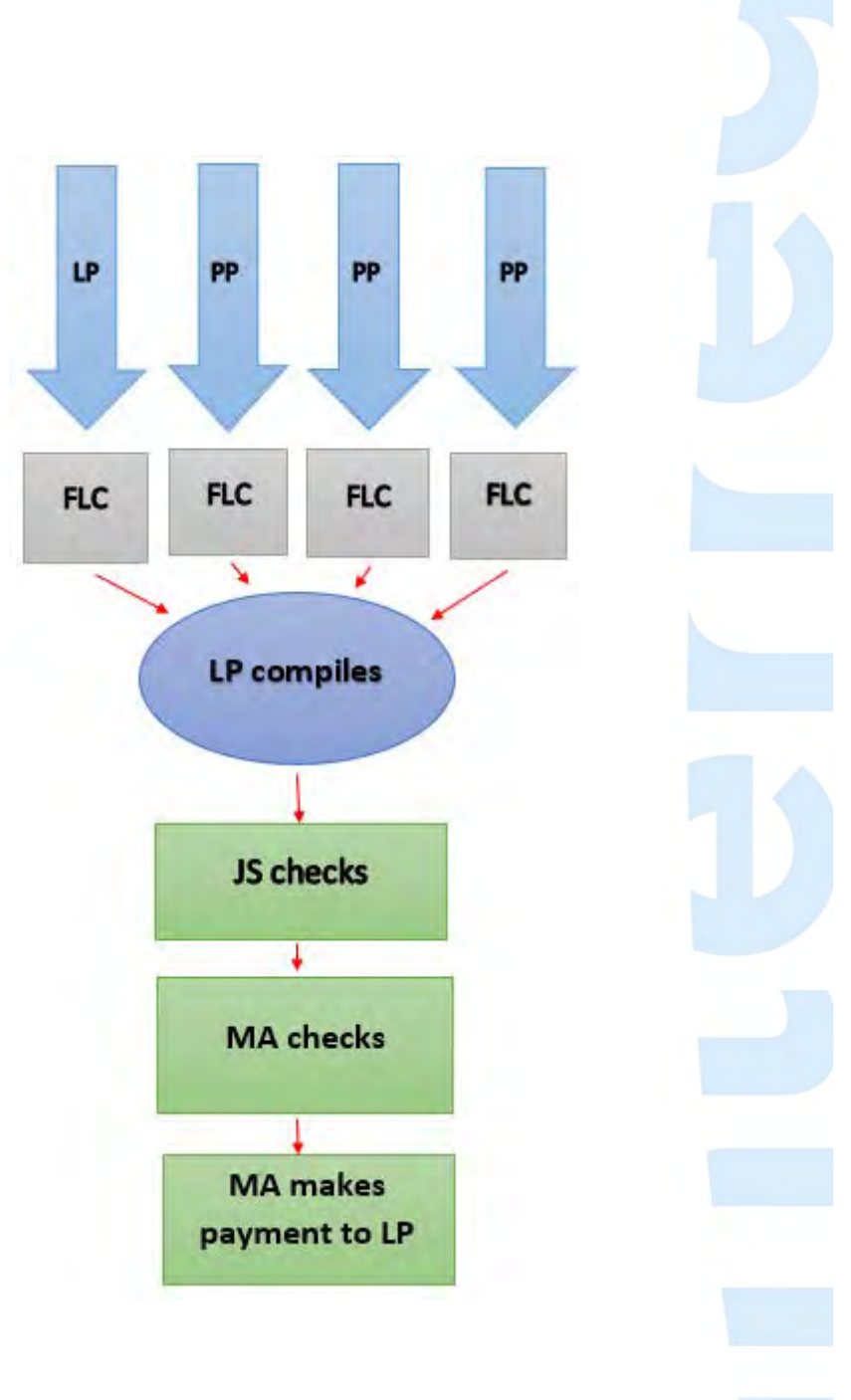

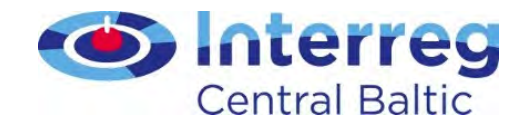

# Reporting in eMS

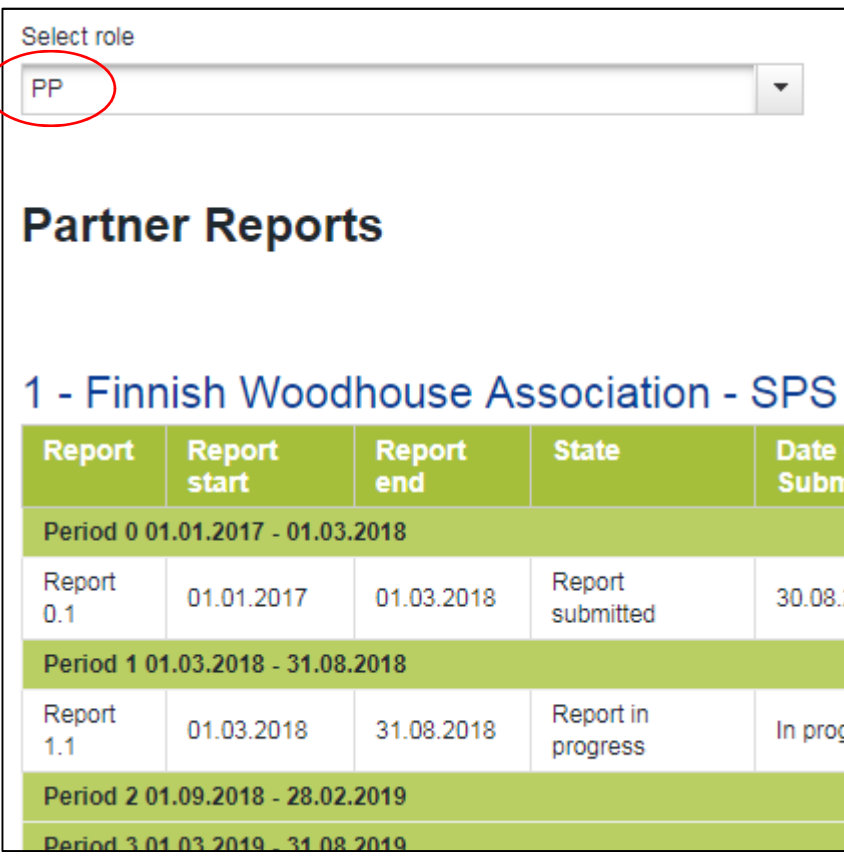

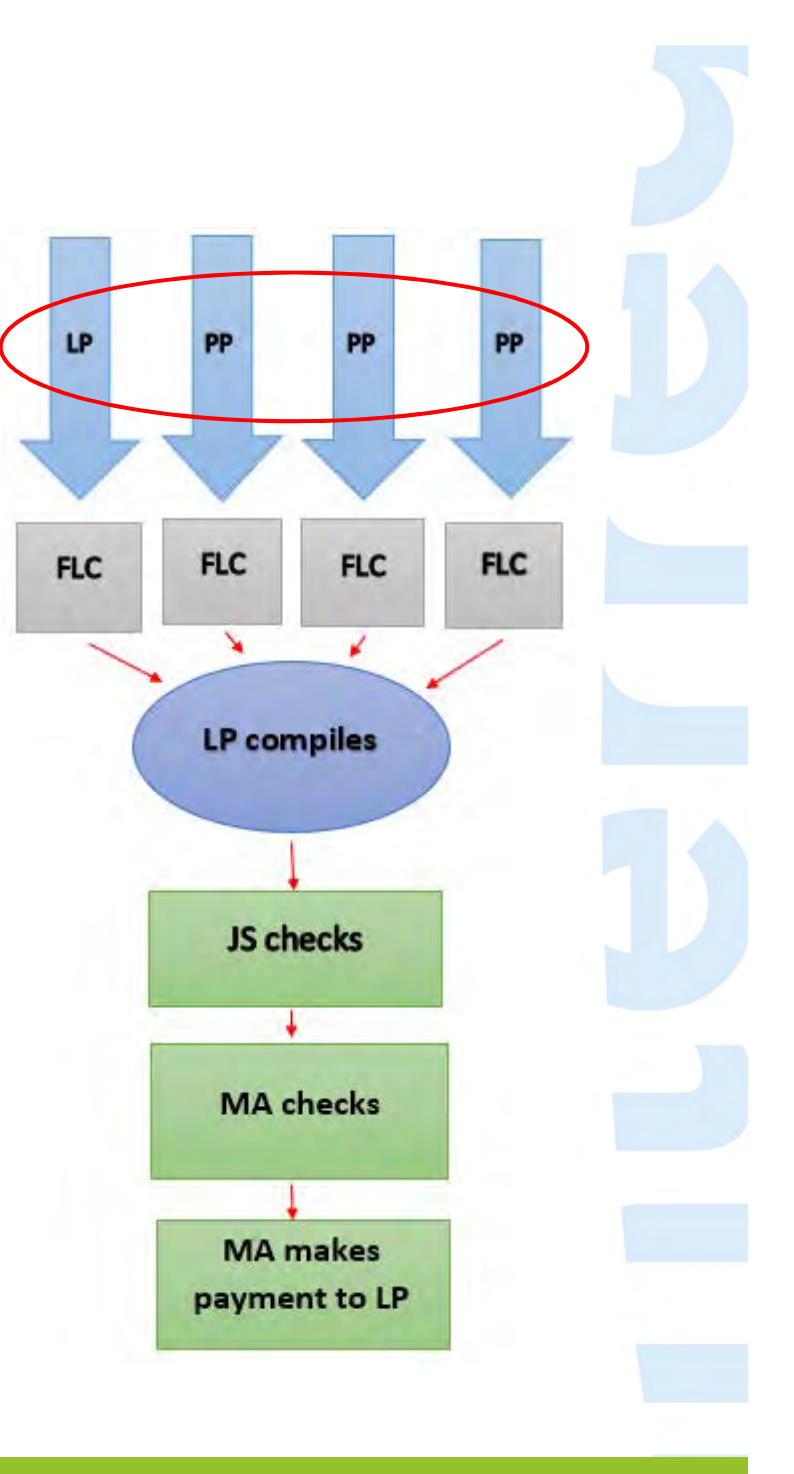

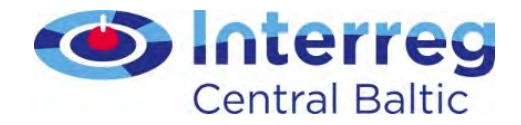

### Partner Report status

#### 1 - LP from Latvia - Lat LP

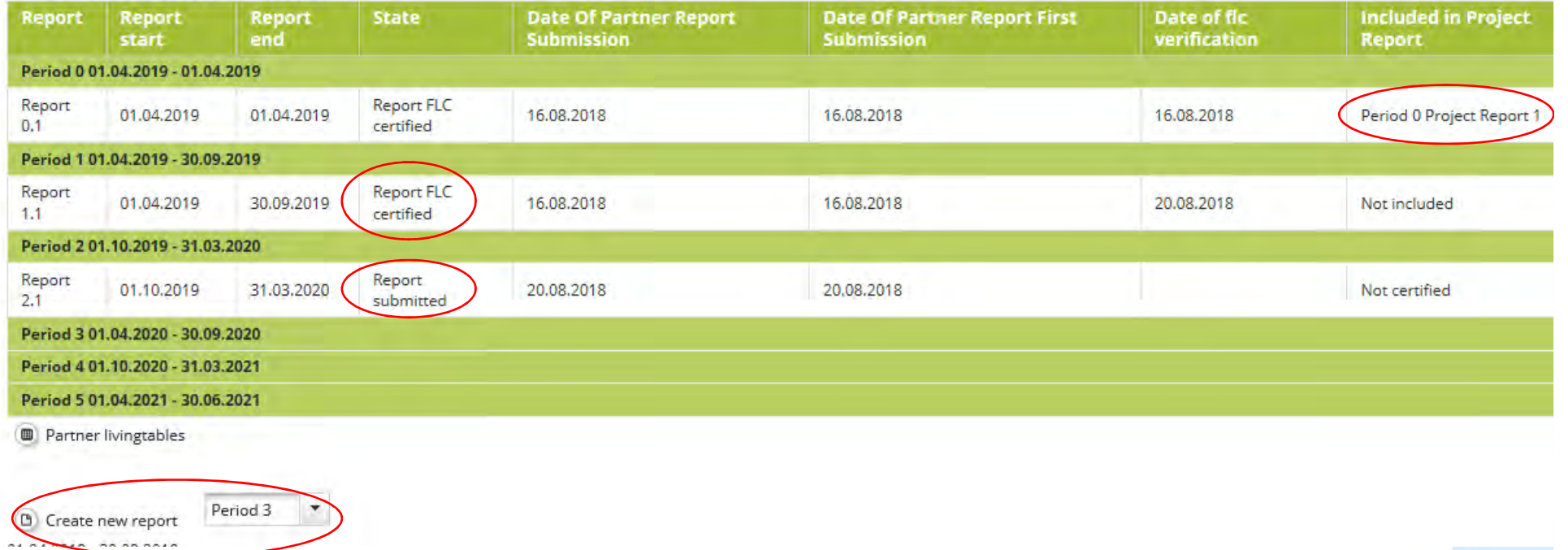

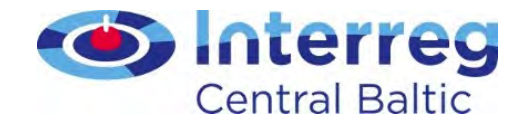

### Partner Report

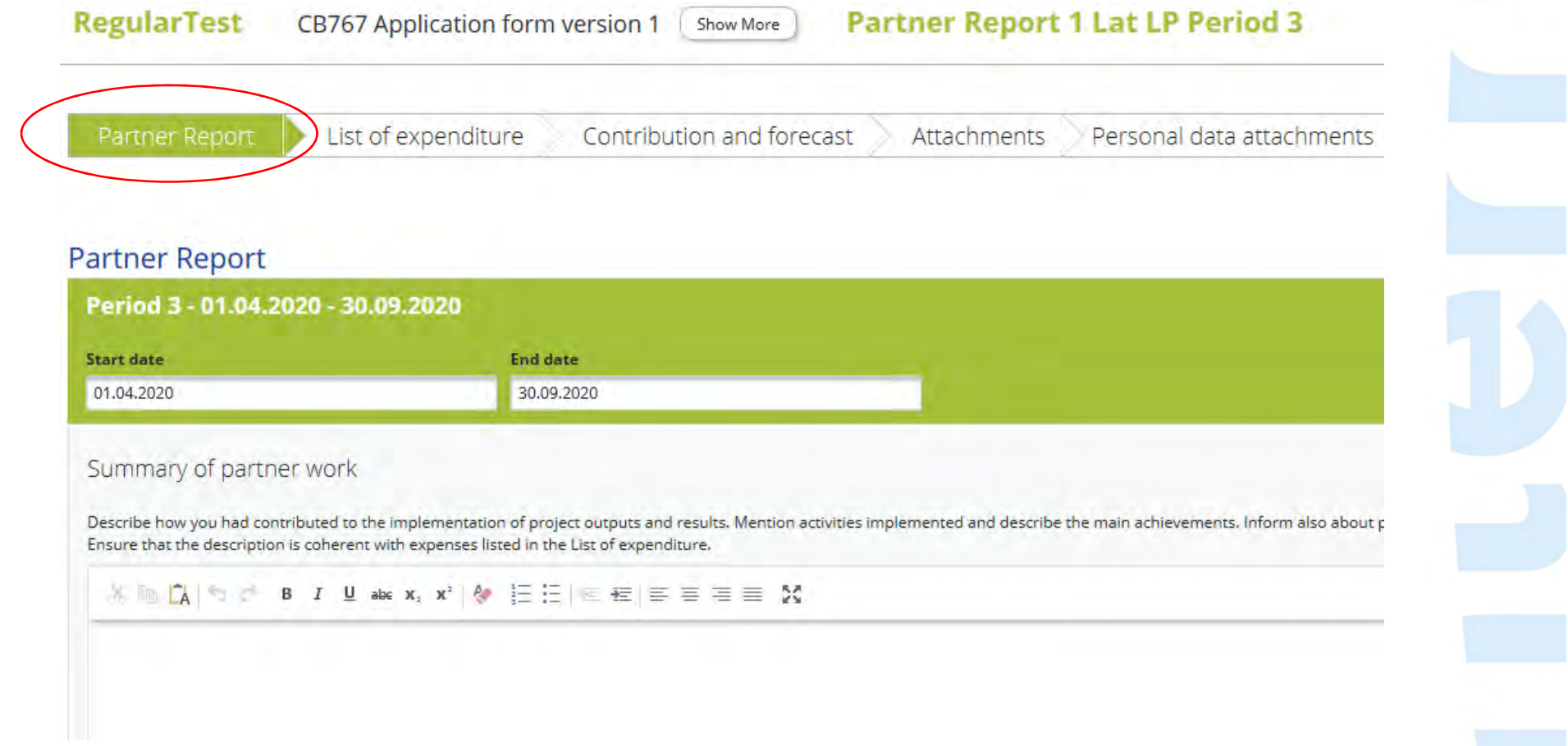

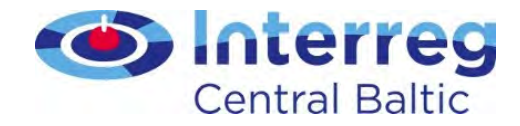

#### Partner Report - Outputs

- Project main outputs defined in work plan
- Report progress towards output(s)
- Attach evidence

#### Project Main Outputs Delivered

Click Add Output and then you will be able to choose the relevant output from a dropdown menu. Here you will report the progress taken in the implementation of the outputs. For e (document, picture etc.).

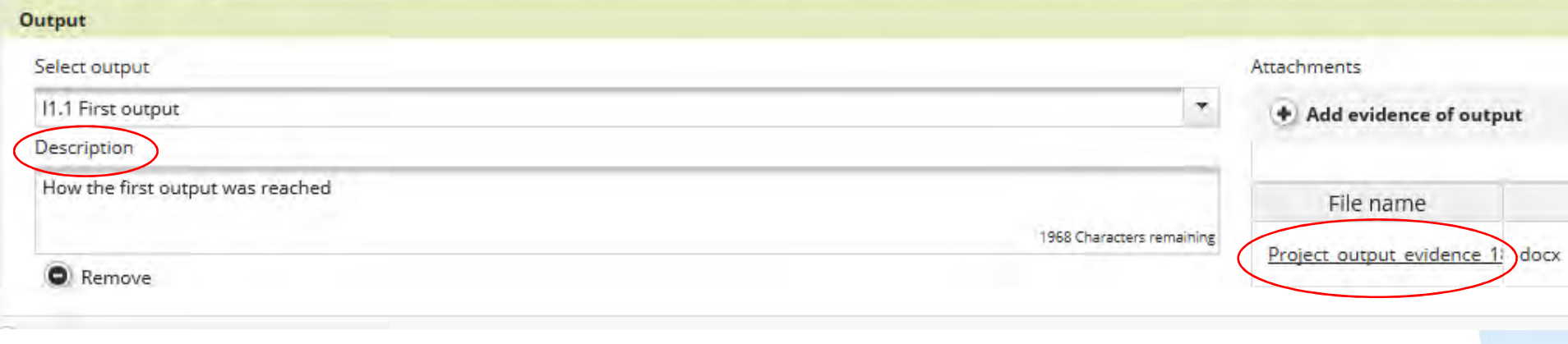

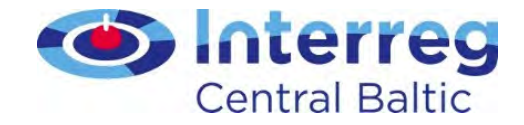

#### Partner Report - Target Groups

- Defined in application
- Report amount of reached target group, how they were reached and involved
- Report target groups reached in reporting period
- Use the same methodology as defined in application!

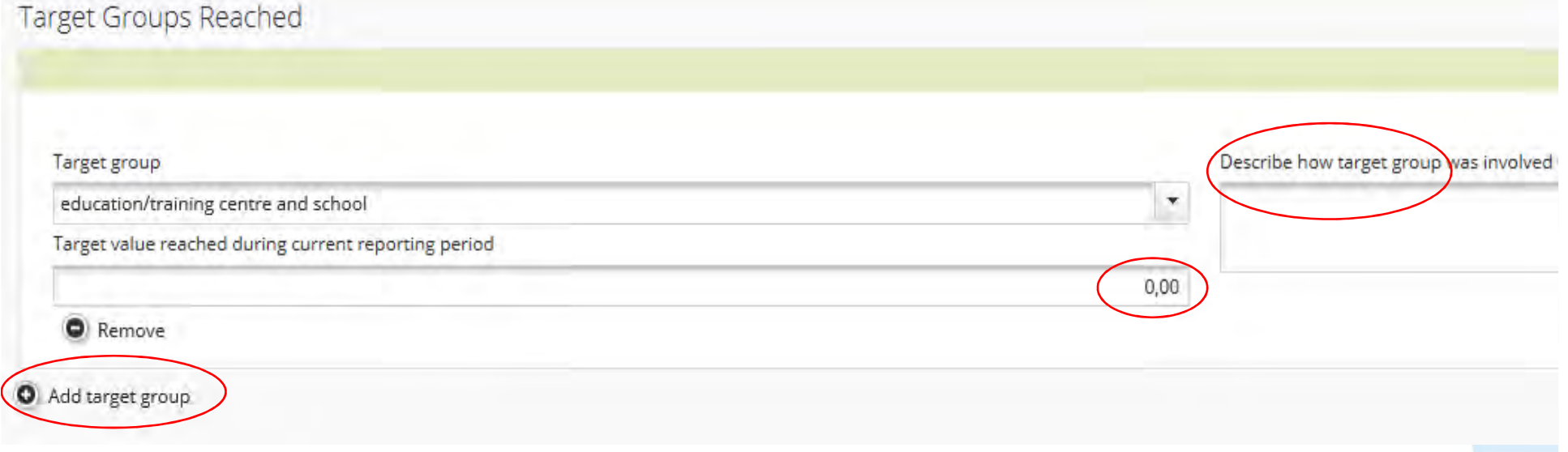

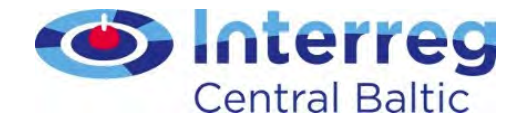

#### Partner Report – activities and deliverables

- Defined in application
- Describe activities
- Select right deliverable and attach evidence

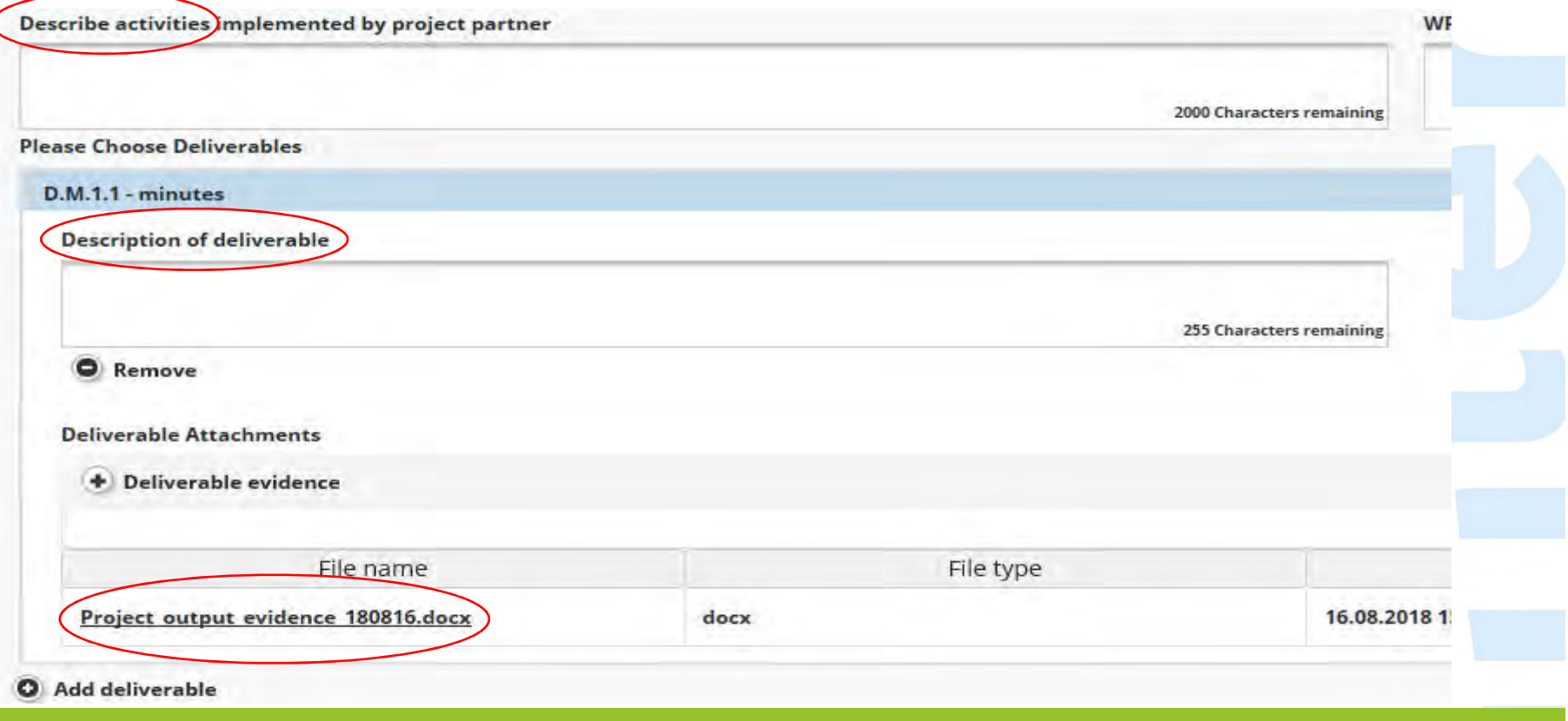

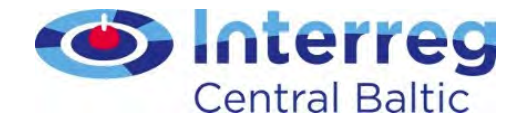

#### Partner Report – List of expenditure

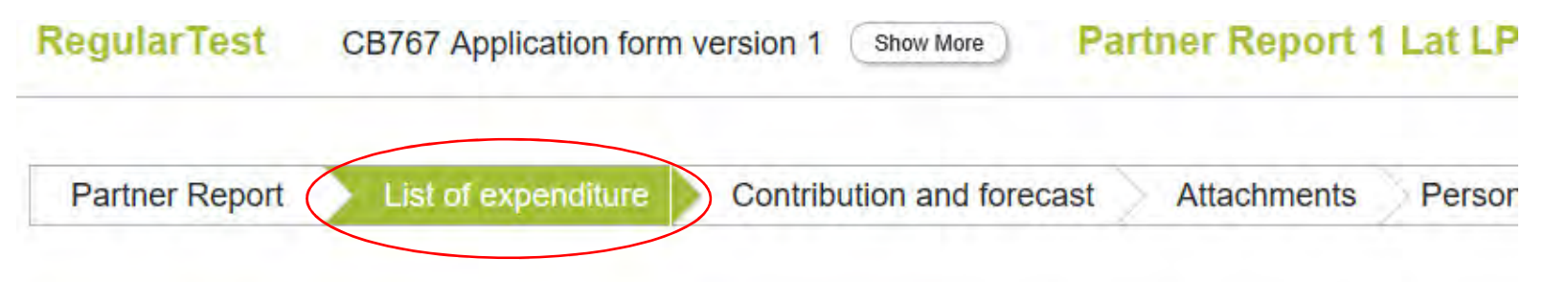

#### List of expenditure

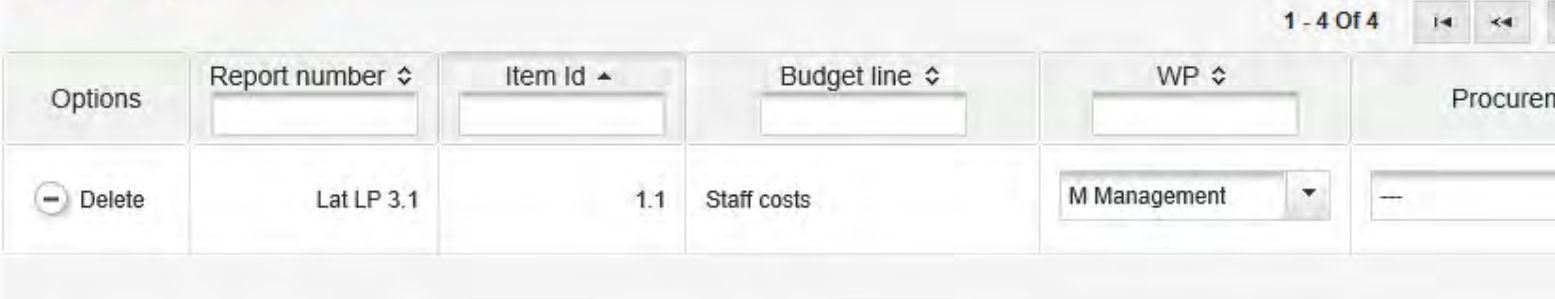

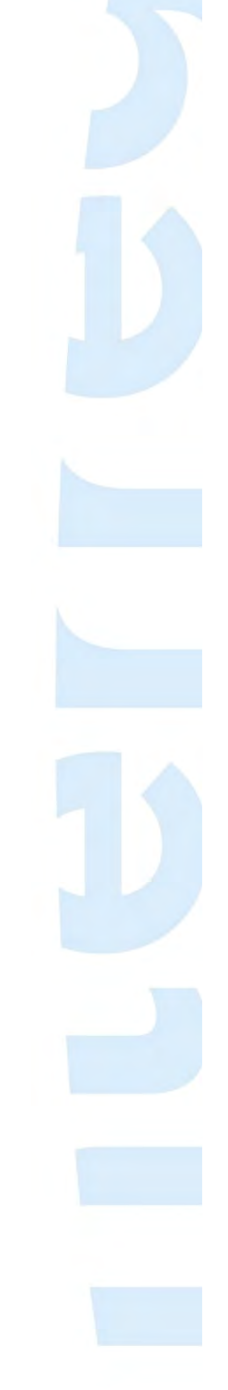

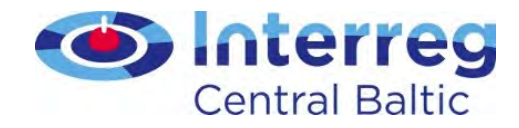

### Partner Report - List of expenditure

- Costs are reported during the period they are paid out – remember to add payment date
- Reporting on single invoice level
- List of expenditure is filled in in English, attachments can be in national language
- Costs are reported in currency incurred  $\triangleright$  eMS converts the costs automatically to euros If the final conversion rate is calculated when the partner report is submitted to the  $F(C)$ partner report is submitted to the FLC

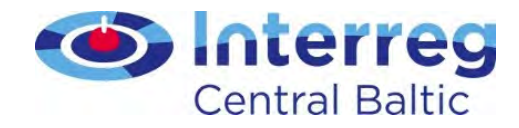

### Partner Report - List of expenditure

- Link cost to reported activities with description
- Add <u>evidence documents</u> to each cost
- If attaching digitally signed document, attach in PDF the document and summary sheet

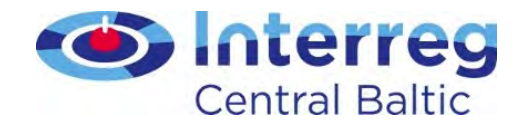

# Partner Report - reporting lump sums

- Preparation costs lump sum for all projects
- Other lump sums only when they have been applied for, accepted and included in the Subsidy Contract
- Reported only when the activities related to the lump sum are fully implemented and promised indicator is fulfilled
- Lump sums are always reported in euros

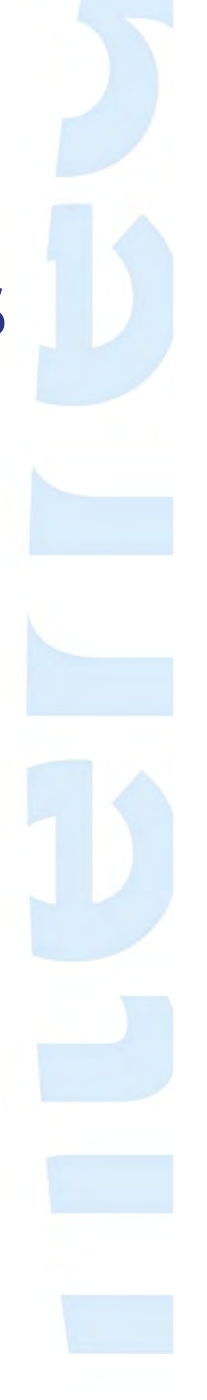

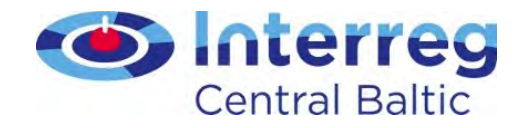

# Personal data (GDPR)

Access to following data is hidden from all users except the project partner who inserts the data and programme bodies (FLC, MA, CA):

- attachments uploaded to the List of expenditure in the budget line Staff costs
- comment' fields in budget line Staff costs
- all data in Personal data attachments
- Agree between partners how lead partner can check Staff costs if needed
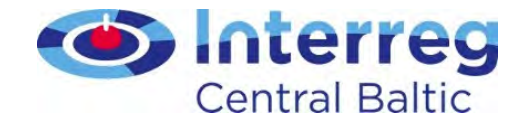

#### List of expenditure

#### • Costs are reported in List of expenditure

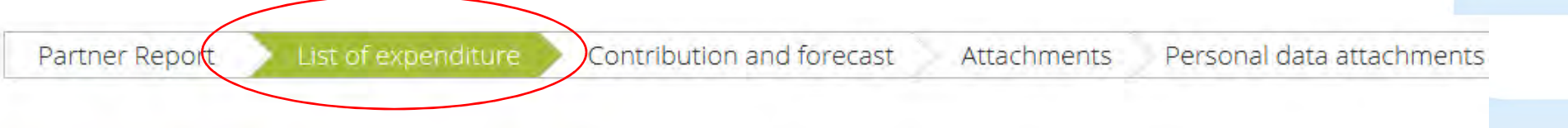

#### List of expenditure

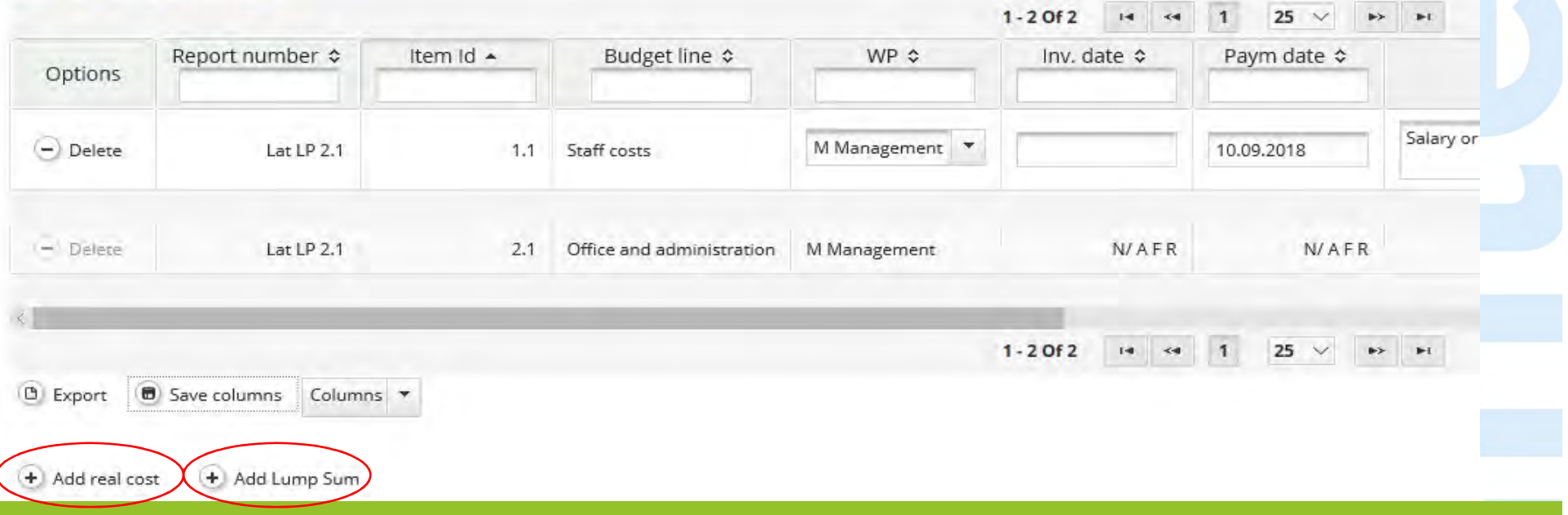

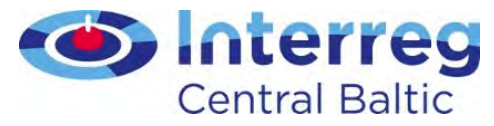

#### List of expenditure

• Add <u>real cost</u>

#### • Examples in Guide for project implementation Annex 3

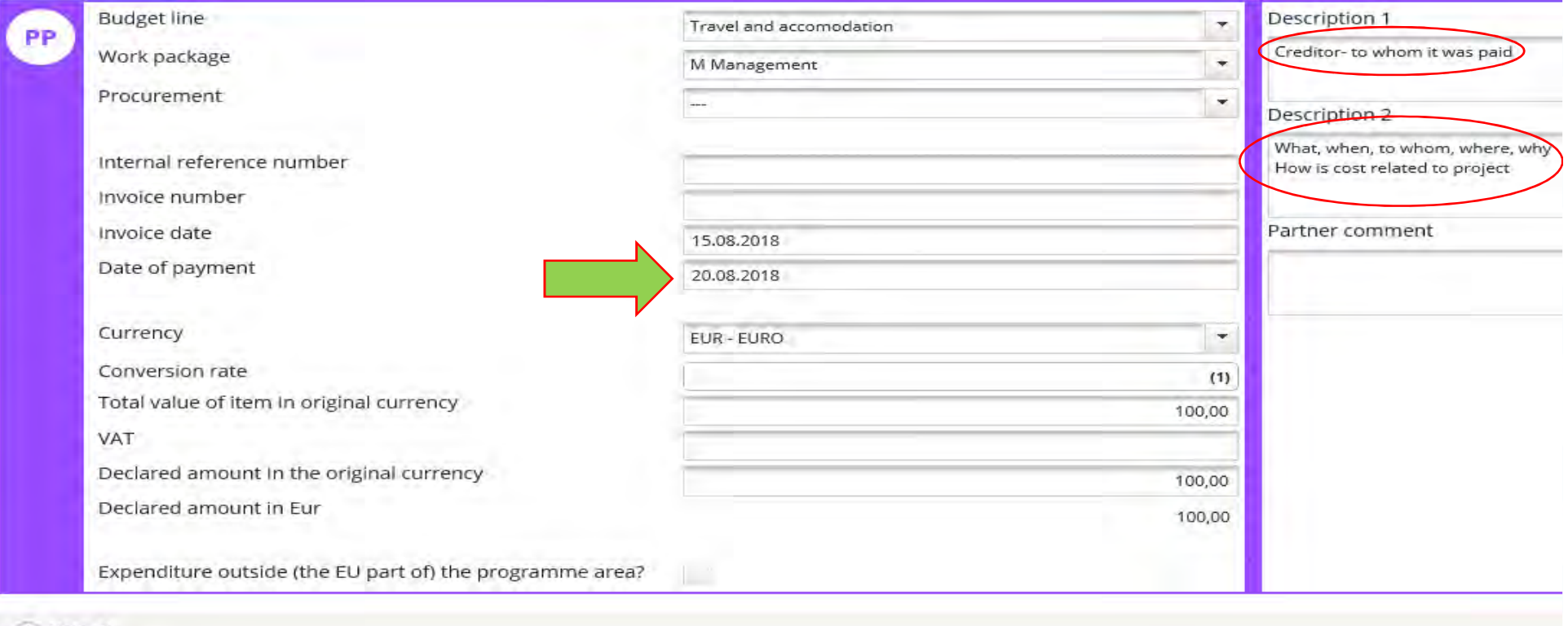

 $+$  Upload

Cost evidence 180817.docx

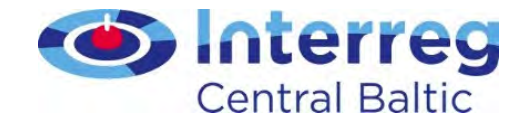

# List of expenditure

#### <u>• Add lump sum</u>

Edit expenditure<br>Partner Report 1 Lat LP Period 3 List of expenditures

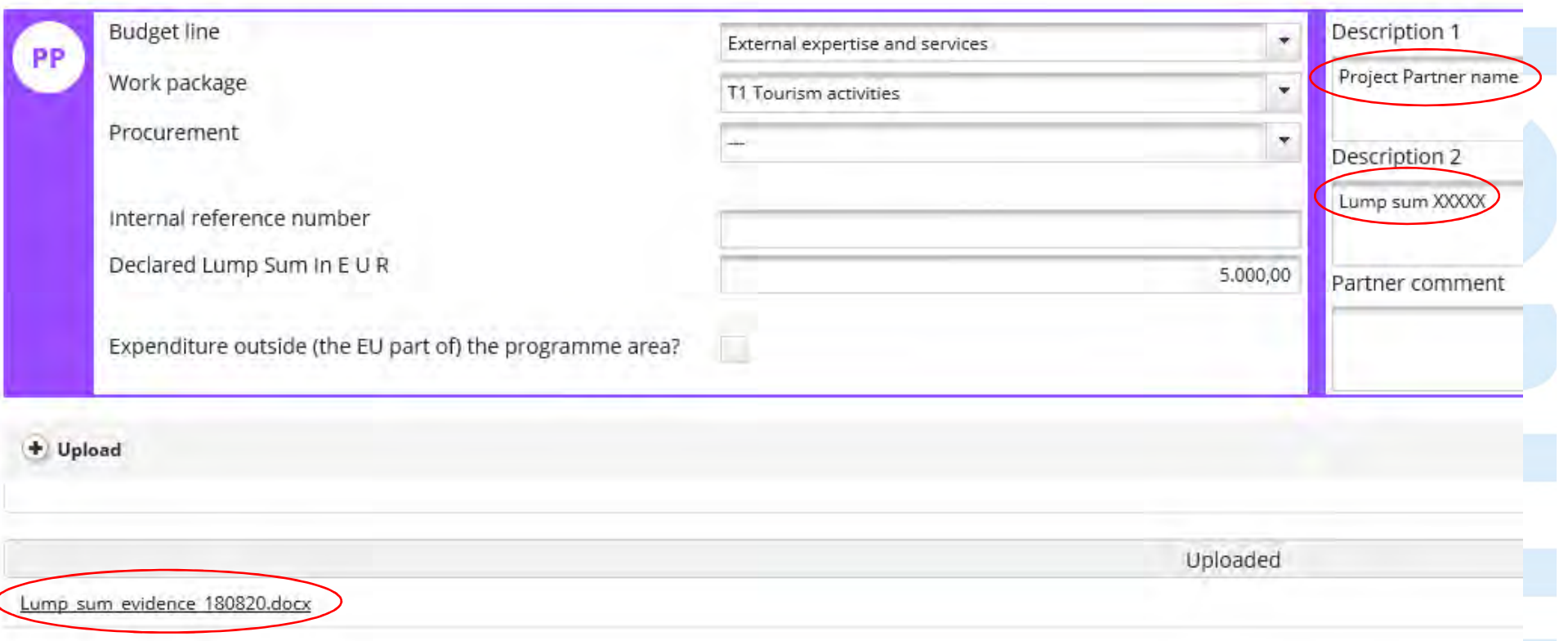

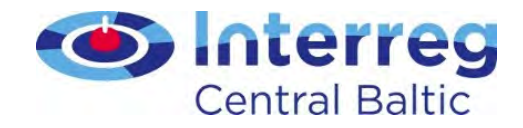

### Reporting staff costs

- Each person must be reported separately
- If salaries are reported in 6 month block add last salary payment date in List of expenditure
- If staff working with flexible hours, always attach Staff cost tool
- Work contract and document indicating that the person works for the project must be attached to the first report and when the document is changed

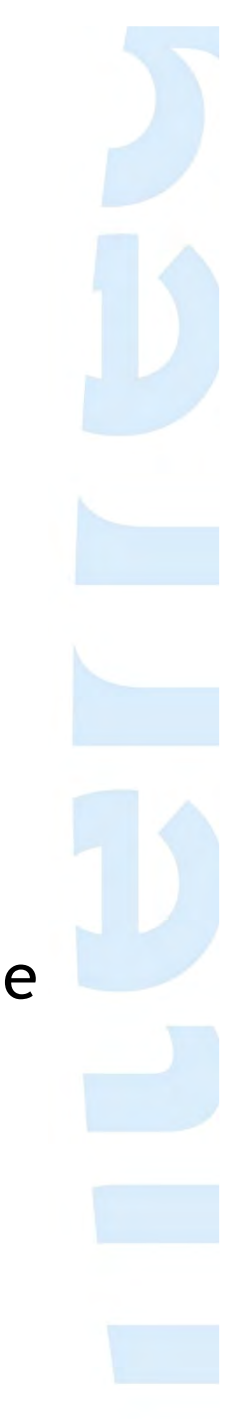

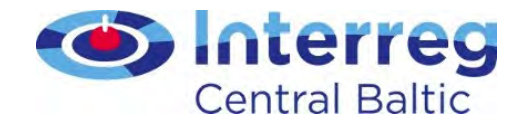

#### Reporting travel costs

• Indicate who was travelling, to where, when and to what event

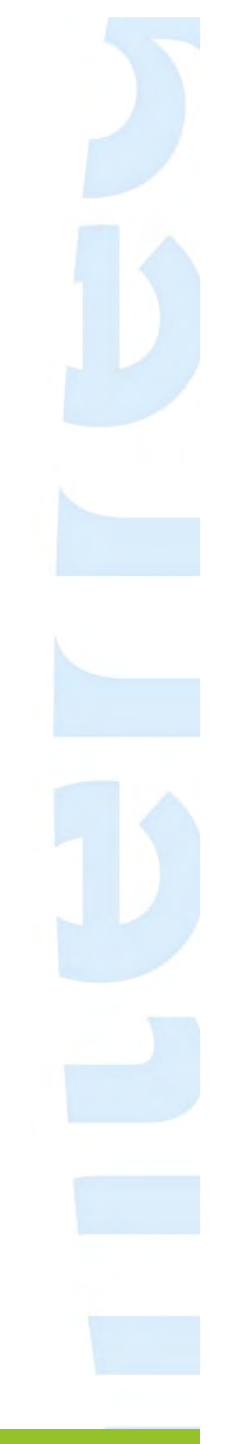

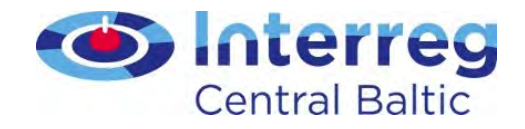

#### Reporting External expertise and service costs

- Add evidence about the selection/ procurement process
- When reporting costs for catering add participant list
- When reporting events organised by the project, promotional material – add photos
- Remember the logos and other publicity requirements!

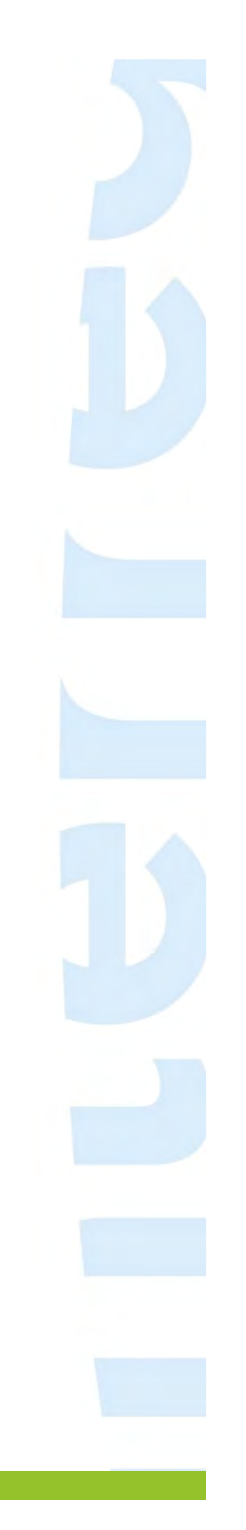

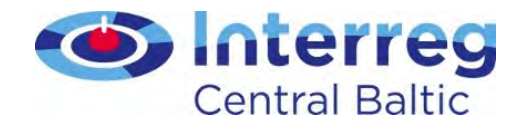

# Reporting Equipment costs

- Only equipment that is specified in the application
- Attach procurement/cost comparison documents

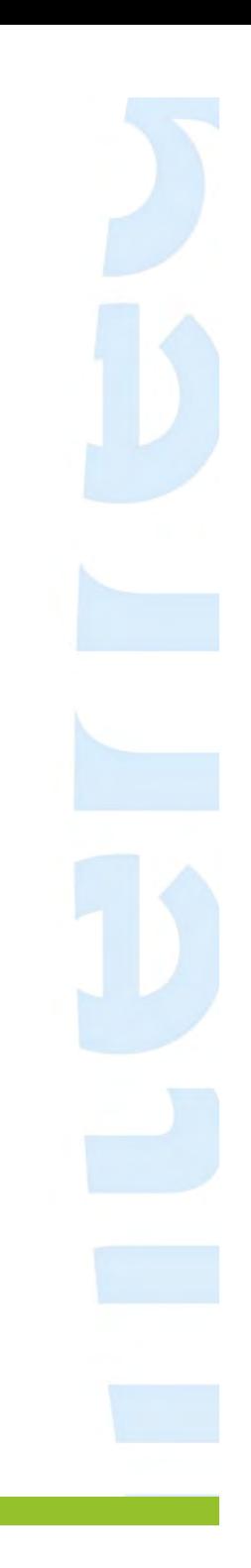

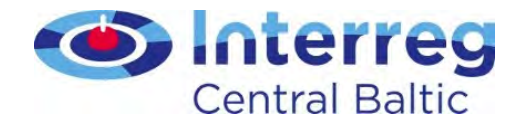

### Reporting Infrastructure & works costs

- Indicate the <u>activity, work package, time</u> period when work was carried out
- Add all necessary attachments (procurement process, contract, permits, invoice, proof of payment and delivery etc.)

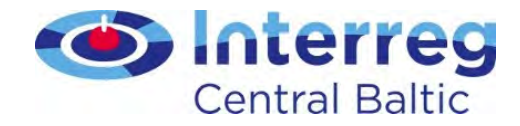

#### Procurements

#### • Add procurements above national threshold to the Supplementary information -> Procurements Above The Thresholds

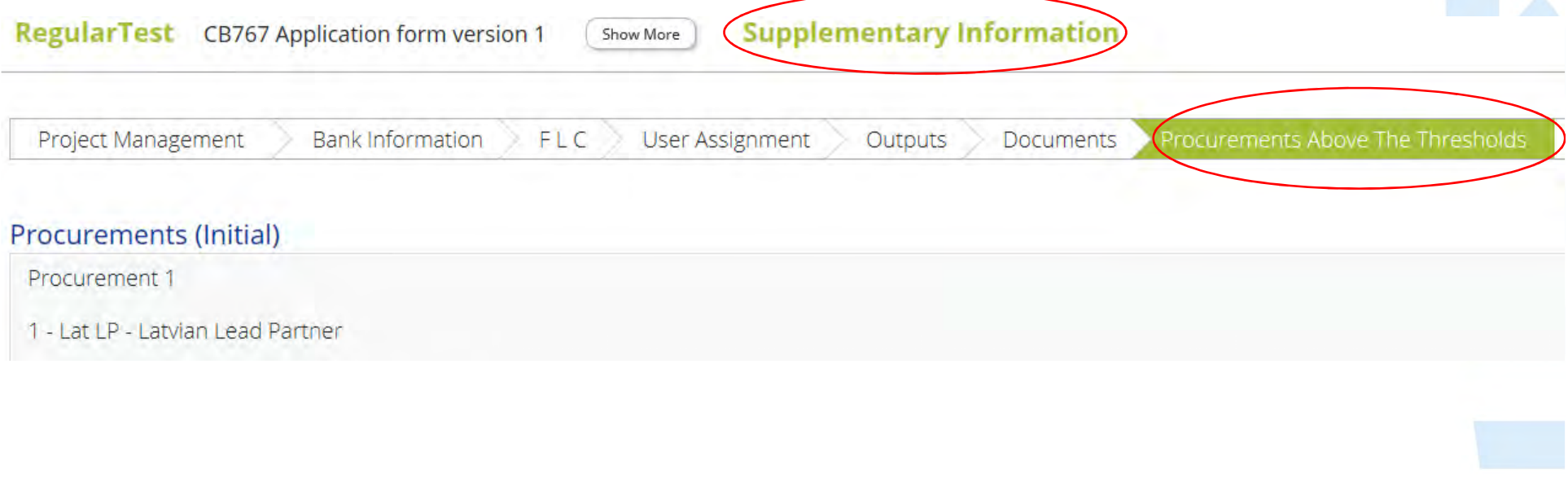

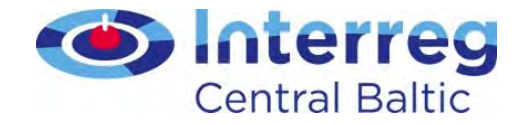

#### Procurements

• In List of expenditure make reference to the procurement inserted in Procurements Above The Thresholds

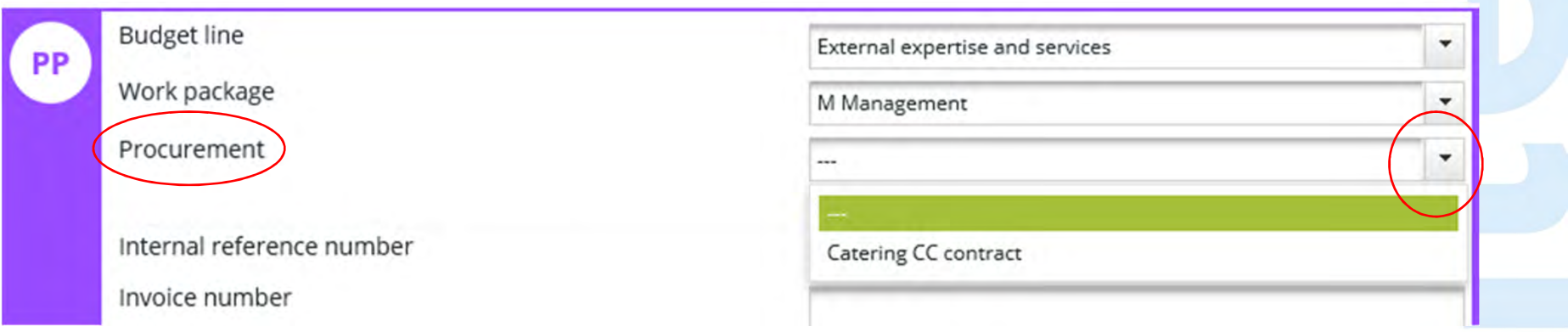

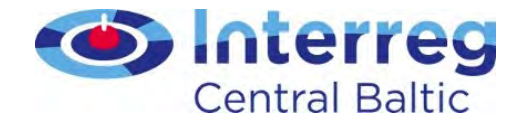

## Contribution and forecast (1)

#### • Report forecast

- Estimation of budget use for next reporting period
- If estimation differs from planned budget give a description

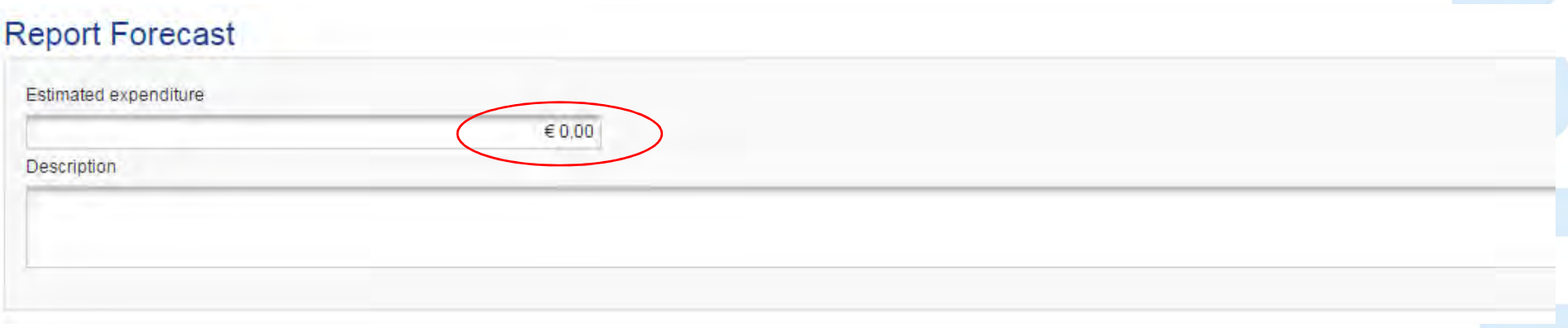

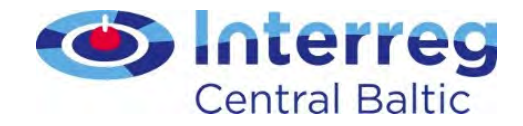

### Contribution and forecast (2)

- Follow-up of partner contribution
	- Reporting of partner contribution from different sources
	- Public-private share of partner contribution

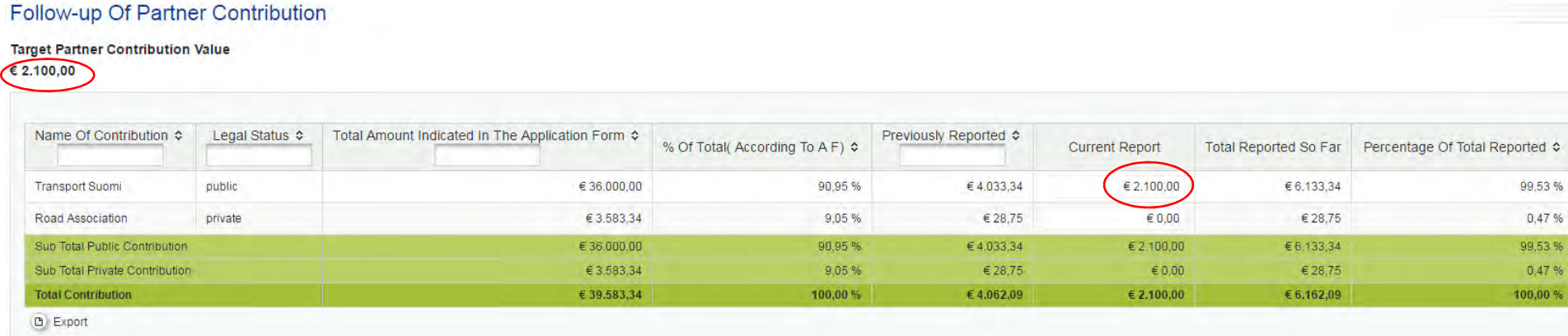

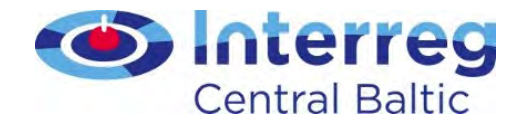

#### Partner Report - Attachments

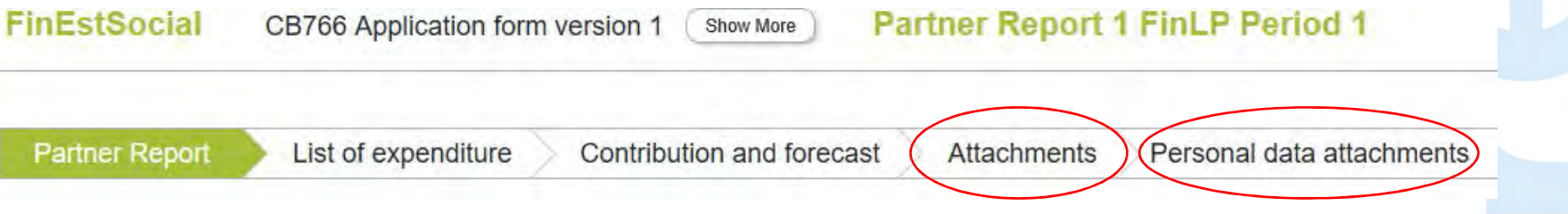

- Attach Partnership Agreement to the first report
- Attach Bookkeeping list/General ledger
- Name the attached files correctly
- $\bullet$  In comments add clear reference to where (number of output, deliverable etc.) the attachment is related to
- Use <u>Personal data attachments o</u>nly in well justified case

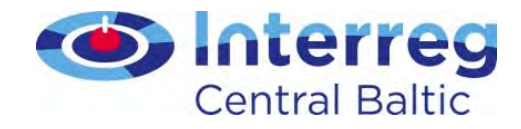

# Submitting Partner Report

- Check that Partner Report, List of expenditure, Forecast and contributions and Attachments are filled in
- Check Saved Report
- Submit Report
- In-built checks do not replace the check of the partner to make sure that everything has been included and is correct

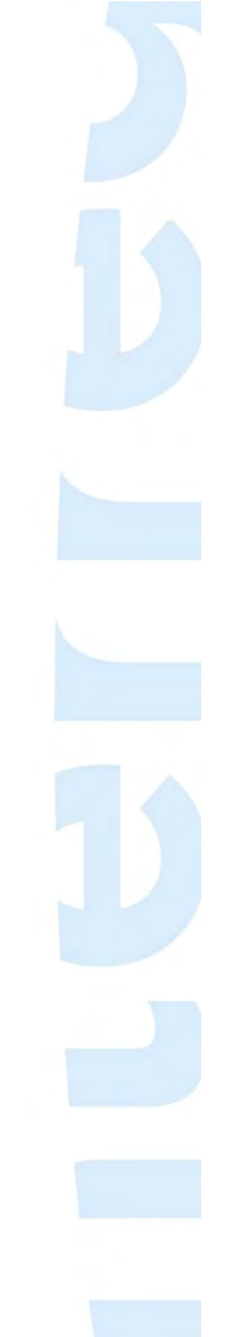

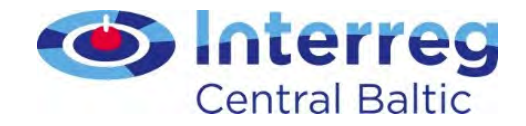

# FLC certificate

- As a result of the FLC check, an FLC certificate is generated
- FLC certificate includes information about expenditure declared and certified per budget line, FLC comments on possible findings, recommendations and follow-up measures

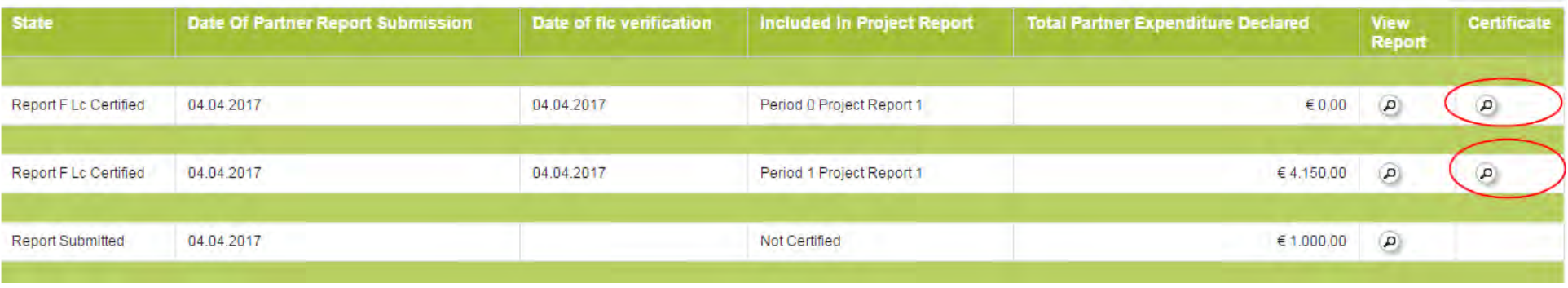

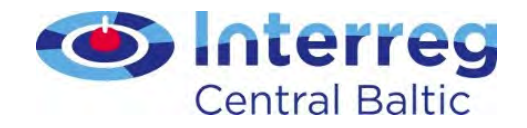

### Lessons learned

- Add <u>attachments</u> to each cost in List of expenditure
- Report must be filled in <u>in English</u>
- If attachment in national language, add summary in English

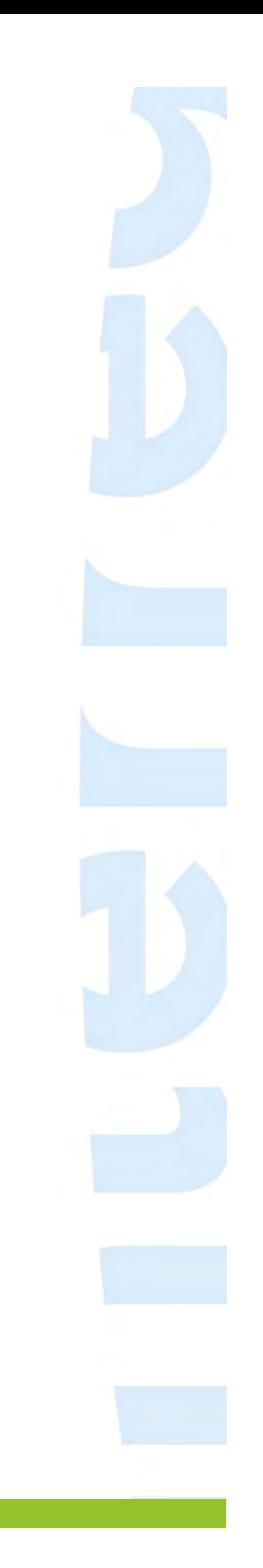

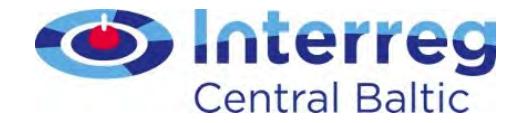

#### Lead partner functions

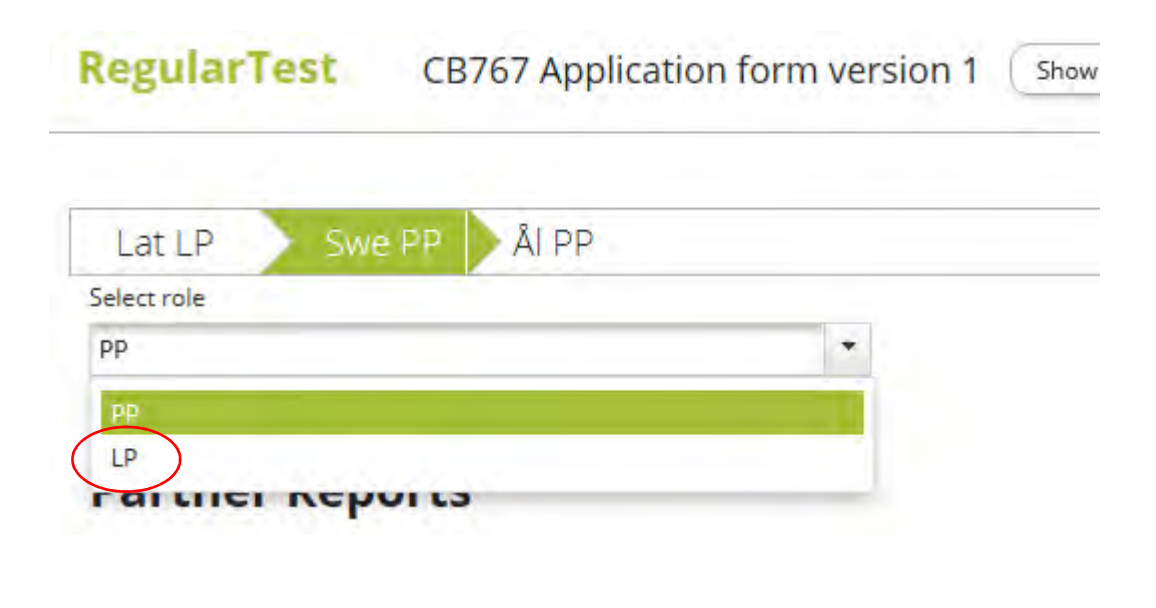

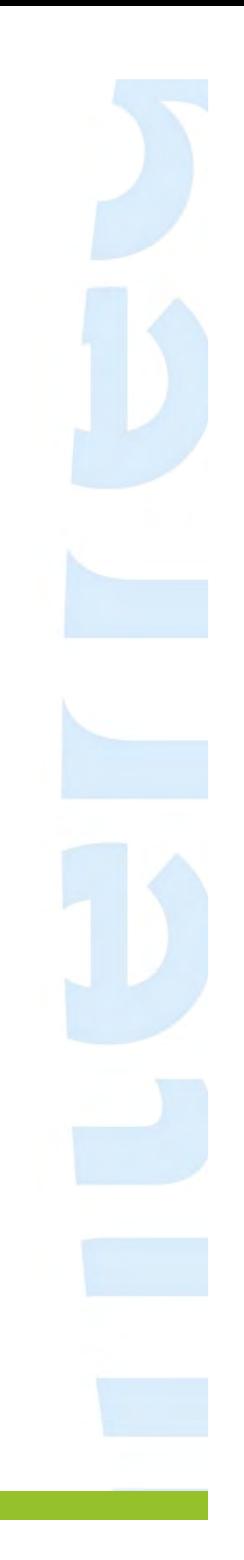

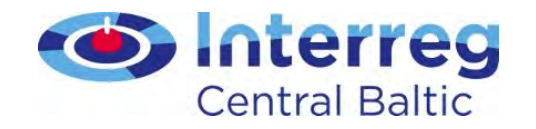

# Project Report

- •Lead partner prepares
- $\bullet$ Overview of the project as a whole
- • Provide information that your audience needs
- Limit it to the requested period
- Compare actual performance to the plan in the Application Form
- Remember to attach evidence to •outputs and deliverables

Guide for Project Implementation

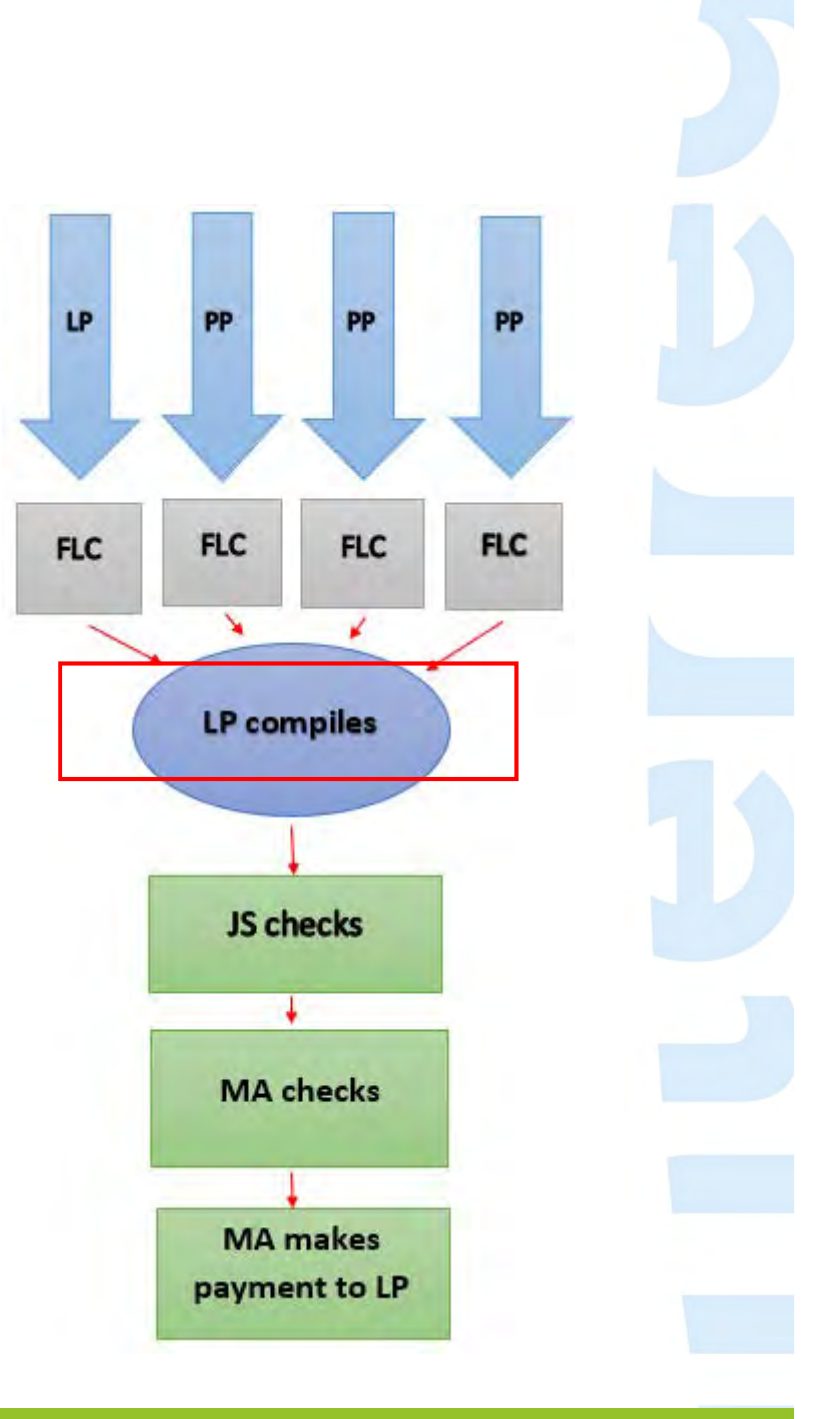

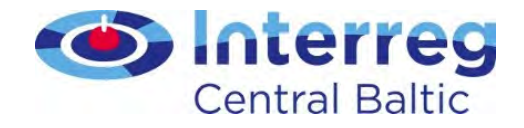

#### Supplementary information –lead partner fills in

• Fill in all necessary sections of Supplementary information

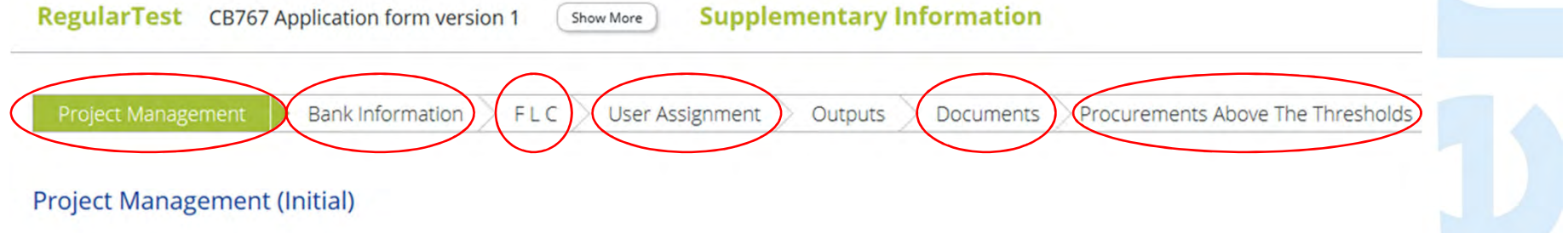

• Several lead partner and partner users can be added by main lead partner user (User assignment)

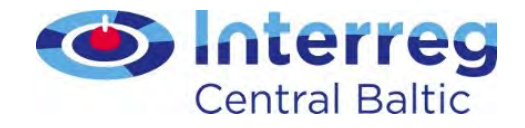

# Reporting project output indicators

- Project output indicators vs. Programme output indicators
- Project output achievement is shown as attached document and level of achievement

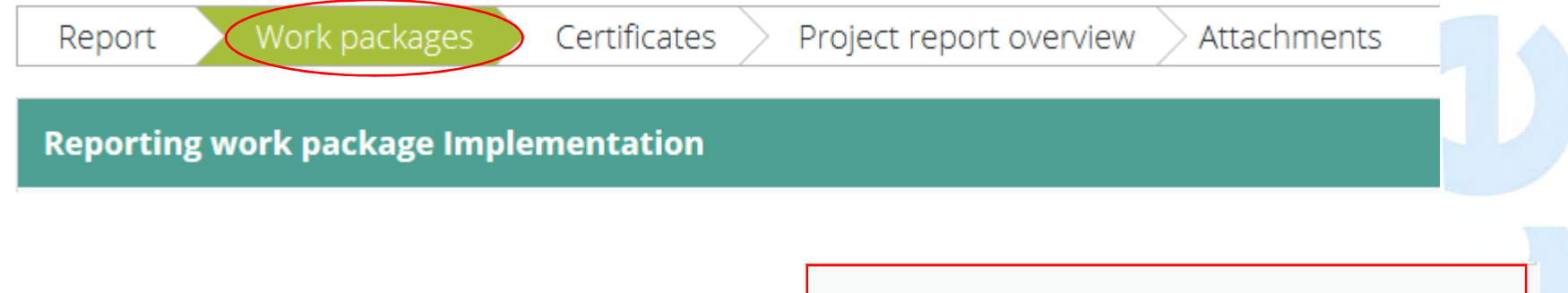

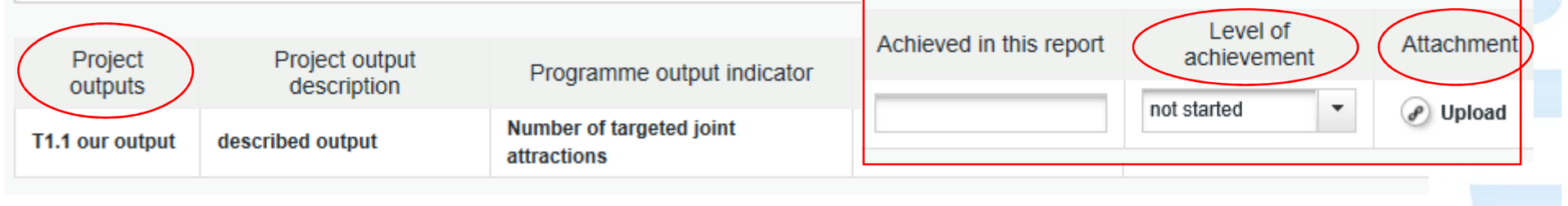

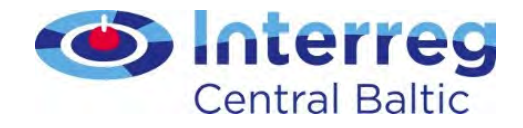

#### Reporting programme output indicators

- Programme output indicators are reported as achieved values
- Reported amounts are automatically calculated – avoid double reporting of output values!

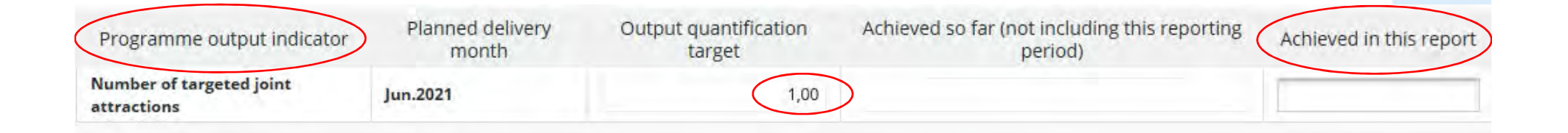

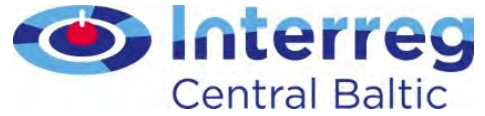

# Reporting activities and deliverables

- Choose <u>status</u>
- Give <u>description</u> of each deliverable
- If achieved previously, write 'completed in period X'
- If attachment in national language, add summary in English

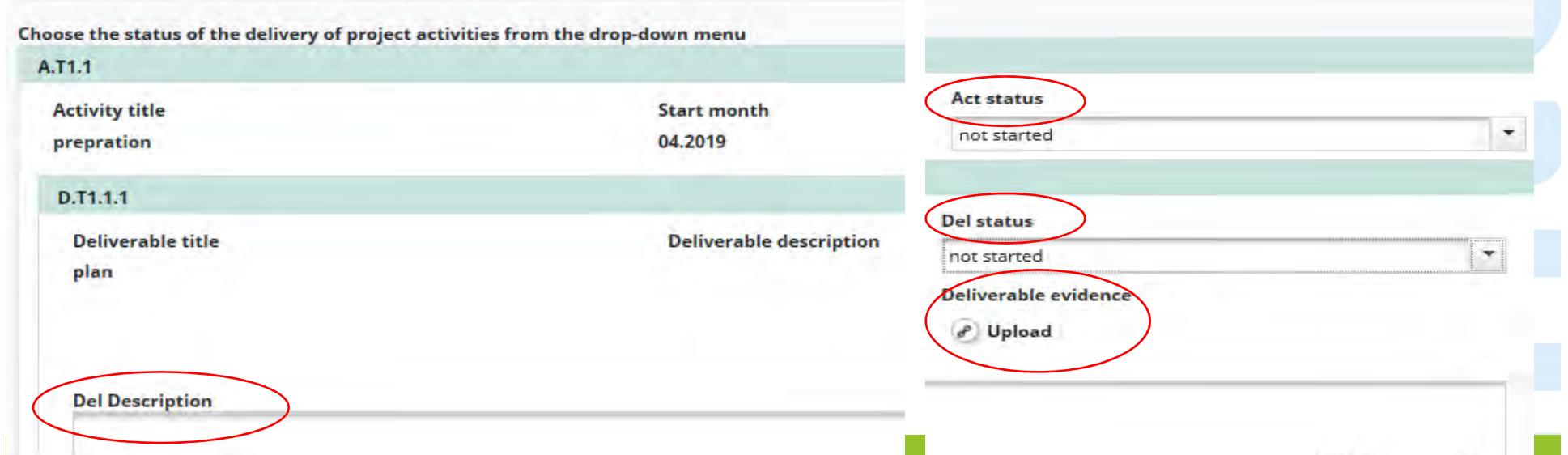

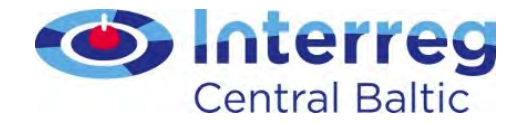

### Include partners' FLC certificates

#### • 'Tick' the FLC certificates you want to include in the Project Report

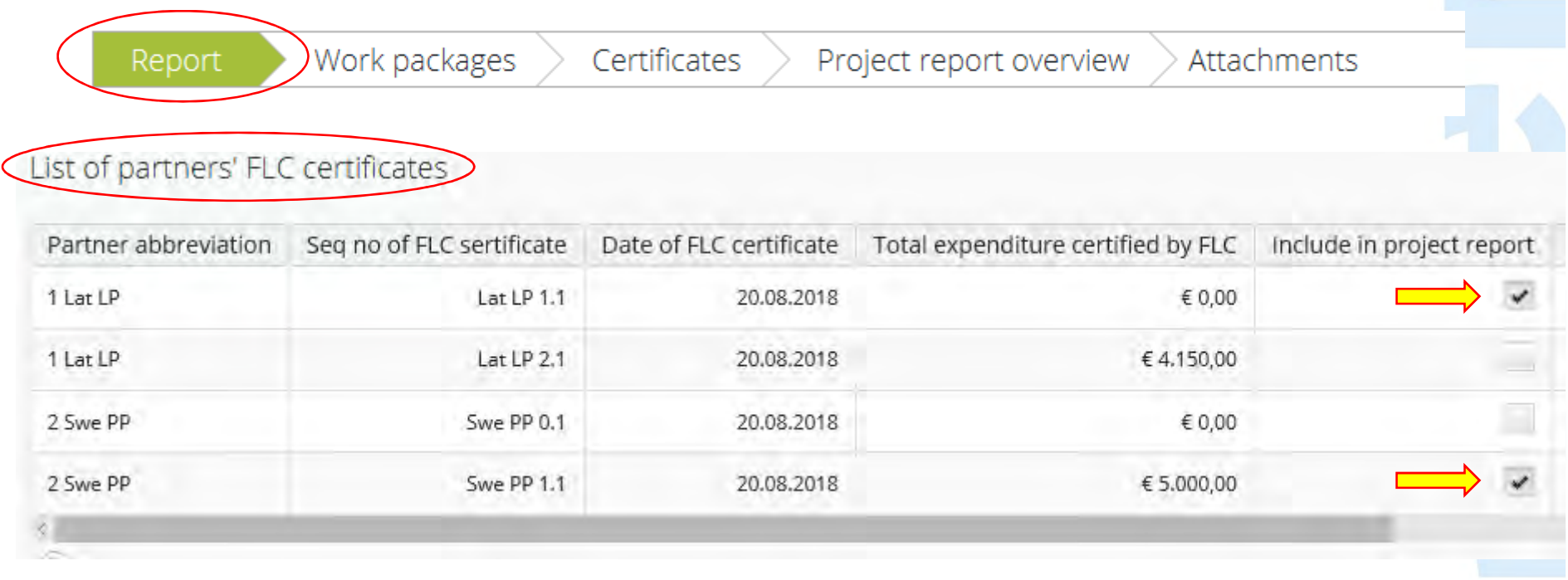

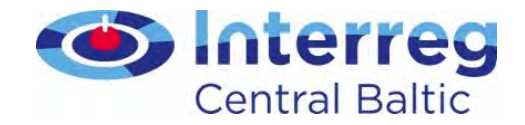

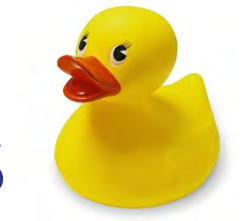

# Sitting ducks

• FLC or Certifying Authority can leave some cost uncertified in the report and postpone its certification for later report(s) – pink line in List of expenditureLiet Of Expenditure

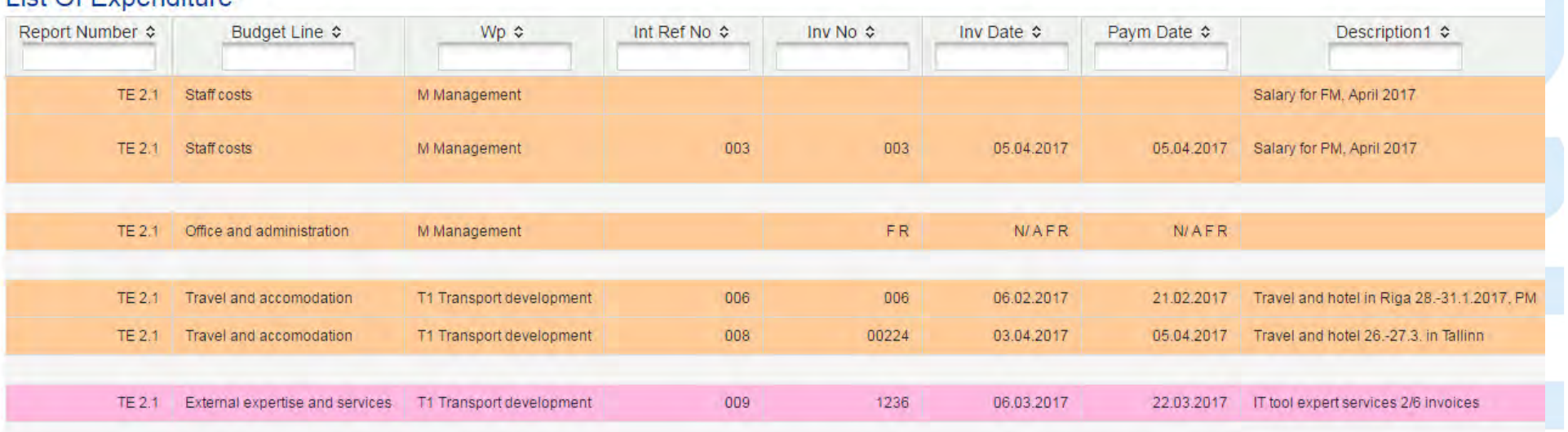

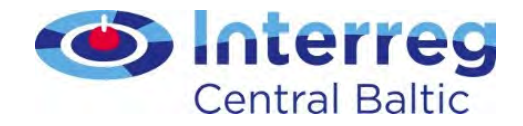

#### Reverting Partner Reports

- FLC can revert submitted Partner Report for partner
- Lead partner can revert FLC certified Partner Report for FLC or partner

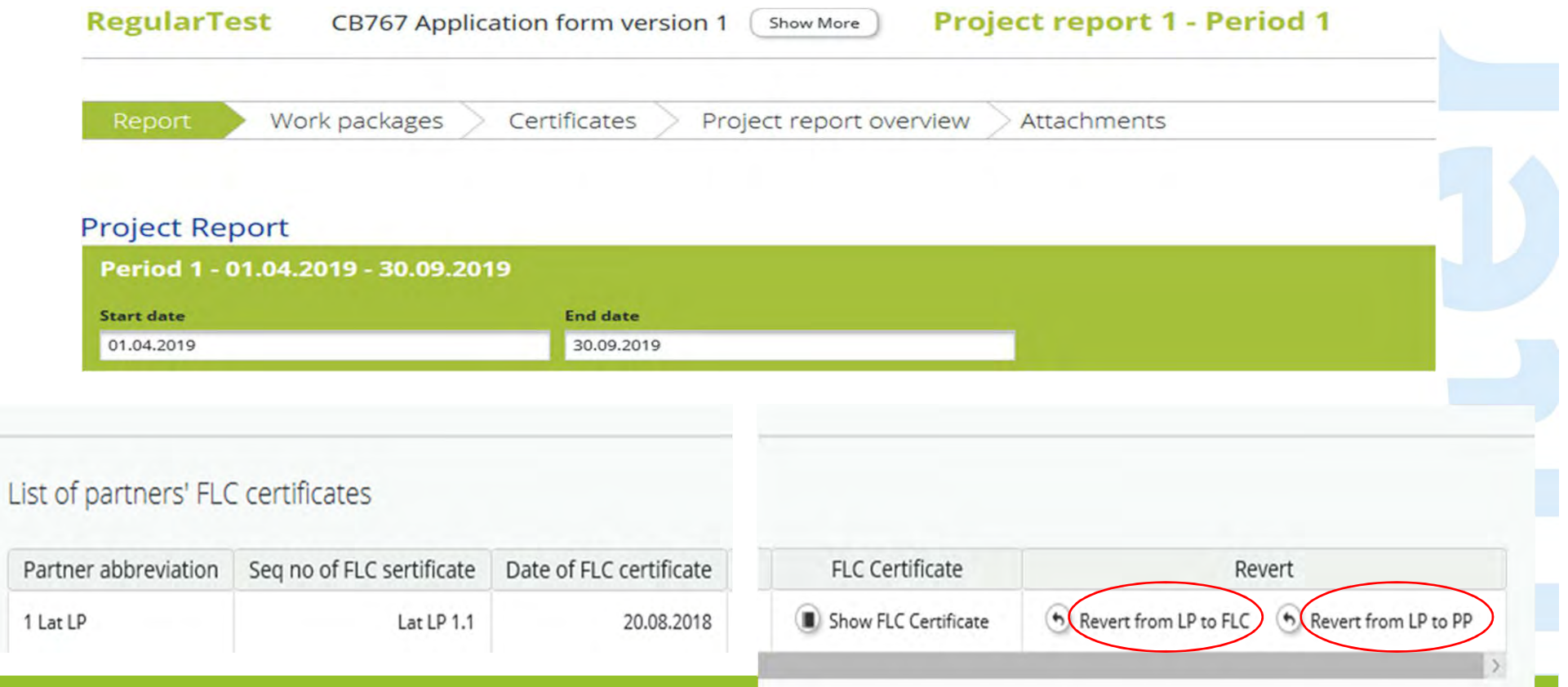

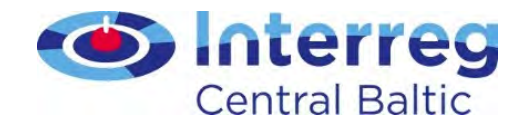

#### Attachments

- <u>Name</u> the attached files correctly
- In comments add clear reference to which part of the report the attachment belongs to
- If any attachment in national language, add summary in English
- Attach Confirmation Letter to Project ReportConfirmation Letter must be signed by authorised person
- No need for additional paper copy of FLC certificate

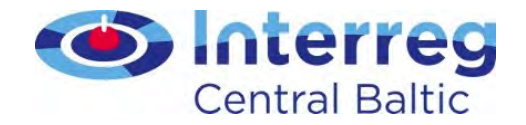

# Final Report

- Approved by project Steering Group
- Submitted 5 months after project end
- Template in eMS is opened by JS when the last project report is 'in progress' status
- Fill in 'Outputs' section in Supplementary Information

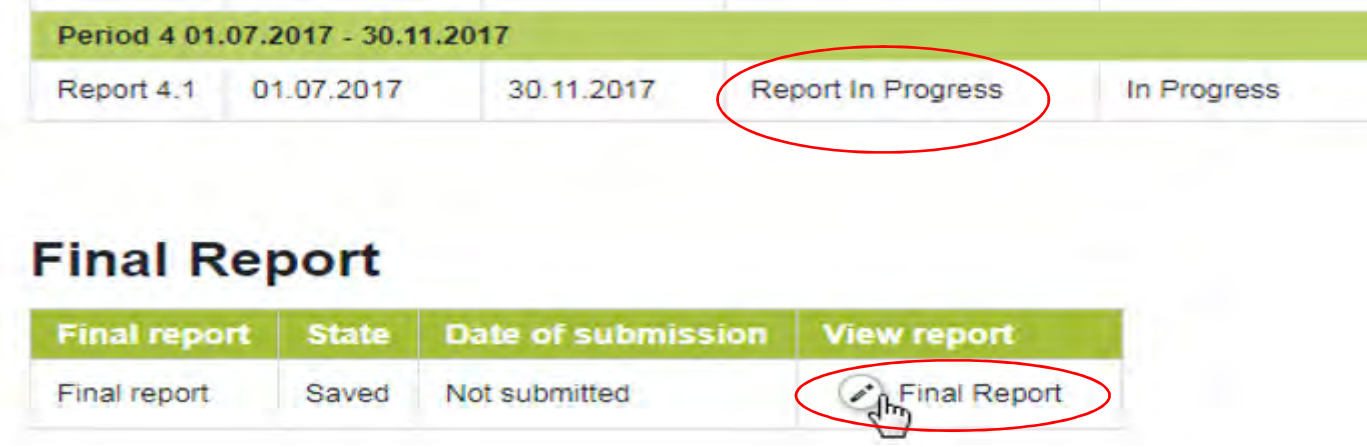

Guide for Project Implementation Annex 8

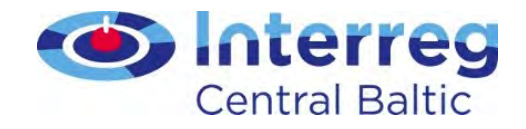

## Lessons learned

- Add only <u>relevant information</u>
- Use simple language, explain technical terms
- Attach all relevant <u>evidence</u>
- If any attachment is in national language, add summary in English
- The clearer the report is the fewer questions and shorter processing time!
- Technical problems with filling in the report to ems@centralbaltic.eu

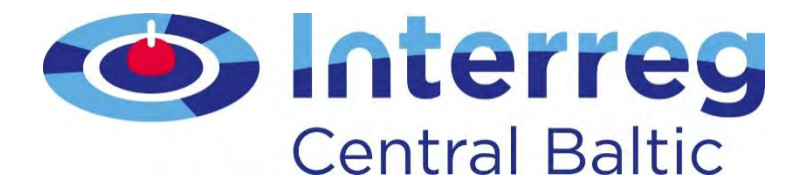

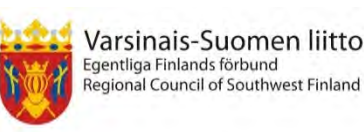

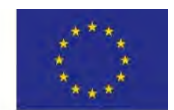

European Unior European Regional Development Fund

# Eligibility of costs

#### Project Implementation SeminarSanna Erkko, Financial ManagerSeptember 2018 Tallinn & Stockholm

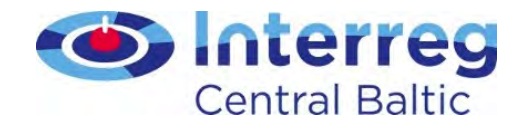

## **Contents**

- Basic principles for eligibility
- Budget lines
	- Including public procurement
- Underspending
- Closure period

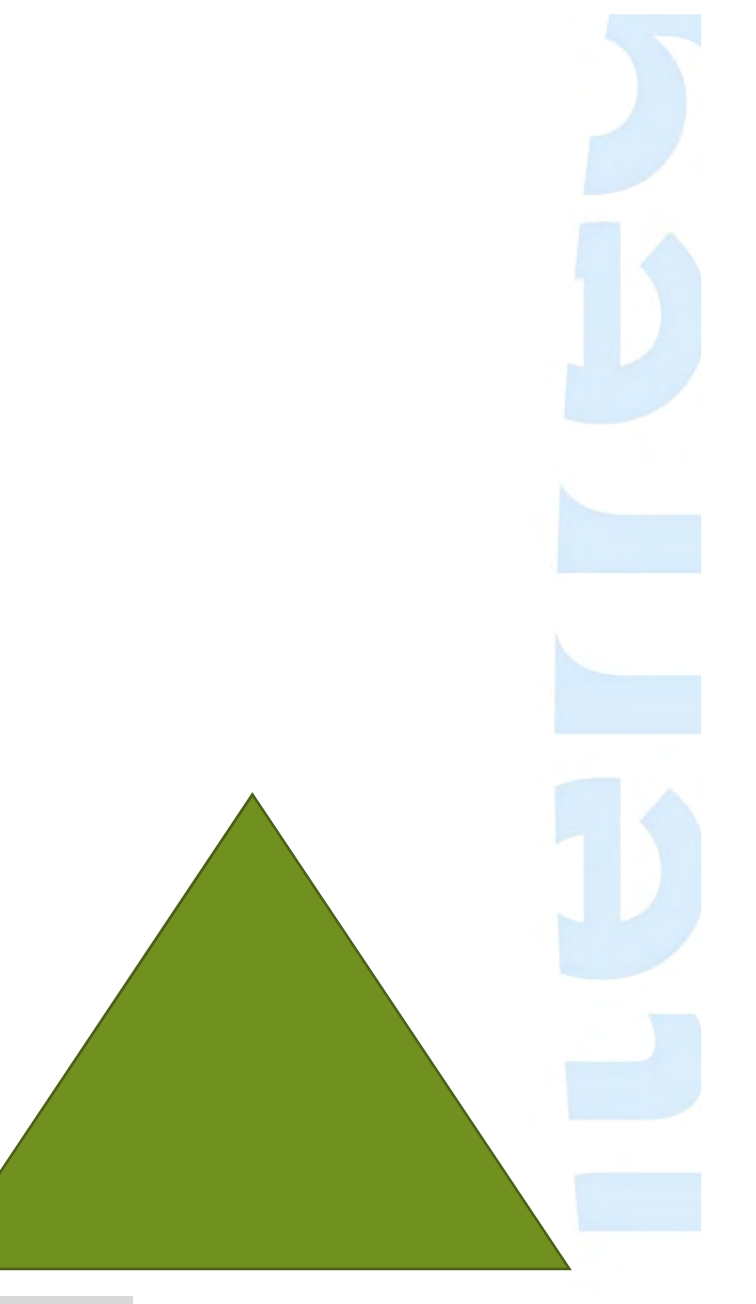

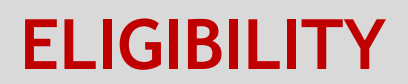

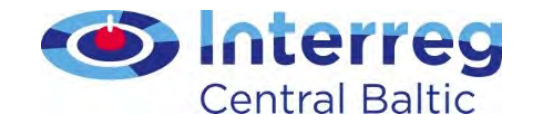

#### Basic PrinciplesAudit trailEligibility rulesfor each budget line

EU Regulations Programme ManualOther guidance documents implementationFree from conflict of InterestReported in euroSound financialmanagement

Directly related

to project

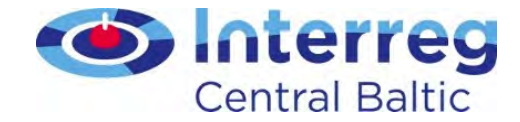

# Criteria for eligibility of costs

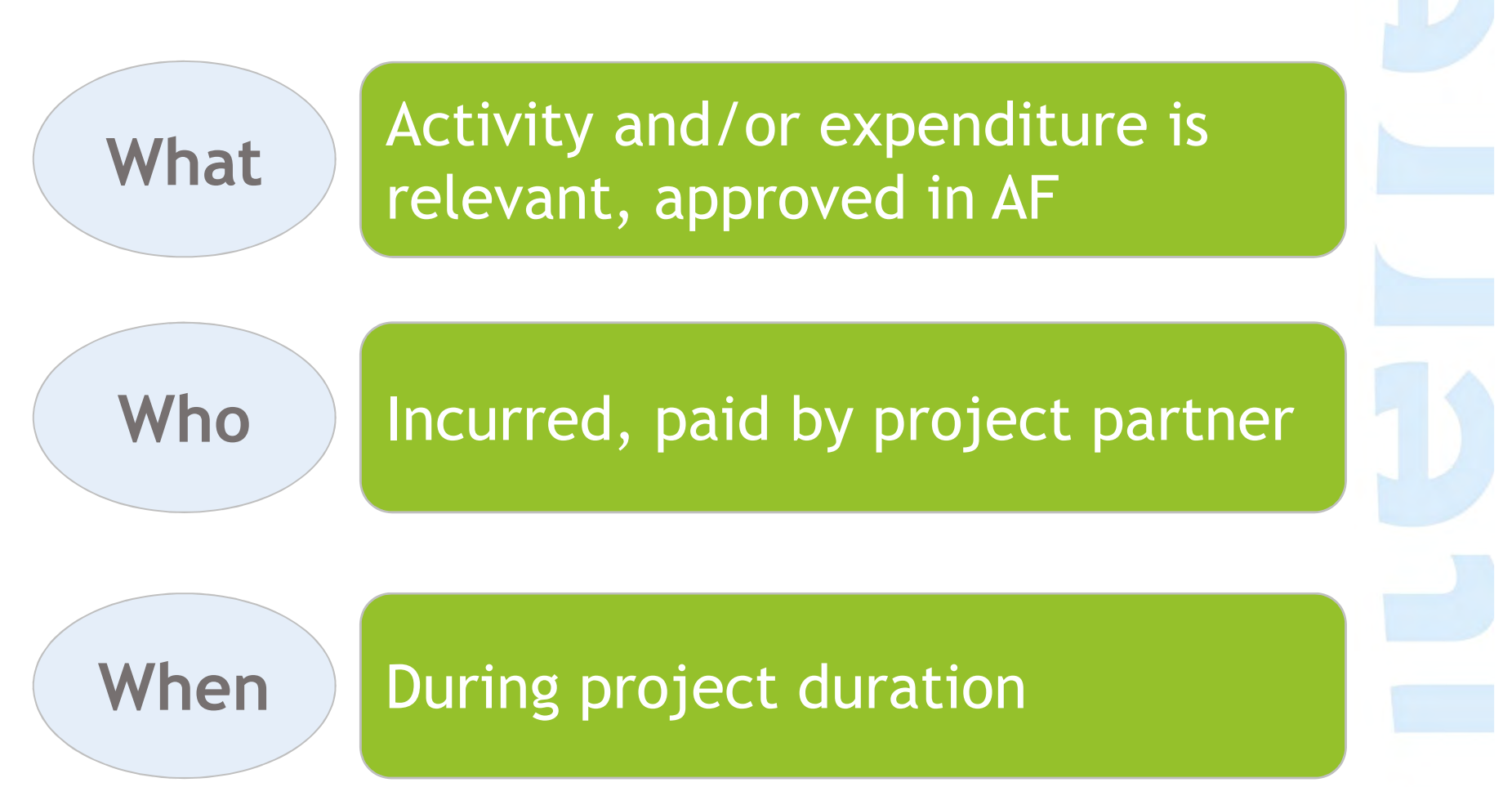

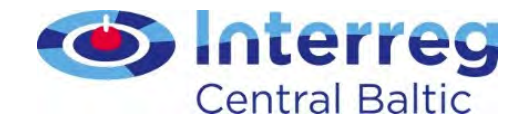

# Audit trail

a chronological set of accounting recordsproviding documentary evidence on sequence of steps undertaken by project to implement a project

- Usually 3 years
- With de minimis state aid 10 years

After the project closure

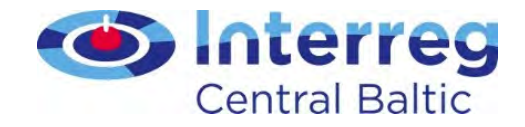

# Budget lines

Staff costsOffice and administrationTravel and accommodationExternal expertise and servicesEquipmentInfrastructure and works

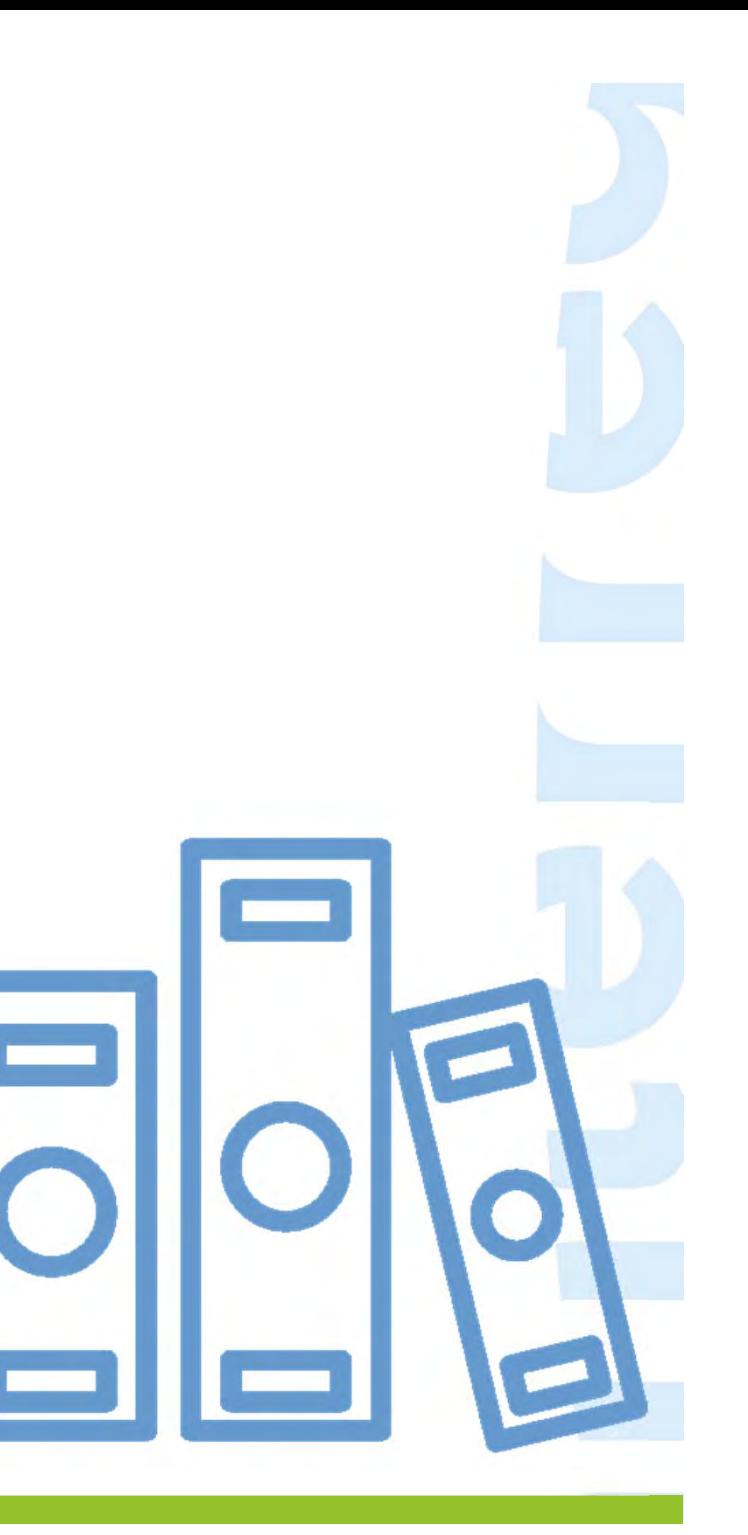

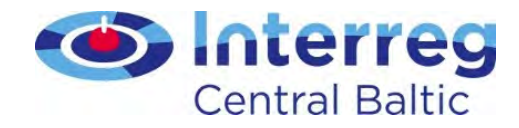

# Staff cost: different options

- Full time
- Fixed %
- Flexible number of hours
	- Monthly hourly rate
	- Annual hourly rate (1720 hours/year)
	- Hourly rate set in the contract

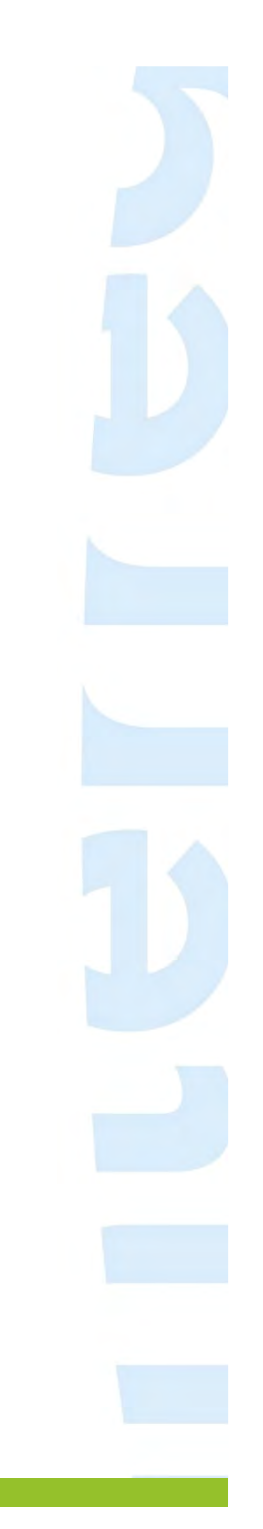

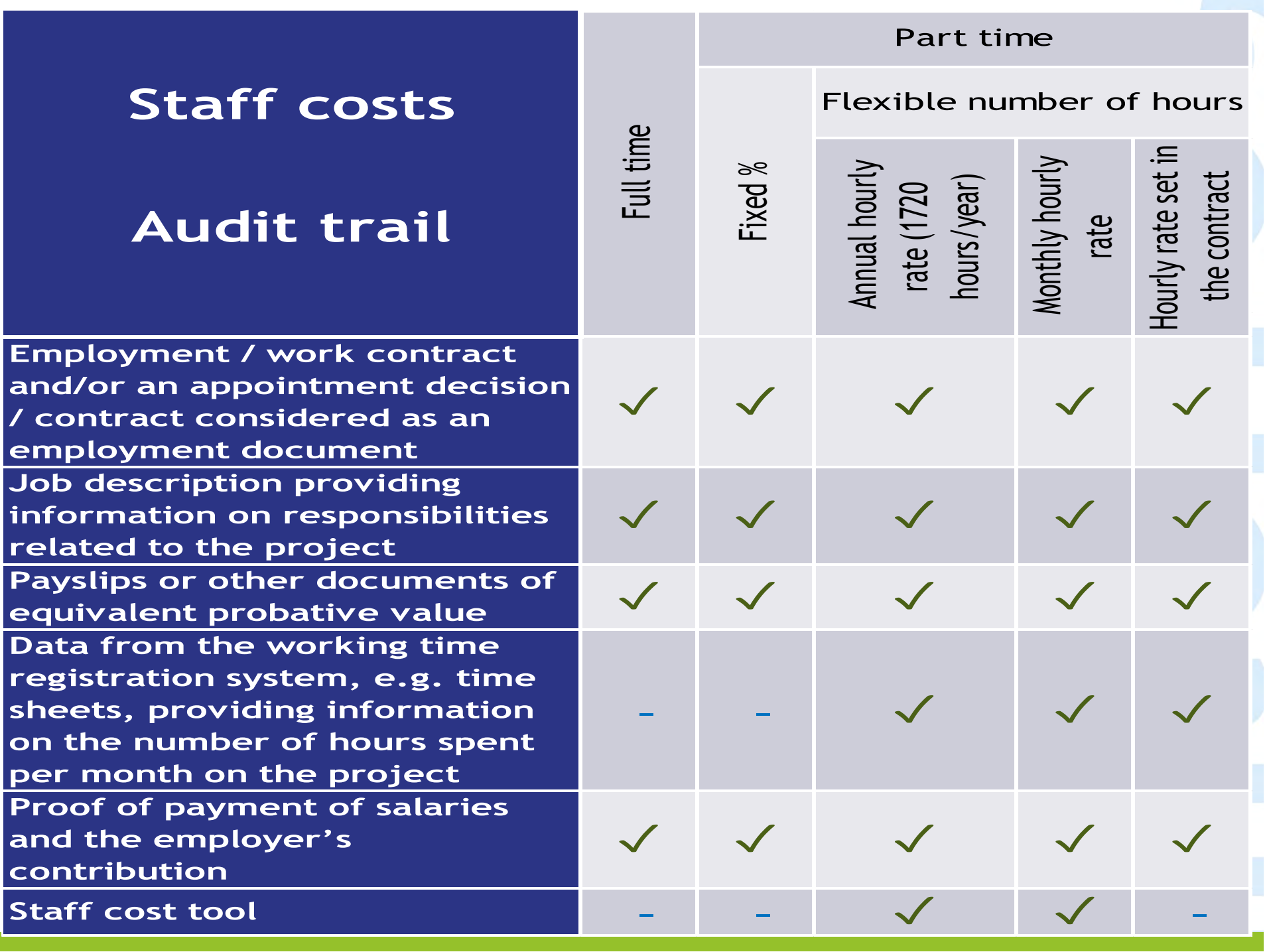
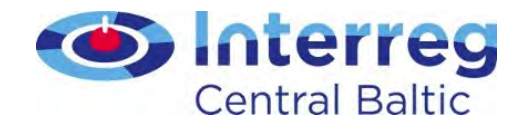

### Staff cost tool

- Obligatory for persons working part-time with flexible number of hours and calculating the hourly rate
- 2.1. Calculation basis of the hourly rate

The staff costs shall be calculated on the basis of

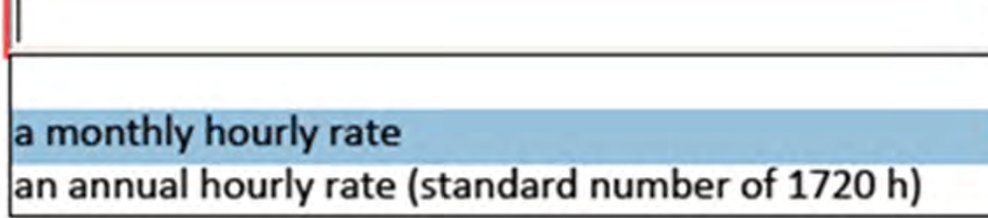

• Available at http://centralbaltic.eu/documentcategories/implementation-phase

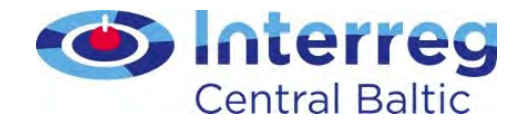

### Staff cost tool

• Includes time sheets (optional)

#### 2.2. Time registration system

Would you like to use the Programme timesheet template?

Yes, Programme templates will be used.

No, own system for registering the working hours will be used.

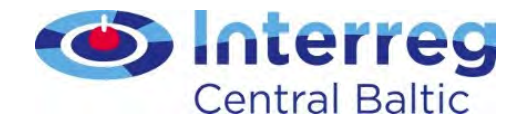

## Staff cost tool: monthly hourly rate

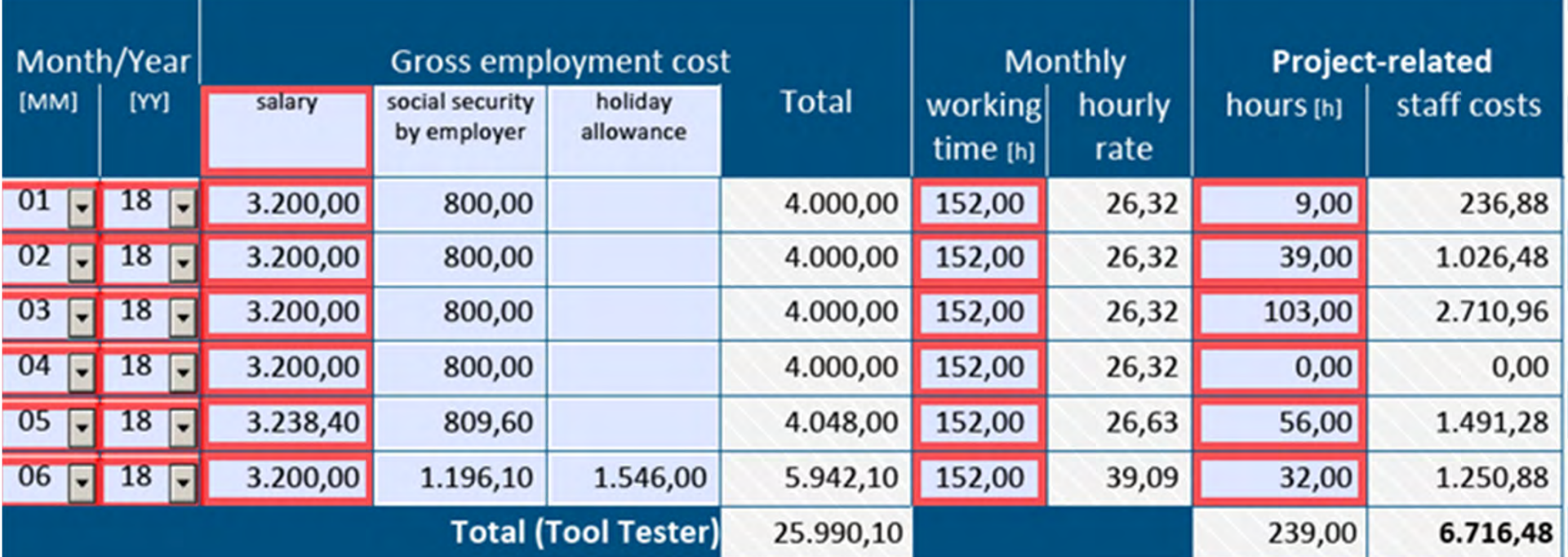

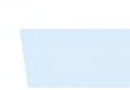

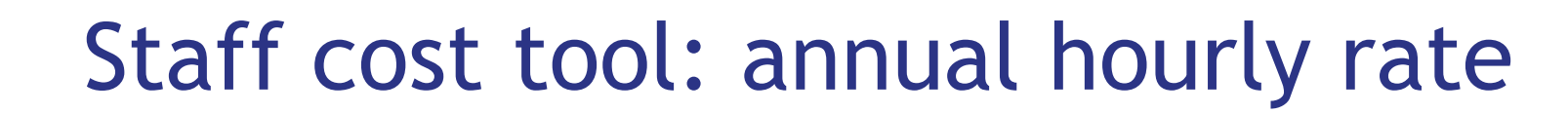

Please enter the number of hours in a decimal format e.g. 10.25 for 10 hours 15 minutes.

Total worked hours during the reporting period [h]

... of which, hours spent on project work (=amount for staff costs calculation) [h]

2.3. Calculation of eligible staff costs based on an annual hourly rate (standard number of 1720 hours)

Please, fill in the latest documented annual gross employment cost  $f = 12$  consecutive months counting back from the end of the reporting period). In case the data for 12 consecutive months is not available, the costs can be extrapolated based on existing information. This applies when reporting the cost first time. In the following reporting periods, please, fill in the same documented annual gross employment cost that you have already used.

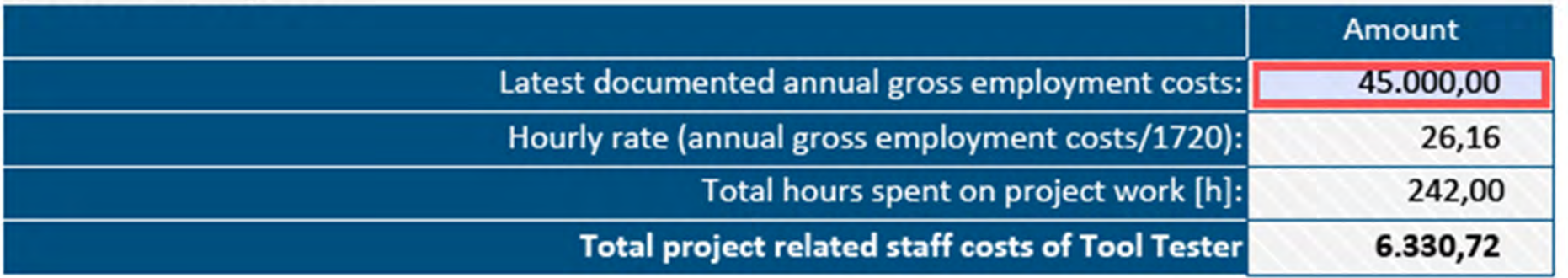

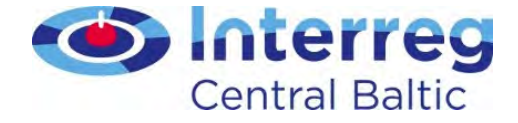

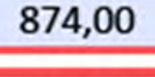

242,00

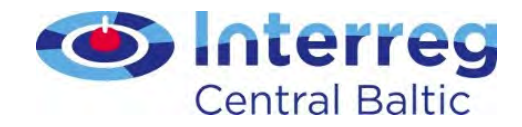

## Contracted hourly rate

- Hourly rate is established in the work contract
- Time sheets needed for the hours actually worked (not for 100% of work-time)
- In addition to the salary payments, the employer contributions to social security are eligible (as directly linked to the salary payment)
- Holidays and sick-leaves as separate compensations cannot be reported

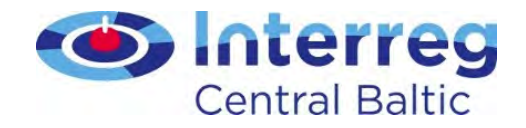

## Lessons learned

- Each method is specific
- Missing documentation
	- esp. assignment and job description •
- Time sheets included, although fixed %
- Worktime for project specified as hours in month, and not as percentage
- Each month exactly same number of (flexible) hours reported  $\rightarrow$  should be fixed  $\%$

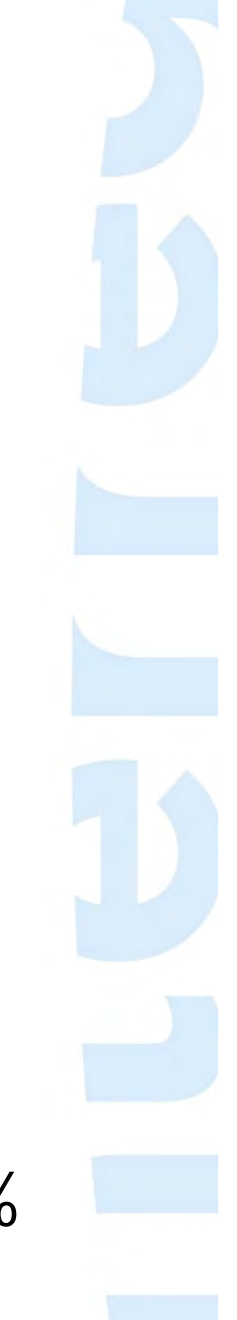

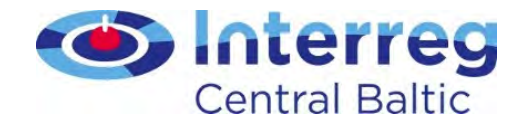

## Office and administration

- Closed list defined in the Programme Manual
- No supporting document and no need for audit trail
- Flat rate 15% of Staff cost

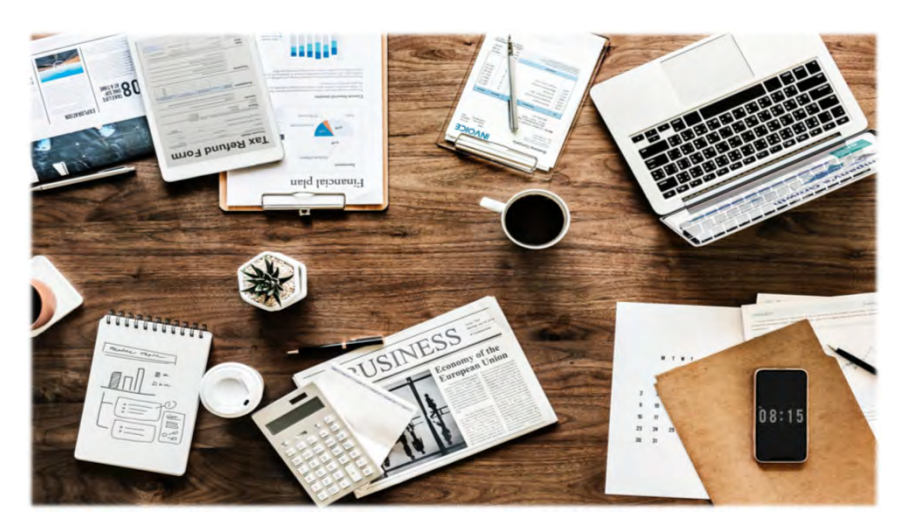

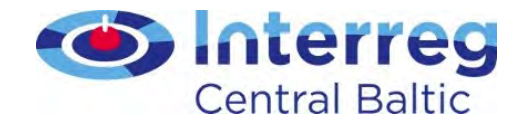

### Lessons learned

- Business cards, office printing cost, reported under External expertise and services
- $\rightarrow$  should be under Office and administration!

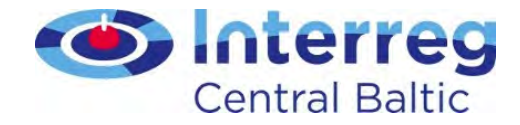

## Travel and accommodation

Paid invoice(s)

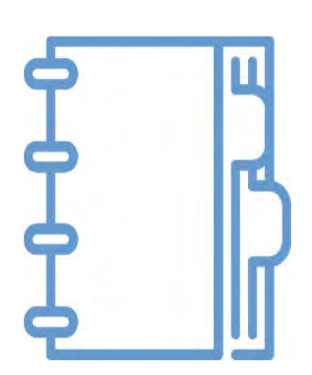

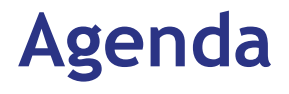

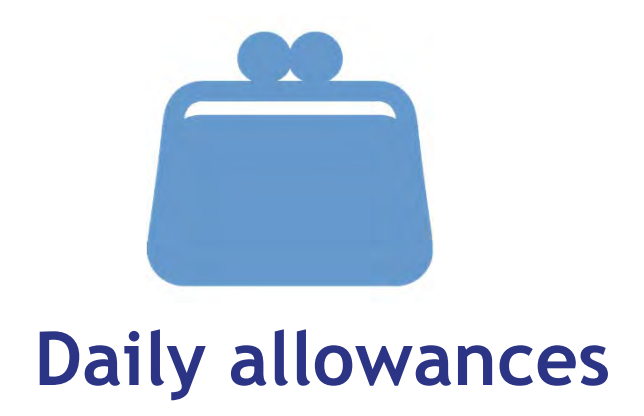

Proof of payment

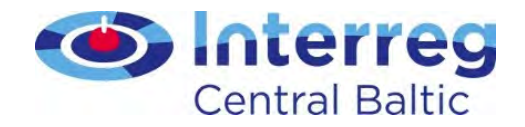

#### Lesson learned

- Telephone costs during travels  $\rightarrow$  Office and administration administration
- Transportation of target groups if directly paid by the partner
- Daily allowances only for project staff

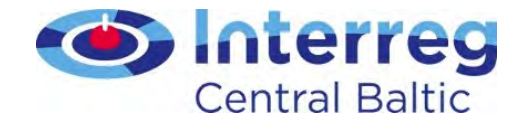

#### External expertise and services

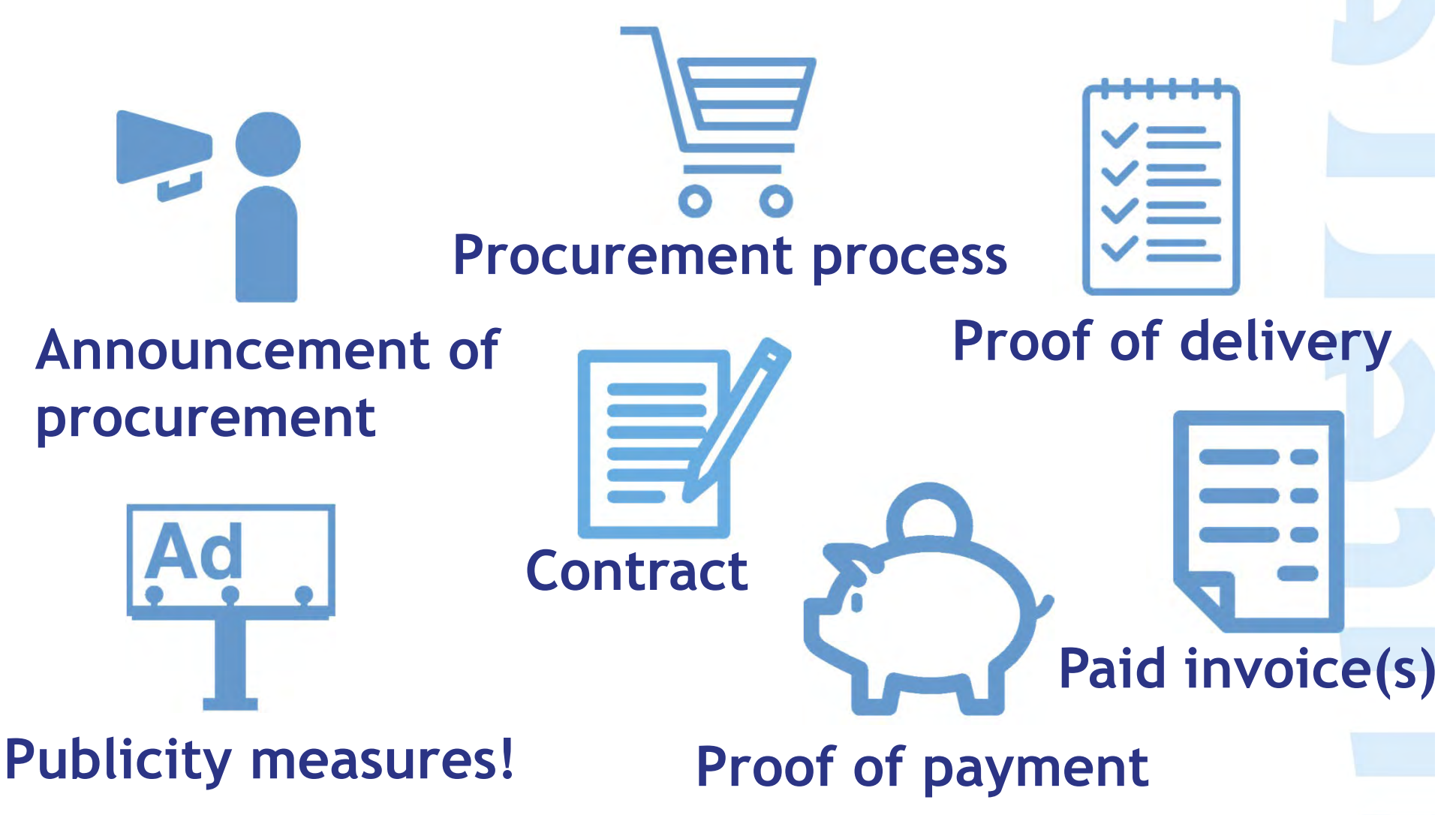

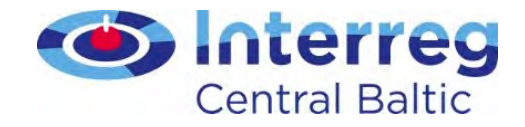

## Public procurement requirements of the programme

- Applies to all partners
- No artificial splitting of purchases
	- cumulative amounts count
	- type of the service crucial
- Framework contracts applicable

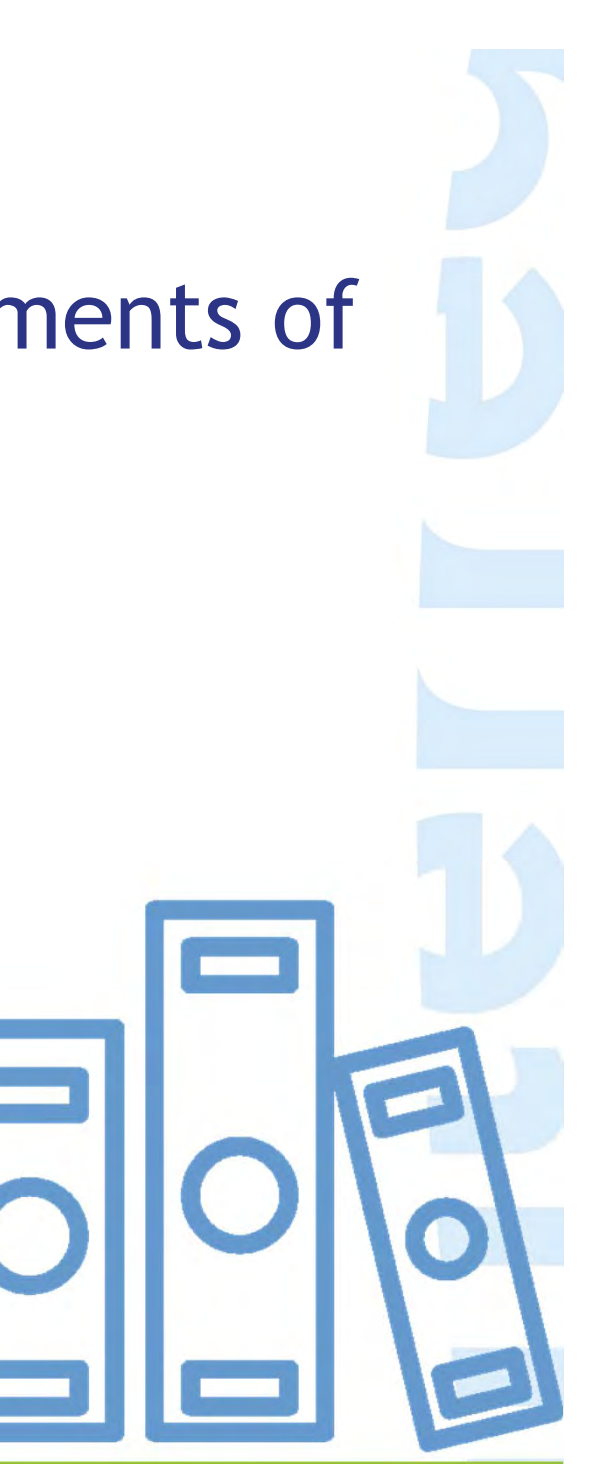

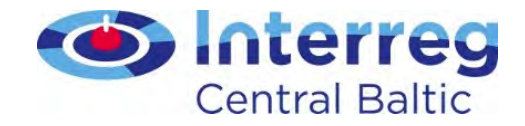

### Public procurement requirements of the programme

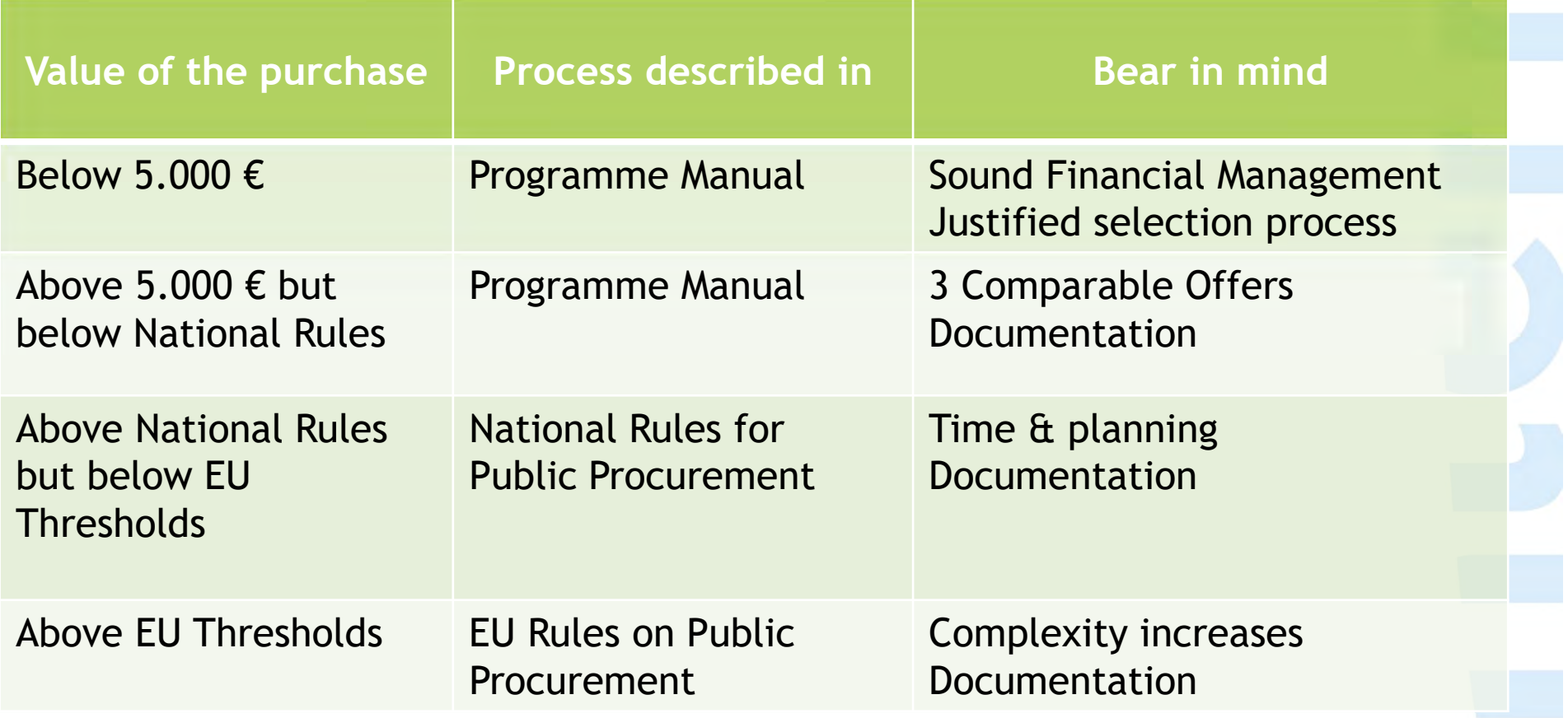

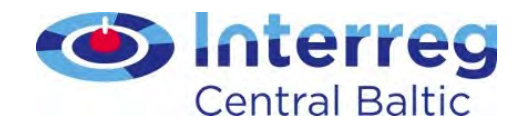

## Lessons learned

- Procurement process: price comparison missing
- Finnish FLC advance payment paid latest during closure period
- Clear link to the project activities when using framework contracts
- Dinner costs above moderation
- Translation cost of Partnership Agreement or Subsidy Contract not eligible
- Gifts
	- within the project partnership not eligible
	- programme rules on visibility not respected•

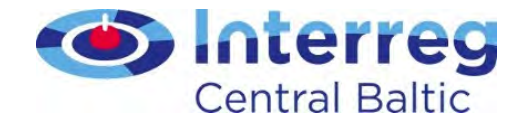

### Equipment – to carry out activities

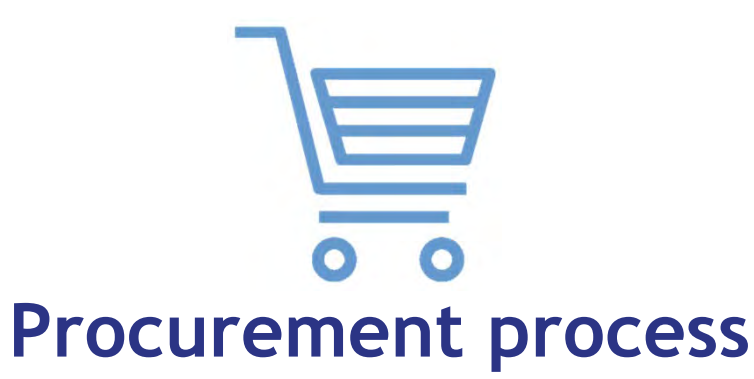

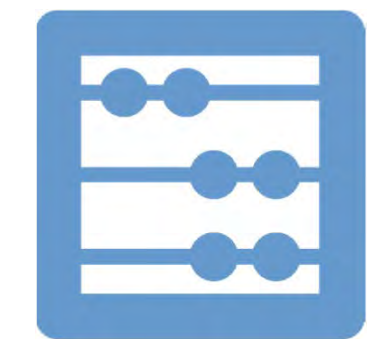

#### Calculation of depreciation

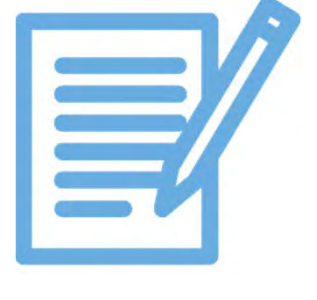

**Contract** 

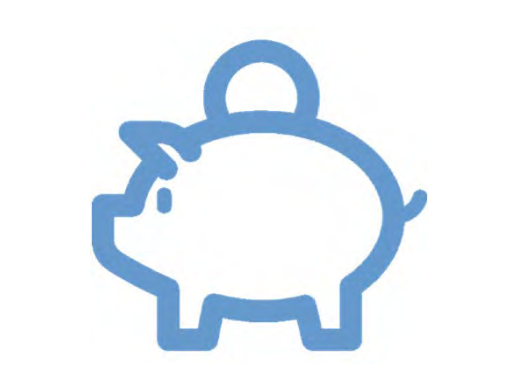

Paid invoice(s)

Proof of payment

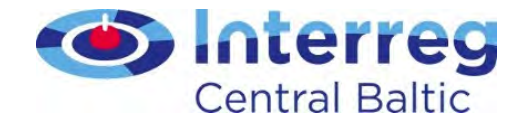

## Equipment – as part of investment

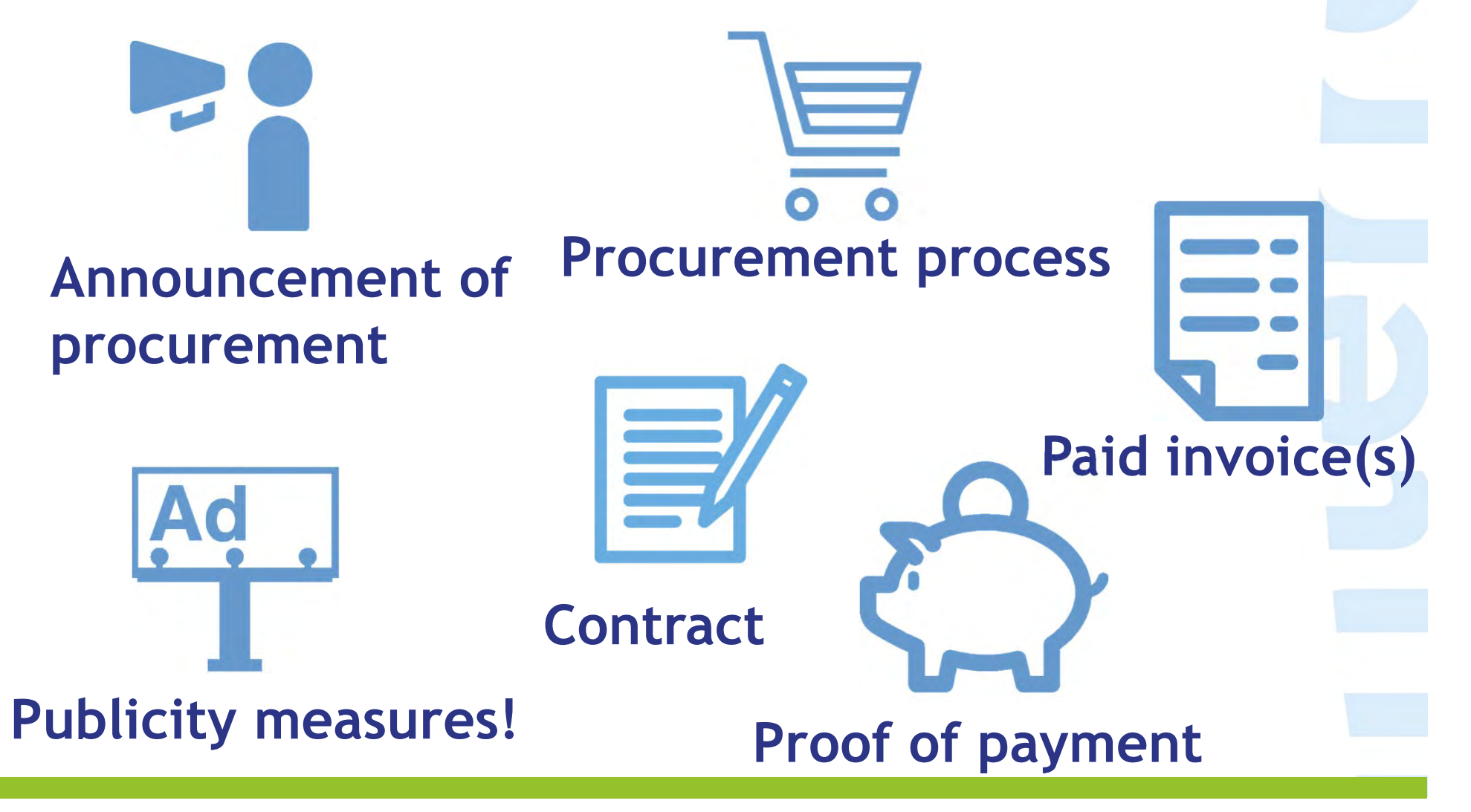

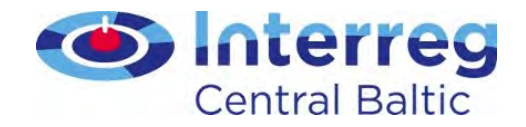

## Lessons learned

- Procurement takes time
- Mobile phones
	- If purchased and paid separately  $\rightarrow$  Equipment<br>• If paid in the same invoice with mobile phone
	- If paid in the same invoice with mobile phone subscription  $\boldsymbol{\rightarrow}$  Office and administration

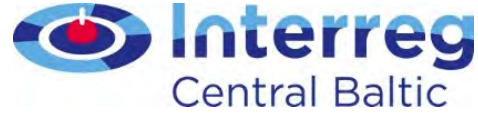

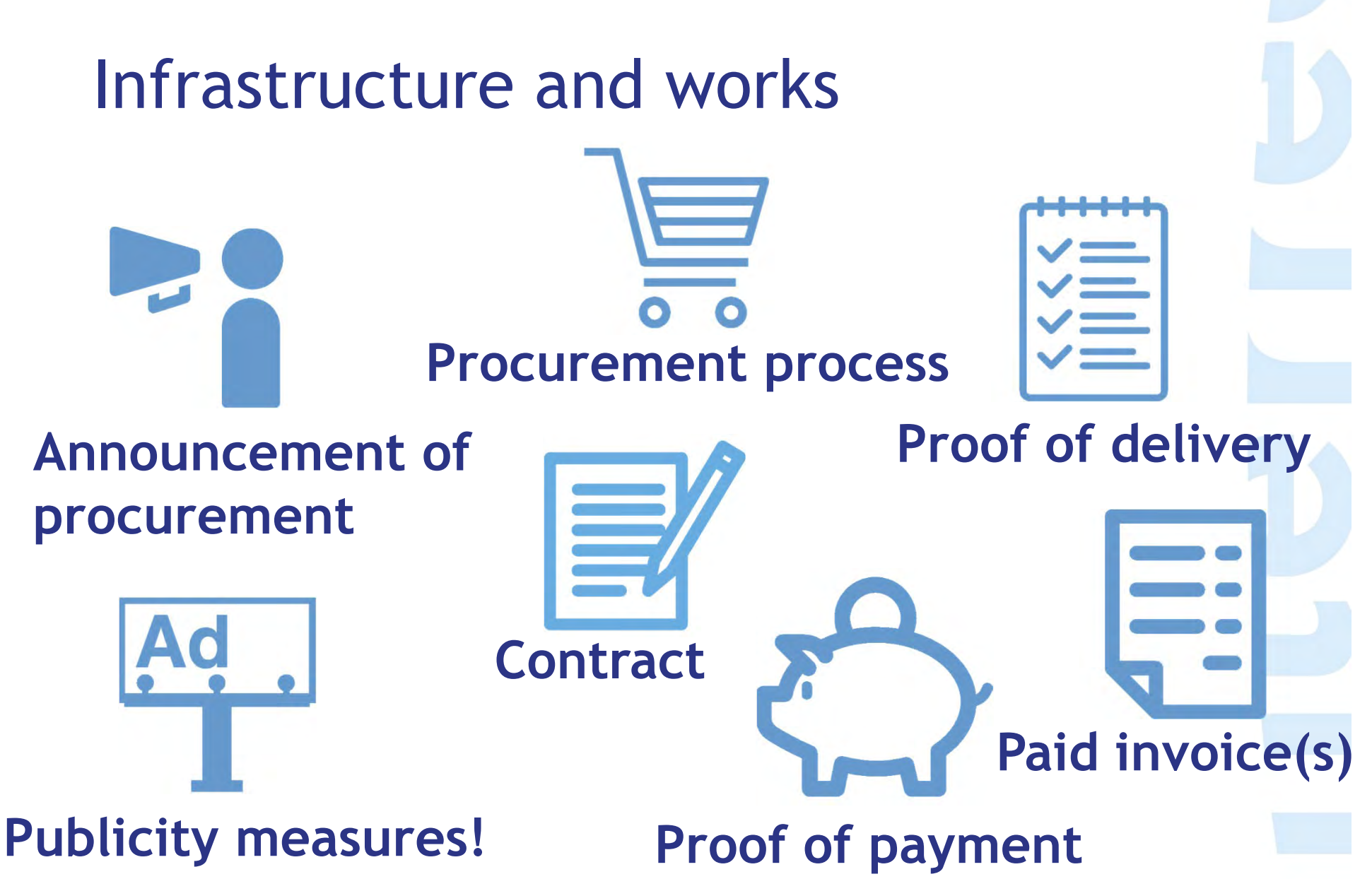

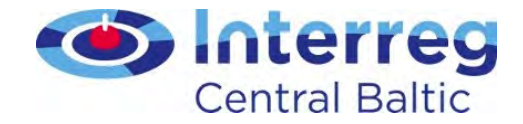

### Lessons learned

• Construction permits can take a long time

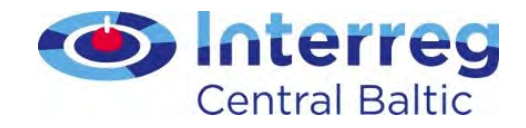

## Summary

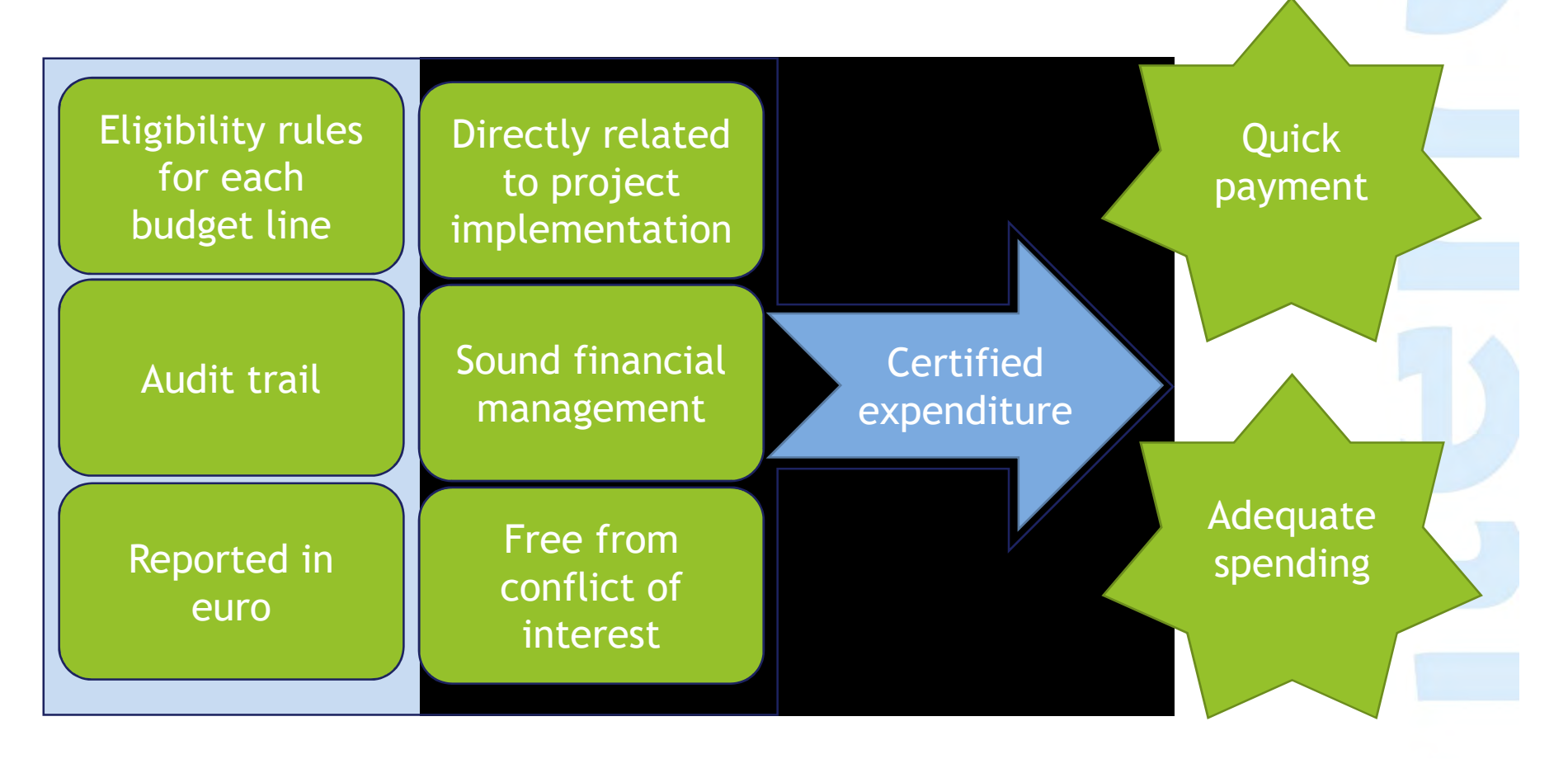

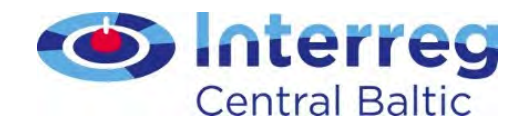

# Underspending

#### Subsidy Contract §2.4:

 Considerable underspending of project funds will lead to cutting the project budget and ERDF funding respectively.

The assessment of project spending will be made based on the Project Report of the 3rd reporting period. The project is allowed to underspend up to 20% of its that is colvered to the set of the set of the set of the set of the set of the set of the set of the set of the set of the set of the set of t budget foreseen for these periods. Underspending beyond the set limits is only acceptable in cases where individual costs have been delayed due to reasons beyond the control of the partner(s).

If the project has underspent more than the allowed amount, the amount exceeding the set limit will be deducted from the project budget and ERDF funding. Where relevant, the LP will be contacted by the MA to clarify the spending of each period and the potential need for cutting the budget. In these cases a Subsidy Contract amendment will be made.

Lead partner monitors on project level

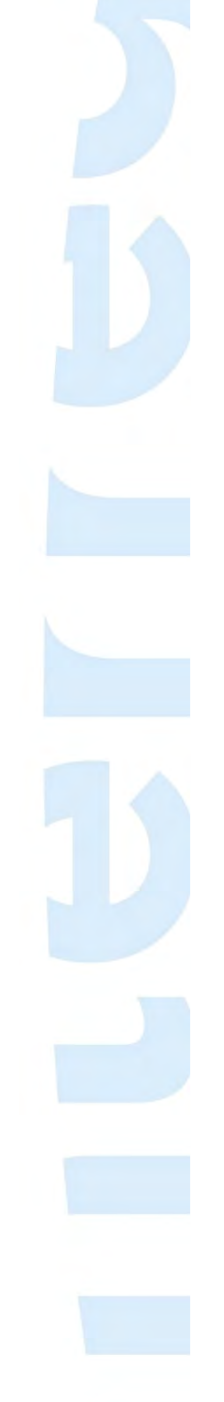

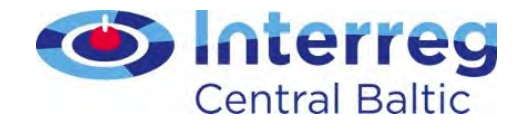

## Closure period

- 3 last months of project duration
- Payments of invoices possible for all partners
- Payments can incur only for lead partner and must relate to management activities

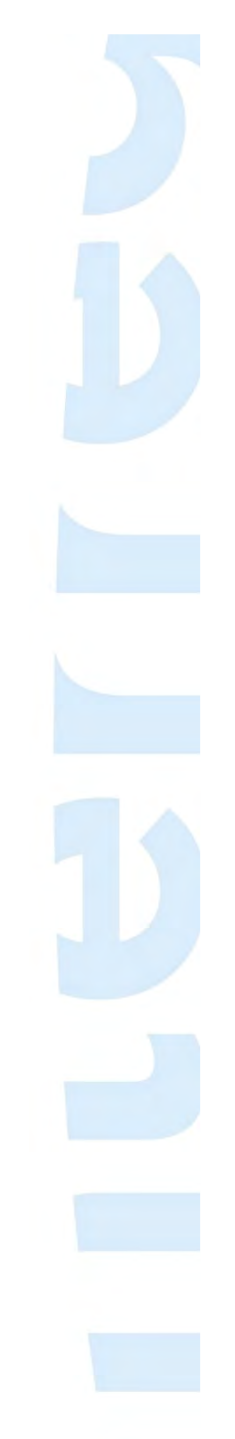

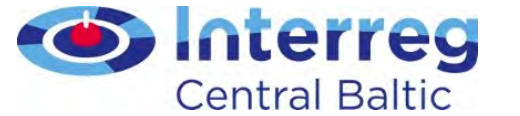

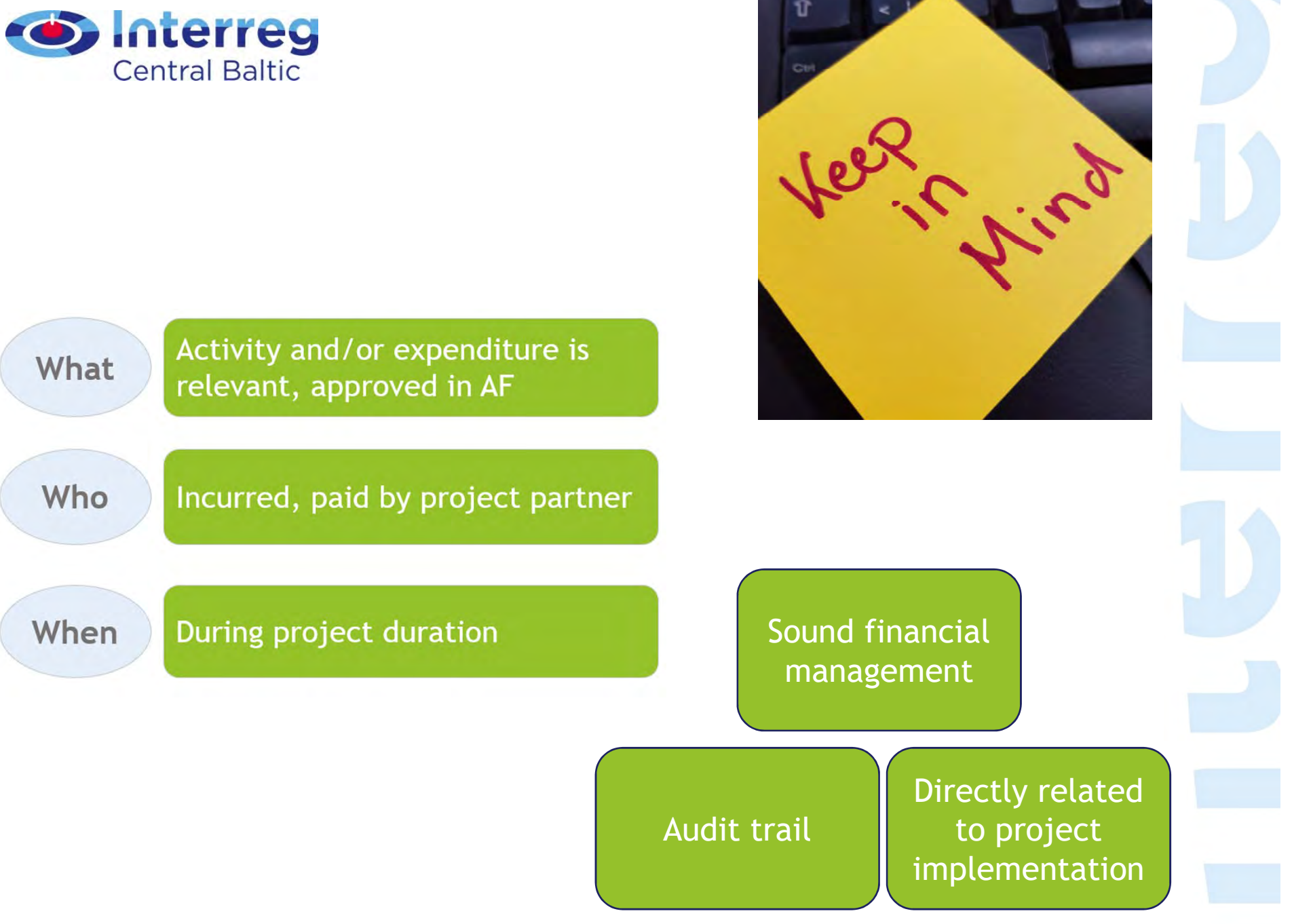

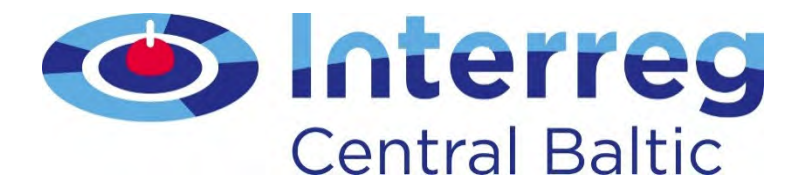

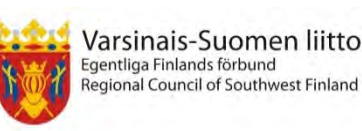

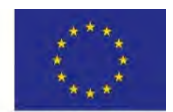

European Unior **European Regiona Development Fund** 

## Project modifications

#### Project Implementation Seminar Leena Telkkinen, Project CoordinatorSeptember 2018 Tallinn & Stockholm

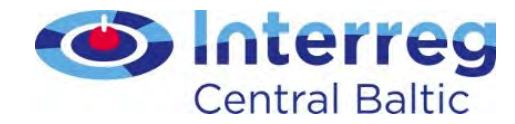

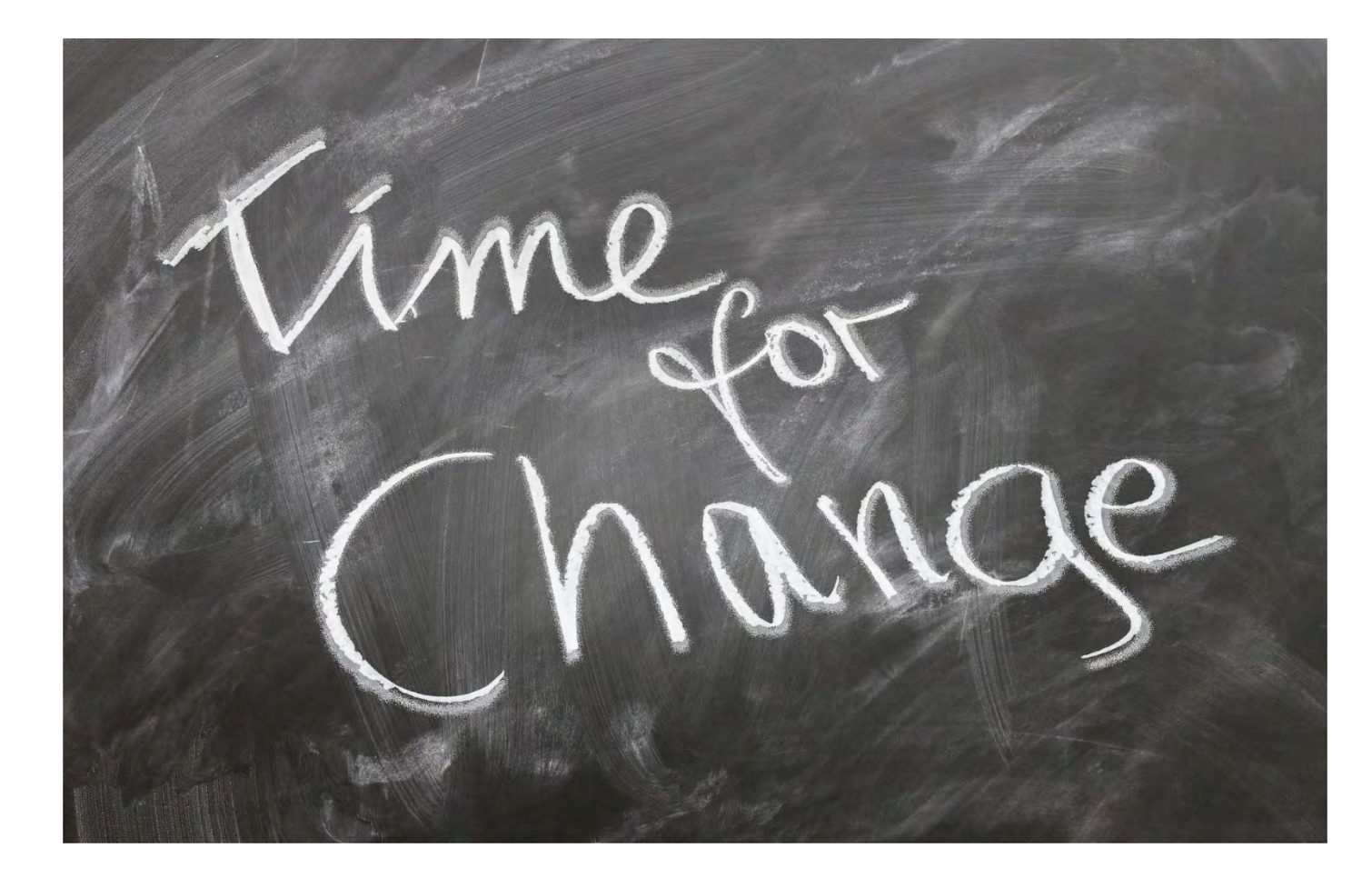

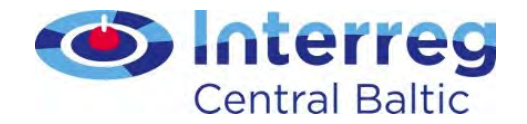

### Classification of project changes

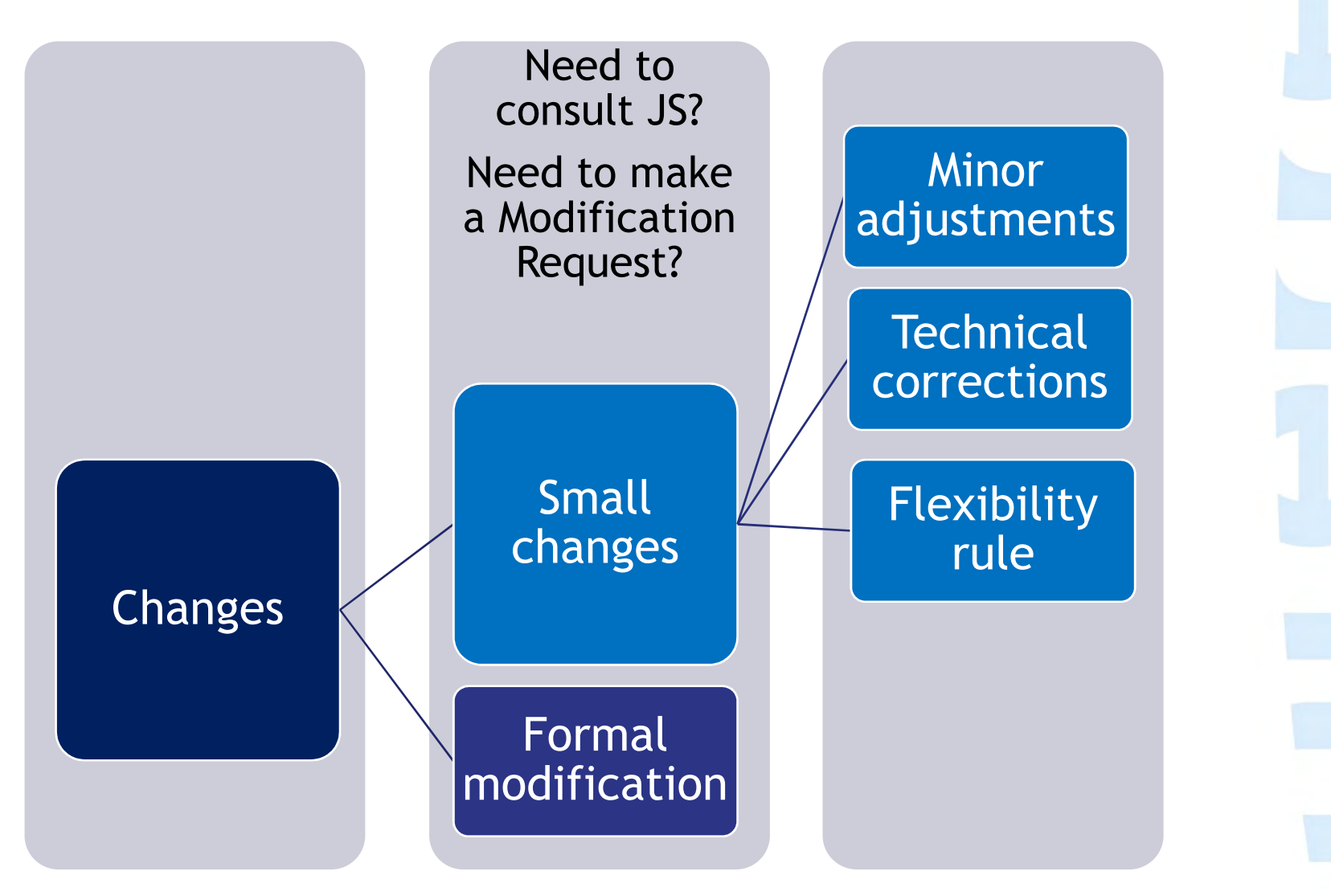

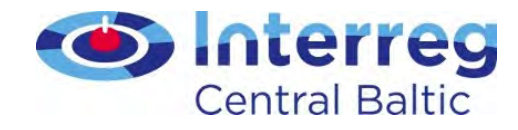

# Always!

- Plan in advance
- Think first, then act
- Read the Programme Manual
- Read the Guide for Project Implementation
- Contact the lead partner

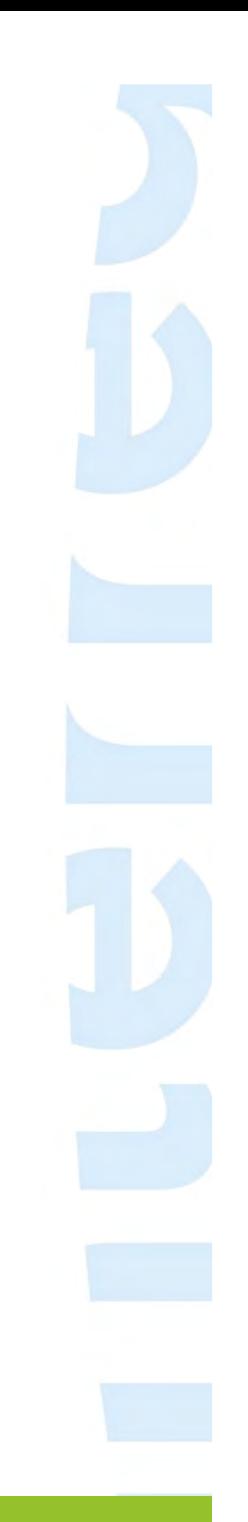

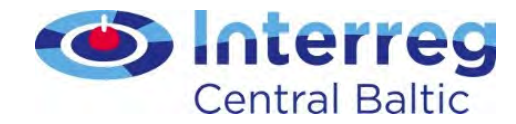

### Minor adjustments&Technical modifications

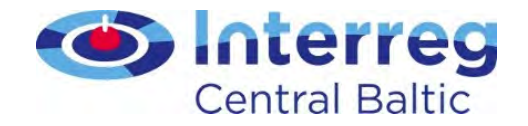

## Minor adjustments

- Small changes in timetable or place of the activities
	- Should be reported
- Annual "index" increases to the salary
	- Verified by the FLC
- Minor changes in the staff workload

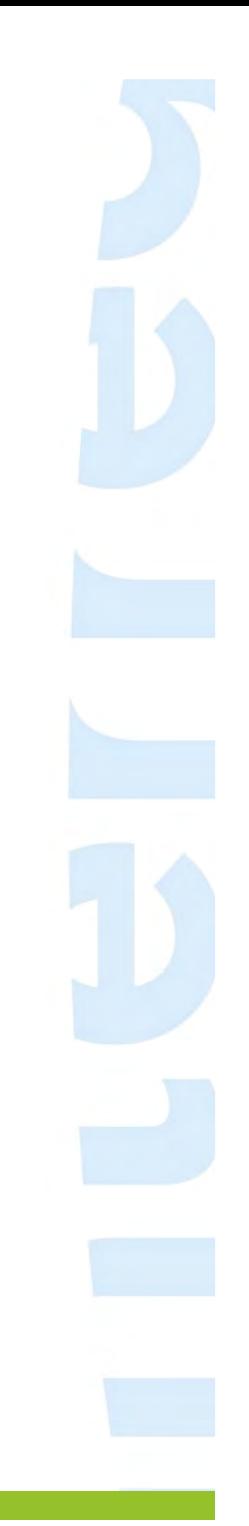

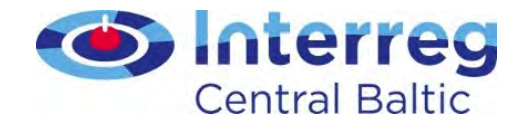

## Minor changes in the staff workload

- 1. Change (decrease or increase) the work load of a staff position up to 25% compared to AF (e.g. 50 % + 25 % = 75 % financial manager)
- 2. Workload of planned positions can be rearranged
	-
- But the Staff costs budget line cannot be increased!

All other changes in staff costs need to be<br>approved by the IS contact person approved by the JS contact person

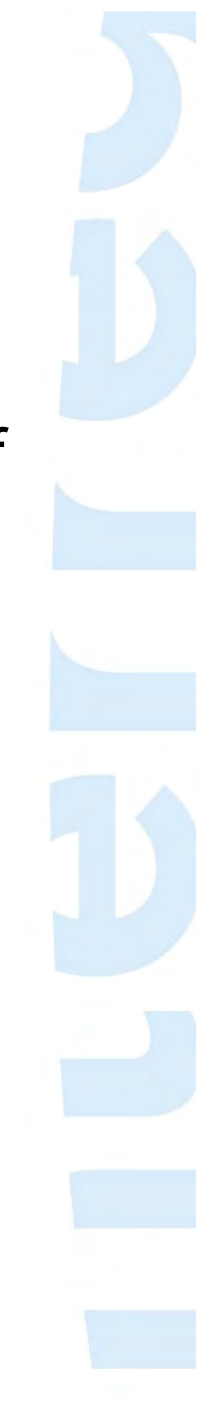

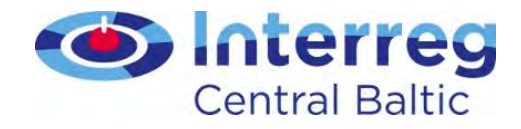

## Minor adjustments - restrictions

#### To be approved by your JS contact person beforehand:

- Additional activities that the project would like to organize
- Unforeseen events where the project personnel wishes to participate
- Travelling outside the programme area

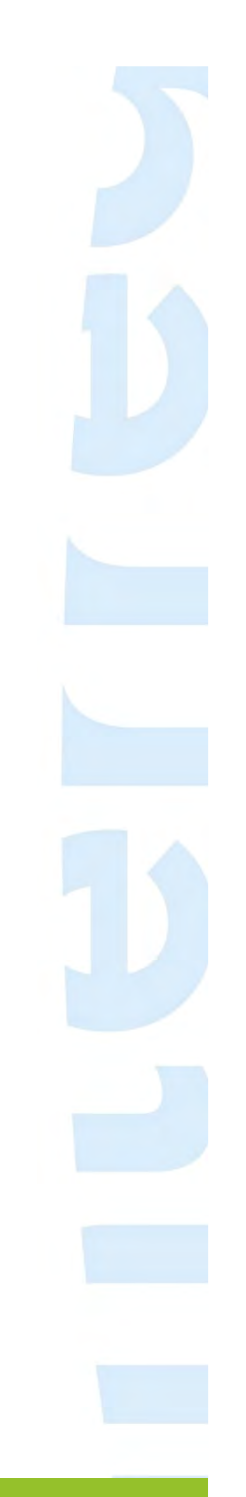

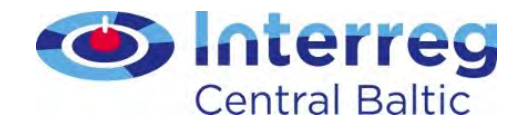

## Technical modifications

- Change in bank data
	- LP fills in Supplementary information

#### To contact your JS contact person:

- Technical mistakes in the application form
- Change of the partner's name, legal status or contact person
- Change of the lead partner's name, legal status, or hosting organisation needs to be approved by the Managing Authority or Steering Committee

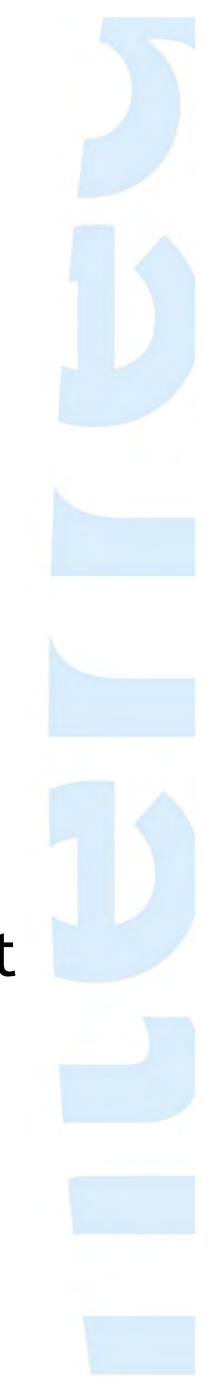

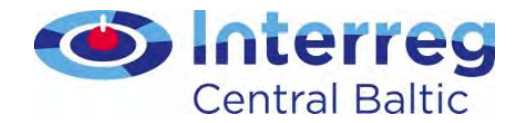

## Flexibility rule

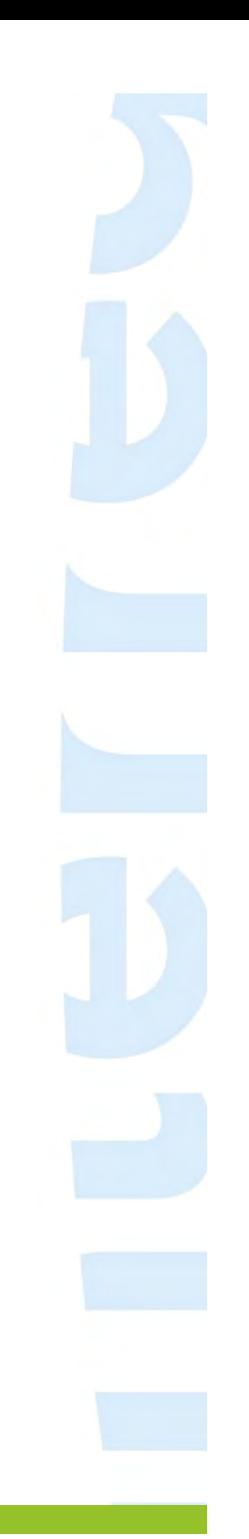

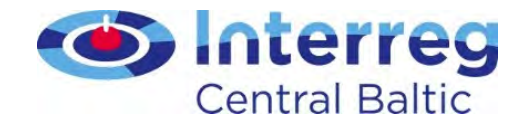

## Flexibility rule

- Individual budget lines can be exceeded by max. 20% at project level
- Always agree beforehand with the lead partner
- Lead partner has the responsibility to follow the use of flexibility rule at project level
	- making the necessary cuts if the flexibility rule is exceeded

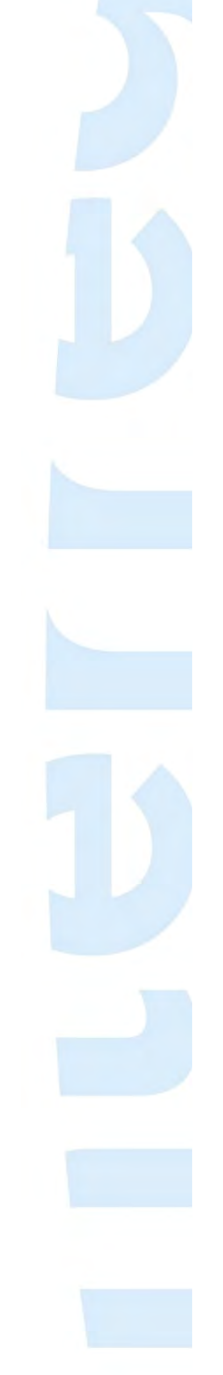

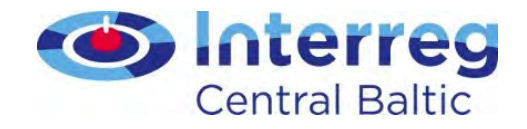

### Flexibility rule - restrictions

- • The project content and activities cannot be changed
- •The total budget may never be exceeded
- • Staff costs and lump sums cannot be increased
- • BL equipment: Adding new cost items needs to be approved by the JS beforehand It is not possible to change the nature and intended use of equipment or increase amount of pieces of equipment

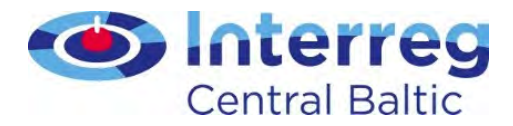

### Lessons learnt!

- Changes in personnel more than 25% of total budgeted need to be approved by the JS contact person
	- Also the supporting documents need to reflect the new situation
- Changes of the nature or **or use of Equipment**<br>need to be approved by<br>the JS contact person

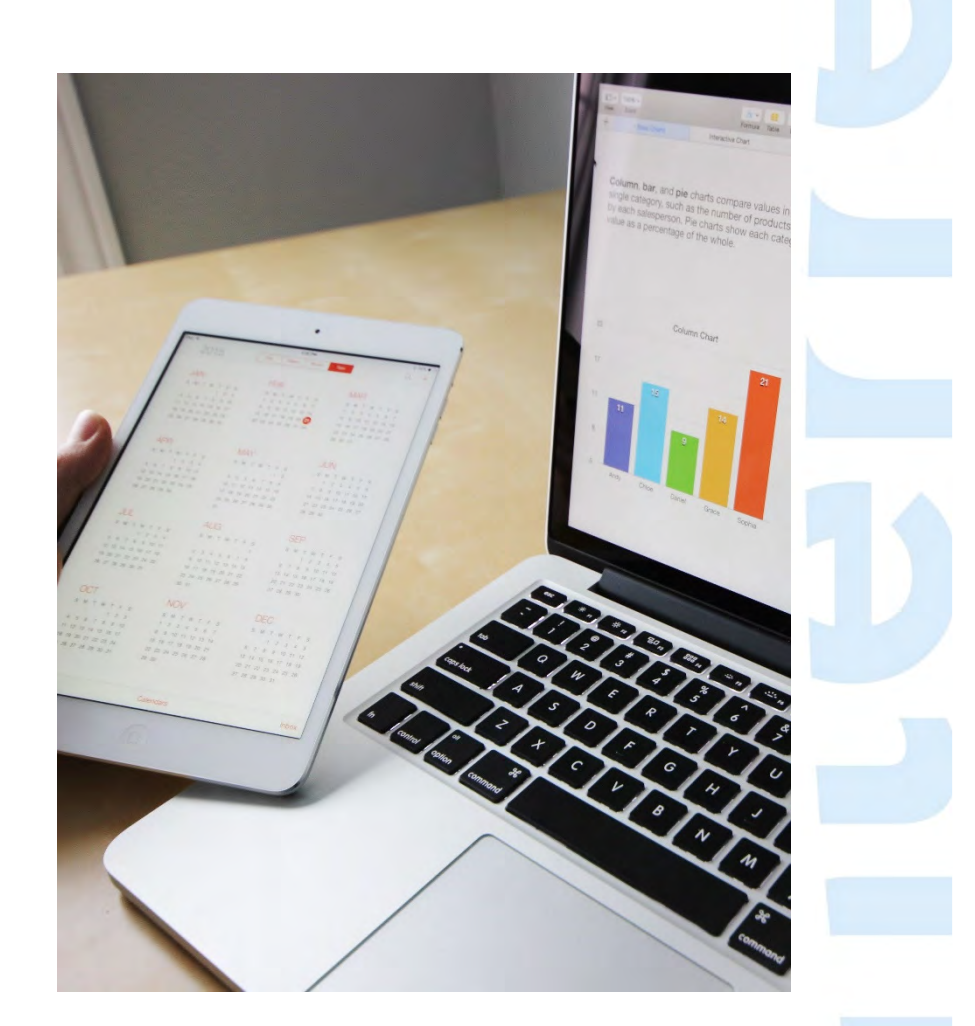
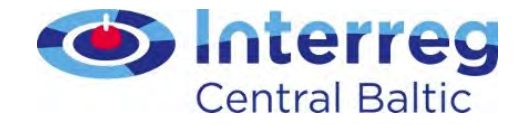

#### Flexibility rule

- Always keep in mind the approved work plan
- If you are unsure, contact your lead partner or JS contact person!

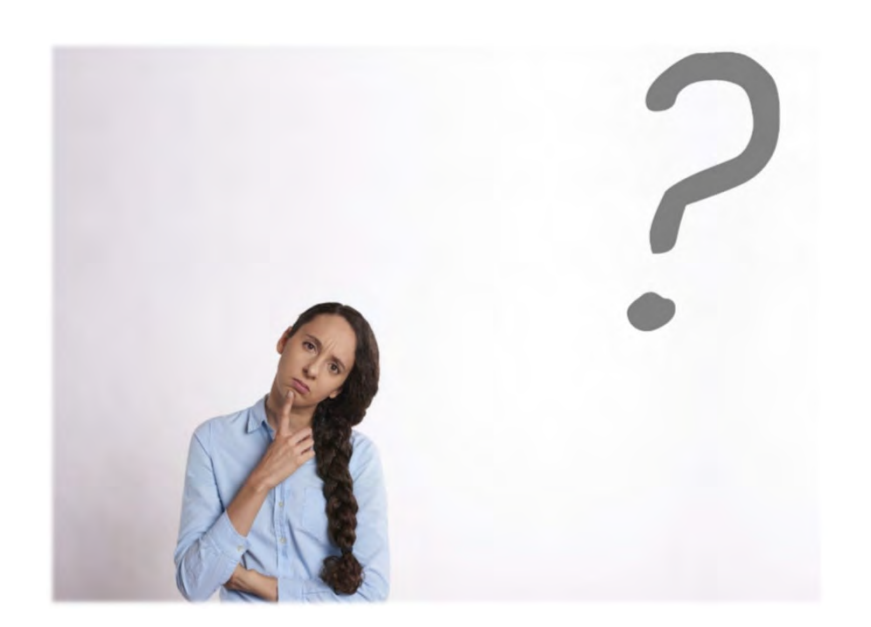

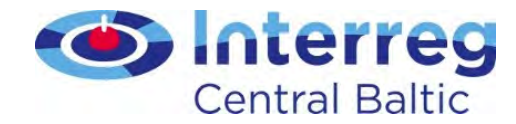

#### Modification Request

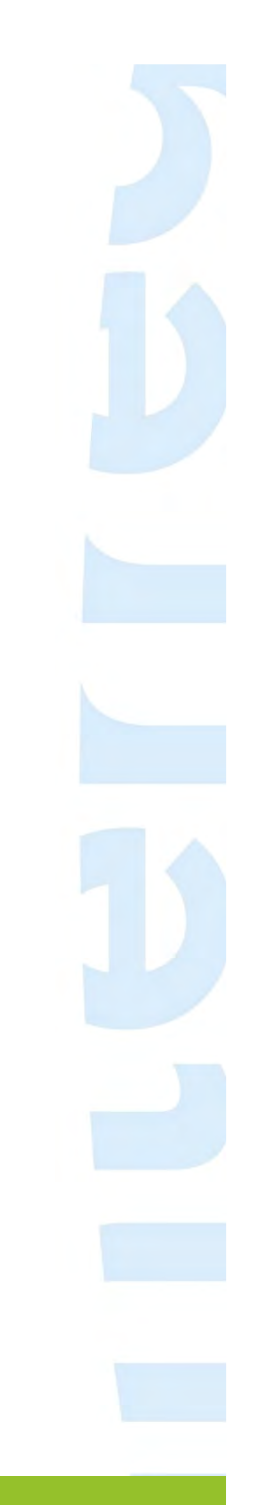

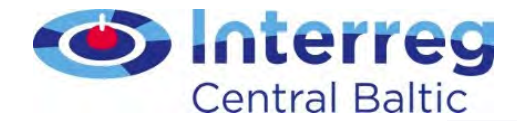

# Change in Application Form?

No,

modifications don't have an impact to the Application Form

Minor adjustment?Flexibility rule?

Yes, modifications have an impact to the Application Form

#### Modification Request

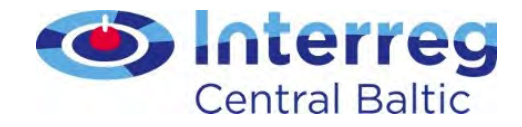

#### Changes requiring Modification Request

- Activities having impacts to results
- Budget
- Partnership
- Duration of the project
- IMPORTANT: Always keep in mind your project aim and expected results!

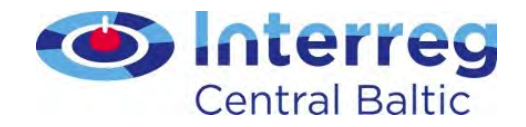

### Modification Request

- Partner should contact the lead partner to discuss the needs
- Collect as many changes to one Modification Request as possible
	- If flexibility rule has been used before, these changes must also be reflected
	- The lead partner must involve all partners in the discussions

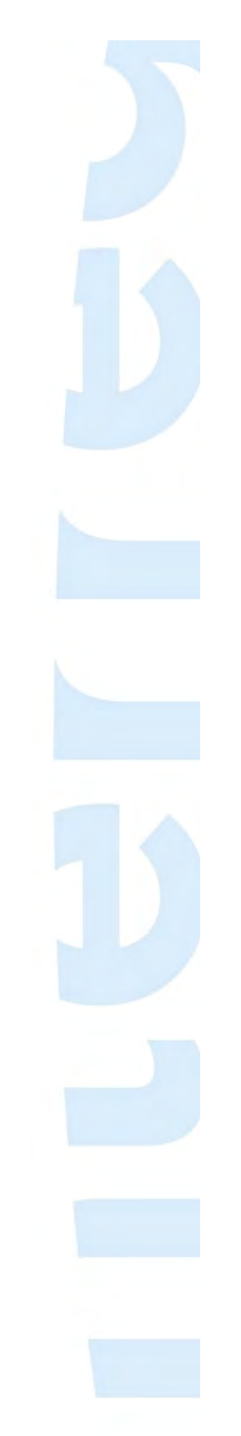

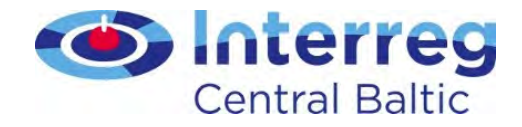

# Practicalities of Modification Request

- Justification is always needed
	- LP should approach the JS contact person first
- Modification Request Template in the website
- Formal approval by the Managing Authority or the Steering Committee
- After the approval, changes are updated in the eMS

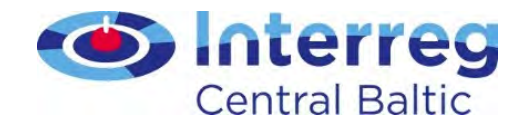

# Practicalities of Modification Request

- Only two (2) Modification Requests are allowed during project implementation
- The last Modification Request must be submitted 6 months before the end of the project
- Project Steering Group has to handle official changes and approve them beforehand

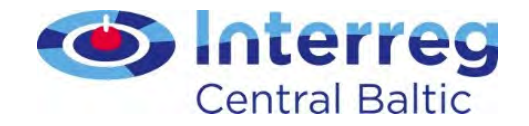

### Keep in mind!

- • Minor adjustments and technical corrections must be updated to Application Form later
- •• Travelling outside the programme area

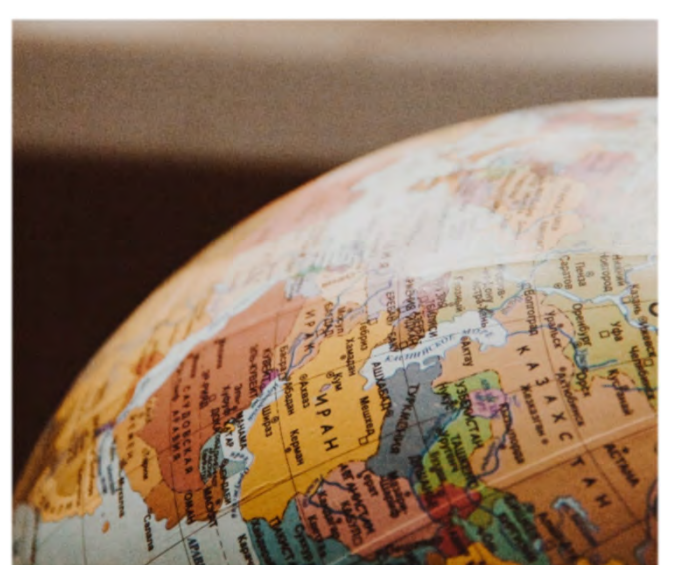

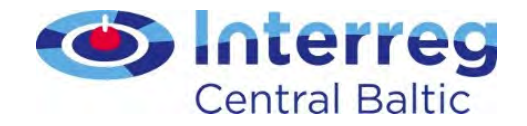

#### Remember!

- Project modifications are in force from the date of the decision
- No costs can be incurred before the decision has been made

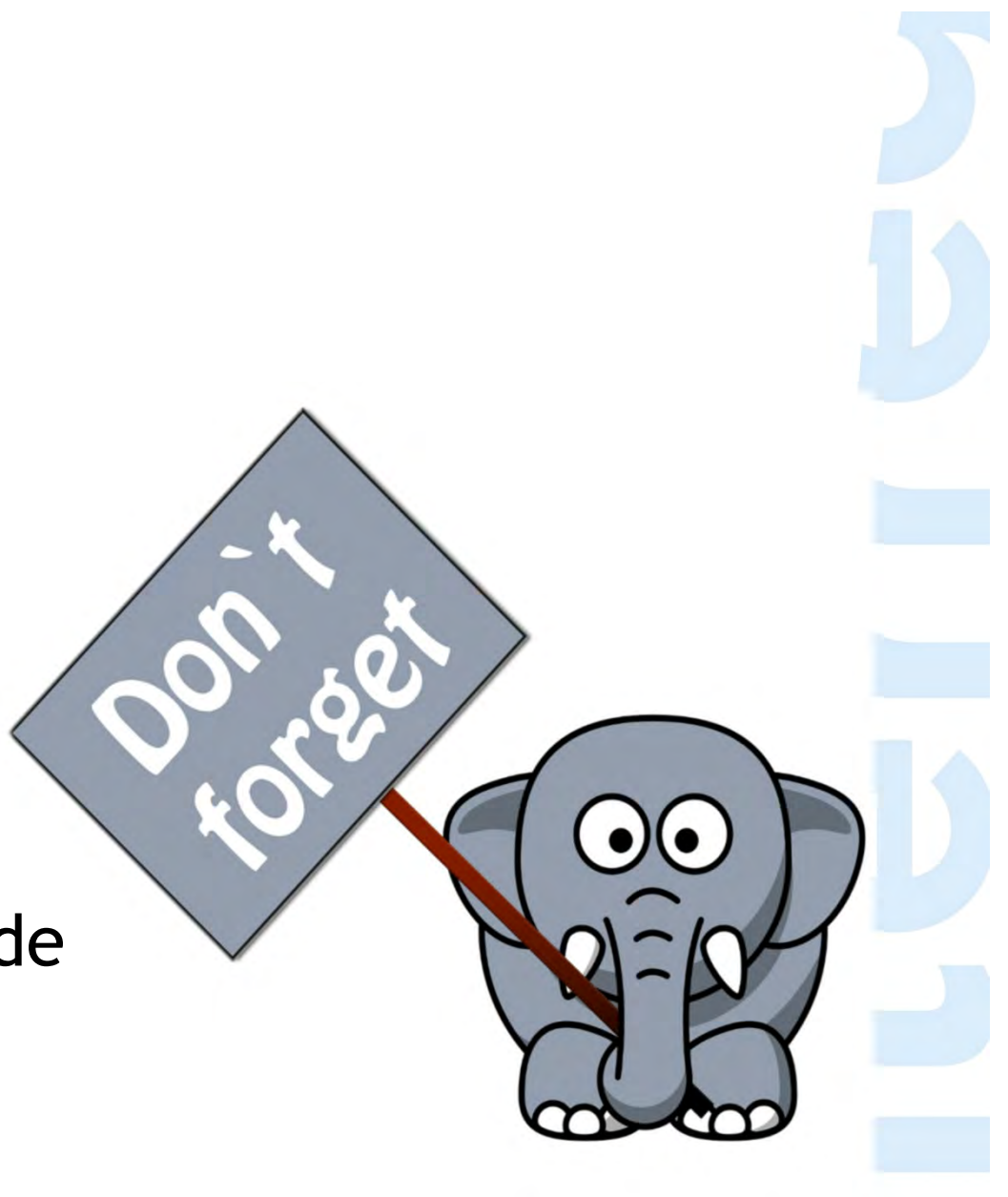

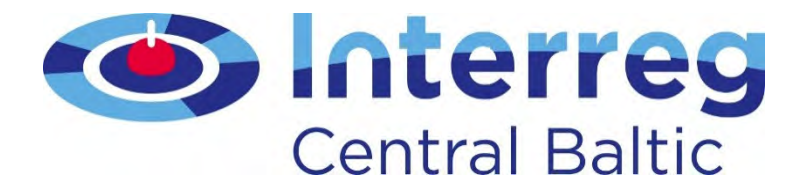

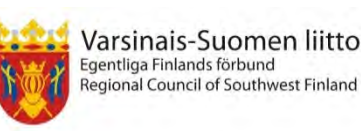

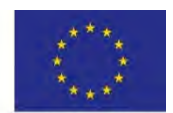

European Unior **European Regiona** Development Func

#### Project communication

Project Implementation Seminar Elisa Bertieri, Communication OfficerSeptember 2018 Tallinn & Stockholm

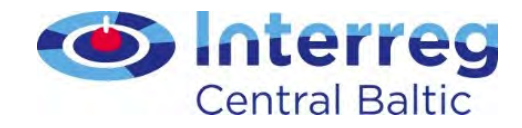

# Take-home messages

- Project communication
- Internal communication
- Publicity requirements
- Where to find more information/whom to ask

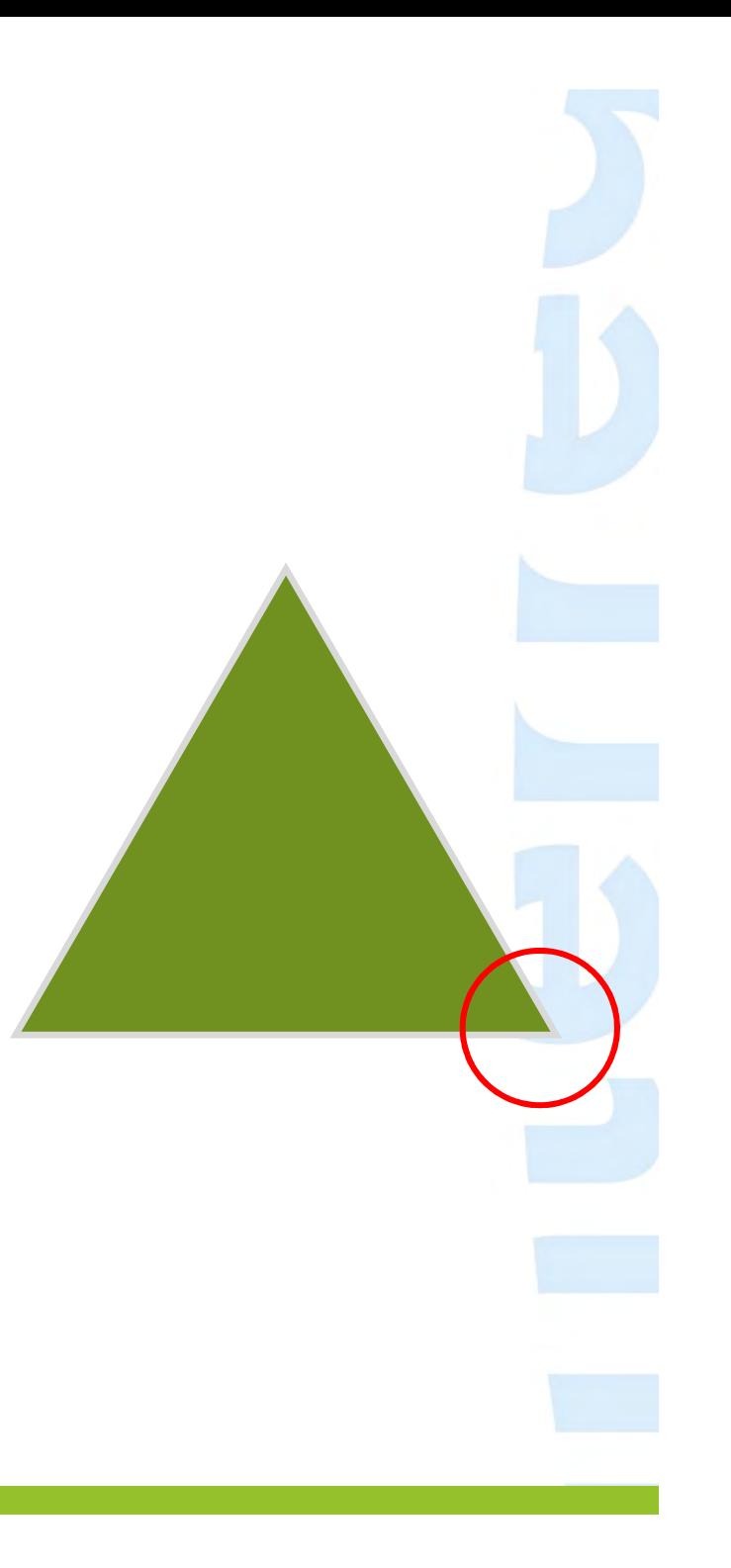

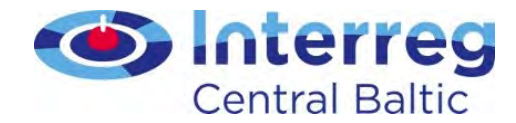

#### Project communication

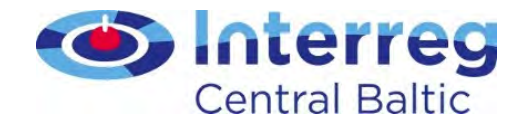

#### Who is responsible for it?

Communication is a joint responsibility of all project partners.

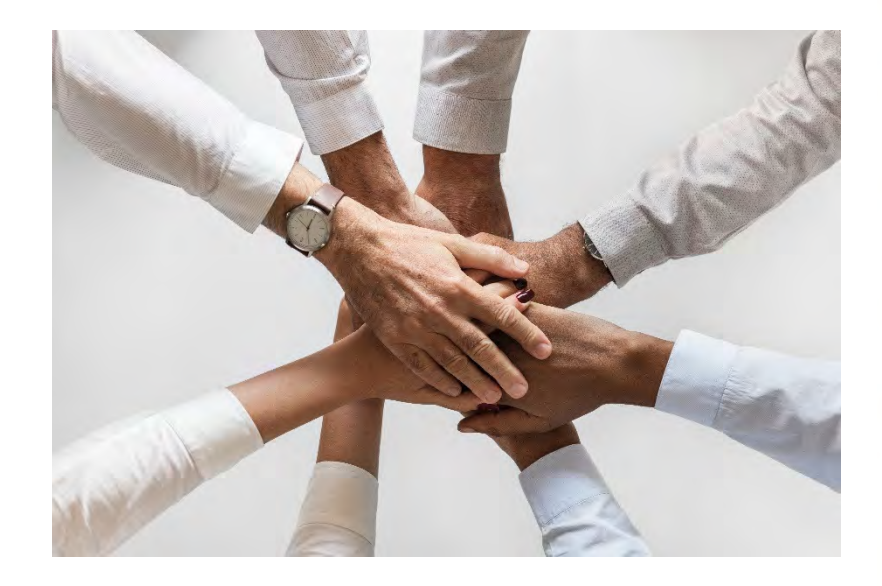

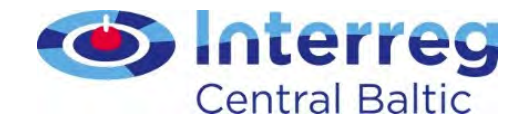

### For how long?

Public availability of results is to be guaranteed also after the project closure, preferably for at least 5 years.

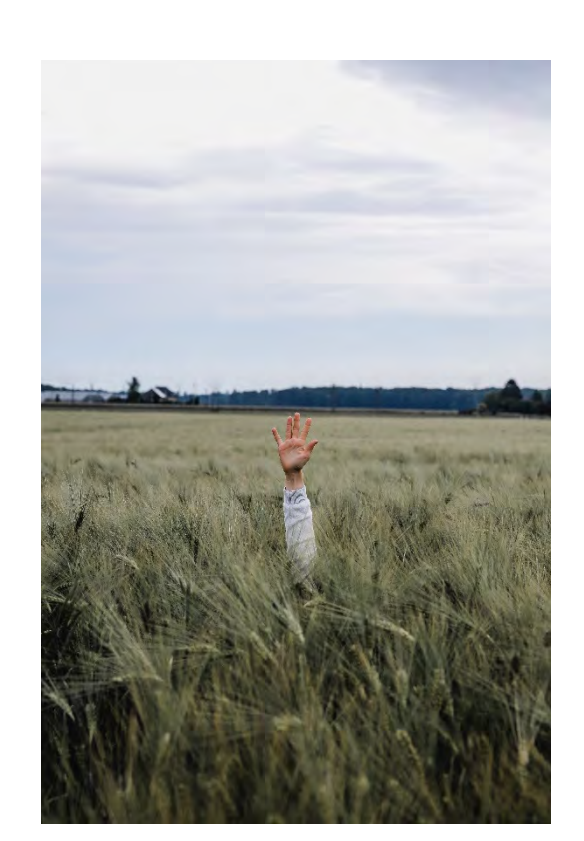

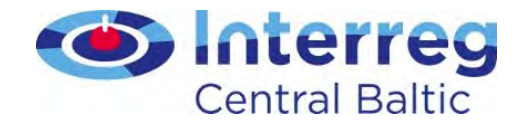

#### For whom?

Every communication activity needs to be planned according to the target group that a specific action aims at reaching.

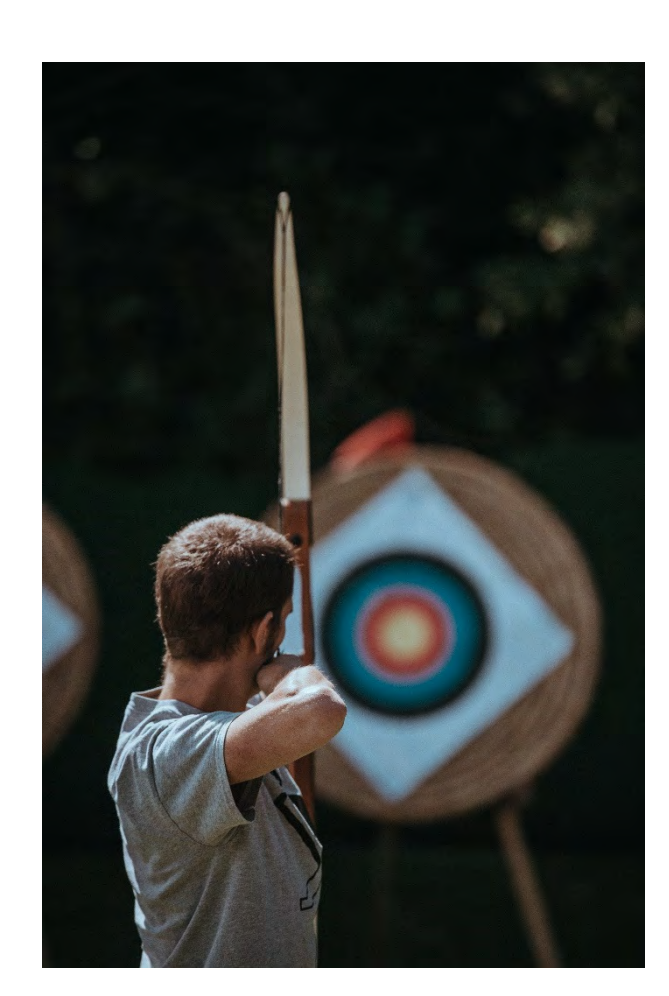

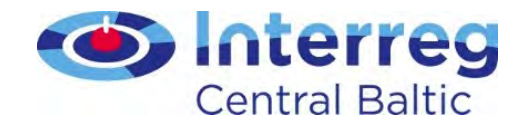

#### Joint message

All projects have a joint communication message: the benefits of the funding received from the EU through the ERDF.

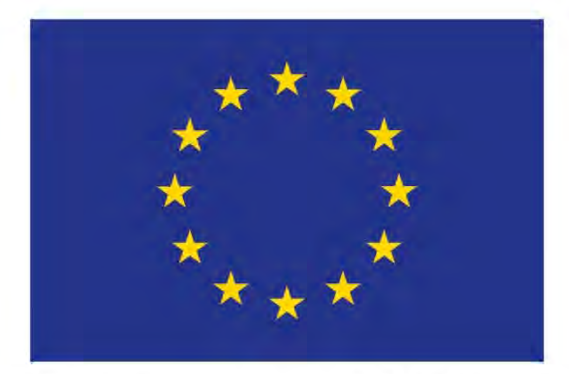

#### **European Union**

European Regional Development Fund

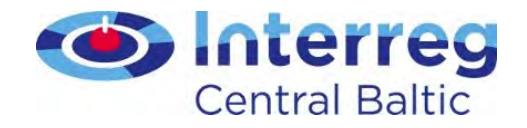

#### Based on what?

- On the communication guidelines that your lead partner setup
- On the Guide for Project Communication

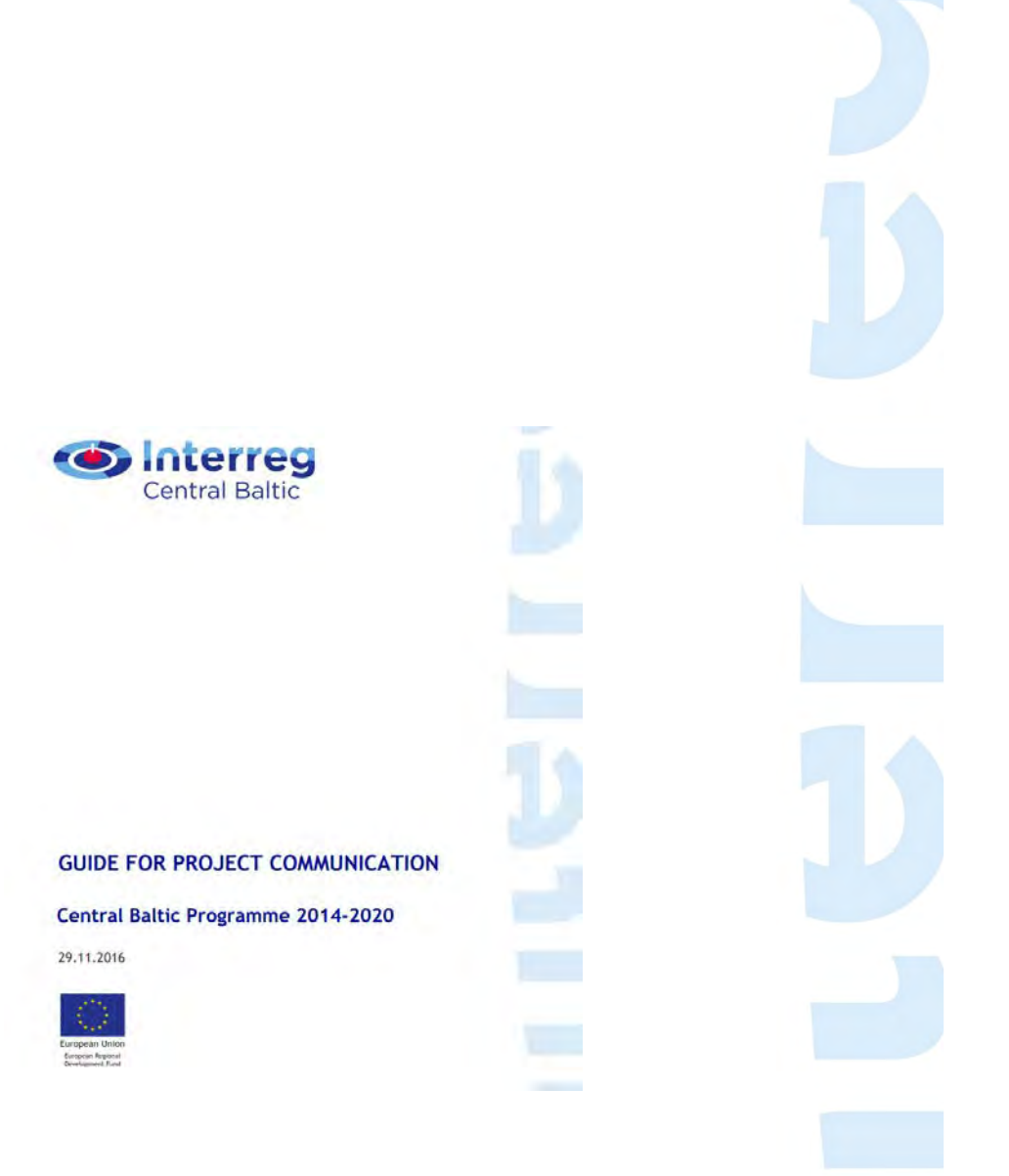

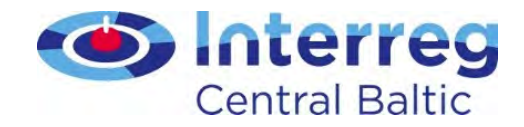

### What's next?

• Prepare for closure – decide how you want to showcase the project at its end, and gather what you need along the project lifetime.

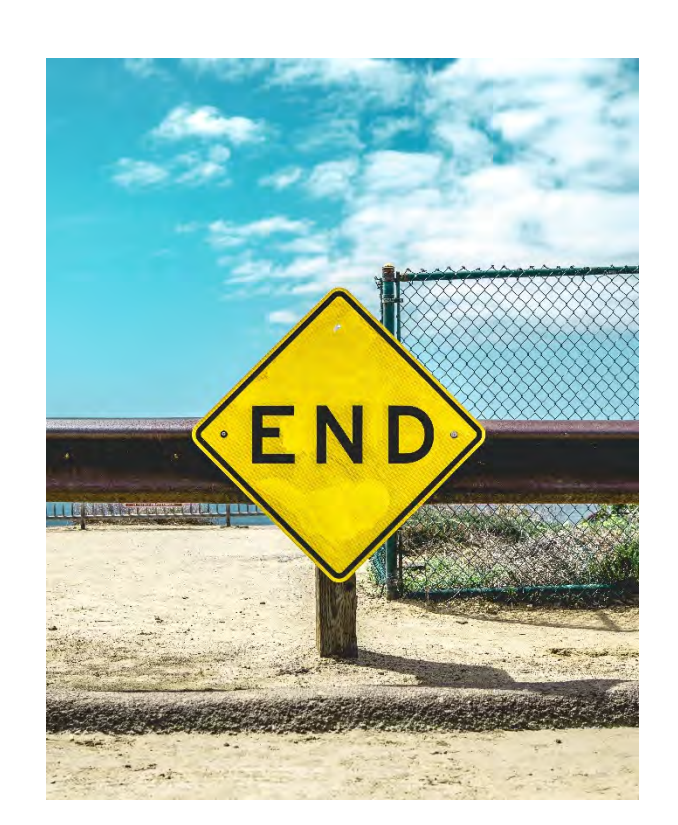

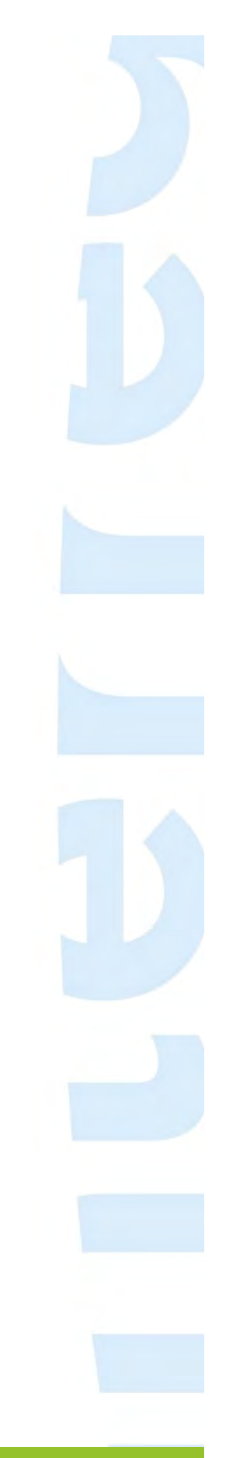

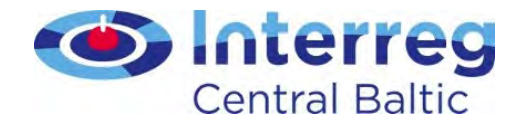

#### Internal communication

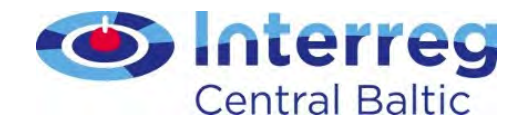

#### Lesson learned– Logo creation

- The lead partner/or the project partner in charge of communication produces a project logo.
- Not to bother anyone with one more issue to agree upon, he/she does not consult the other project partners about the choice of said logo. The project partners discover the new logo when is ready and cannot be modified anymore.

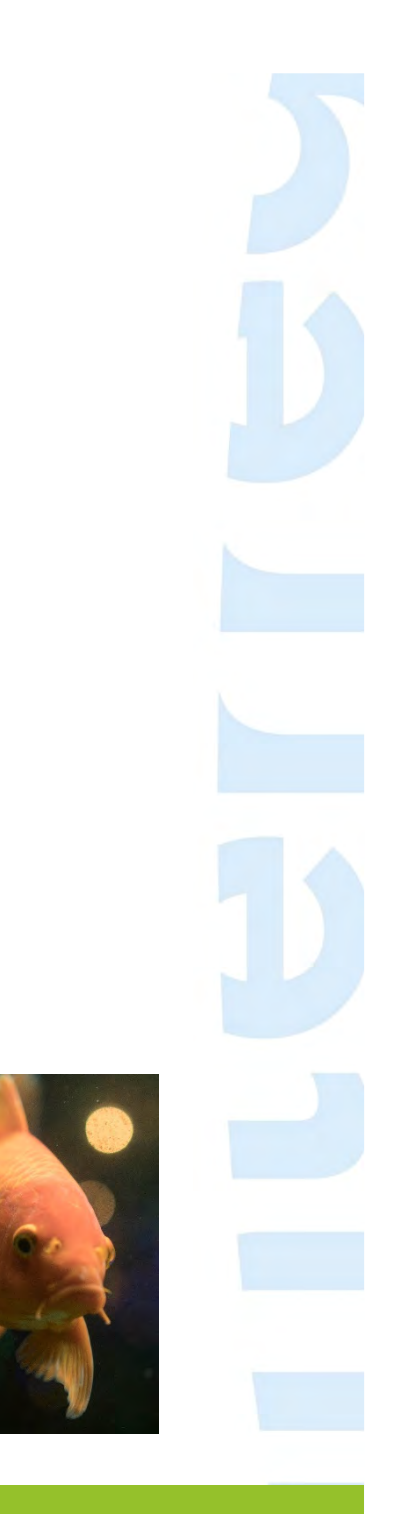

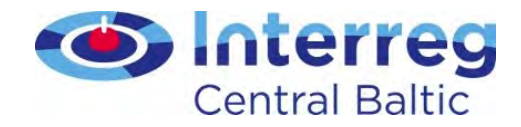

#### Lesson learned – calling to solve issues

- The lead partner/partner in charge of communication, notices that a partner has misunderstood an important point connected to an activity.
- In order to avoid long emails that can be easily misunderstood again, he/she calls this project partner to solve the issue.

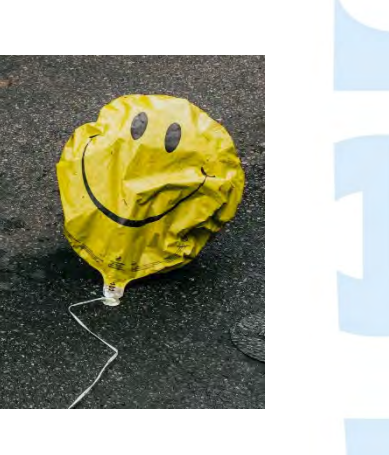

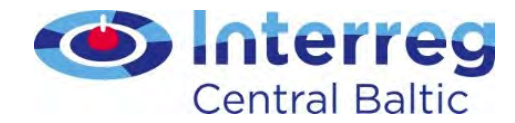

#### Technical requirements

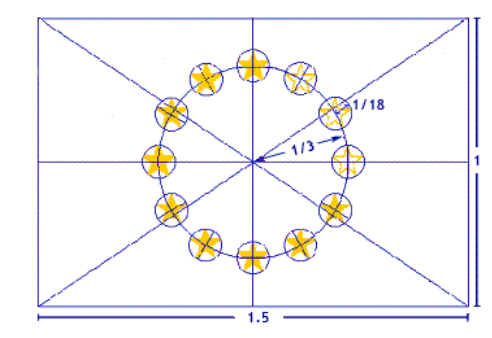

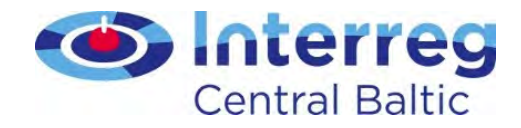

#### Where do rules come from?

- Requirements for publicity and communication come from
	- Regulation (EC) No 1303/2013 (especially articles 115,116 and 117) and Annex XII
	- Commission Implementing Regulation (EU) No 821/2014
	- Programme Manual
	- Subsidy Contract §7

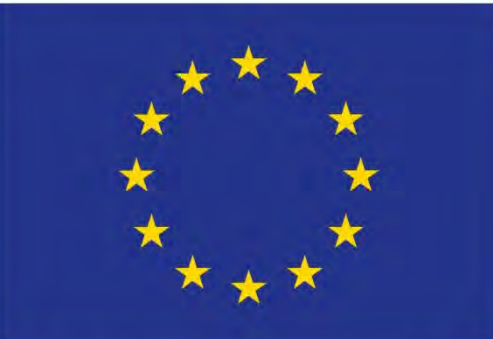

EUROPEAN UNION

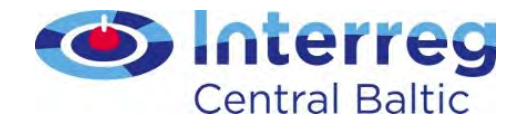

#### Use of references 1/2

• Make sure that all information and communication measures of the project must display the EU flag together with textual reference 'European Union' and 'European Regional Development Fund'

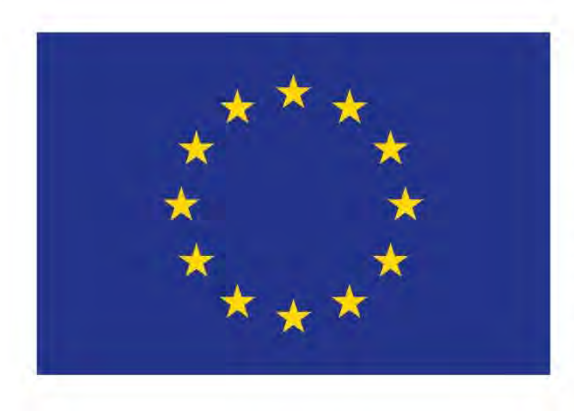

# EUROPEAN UNION

European Regional Development Fund

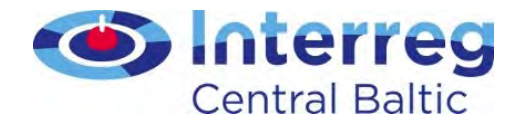

#### Guidance table for use of references

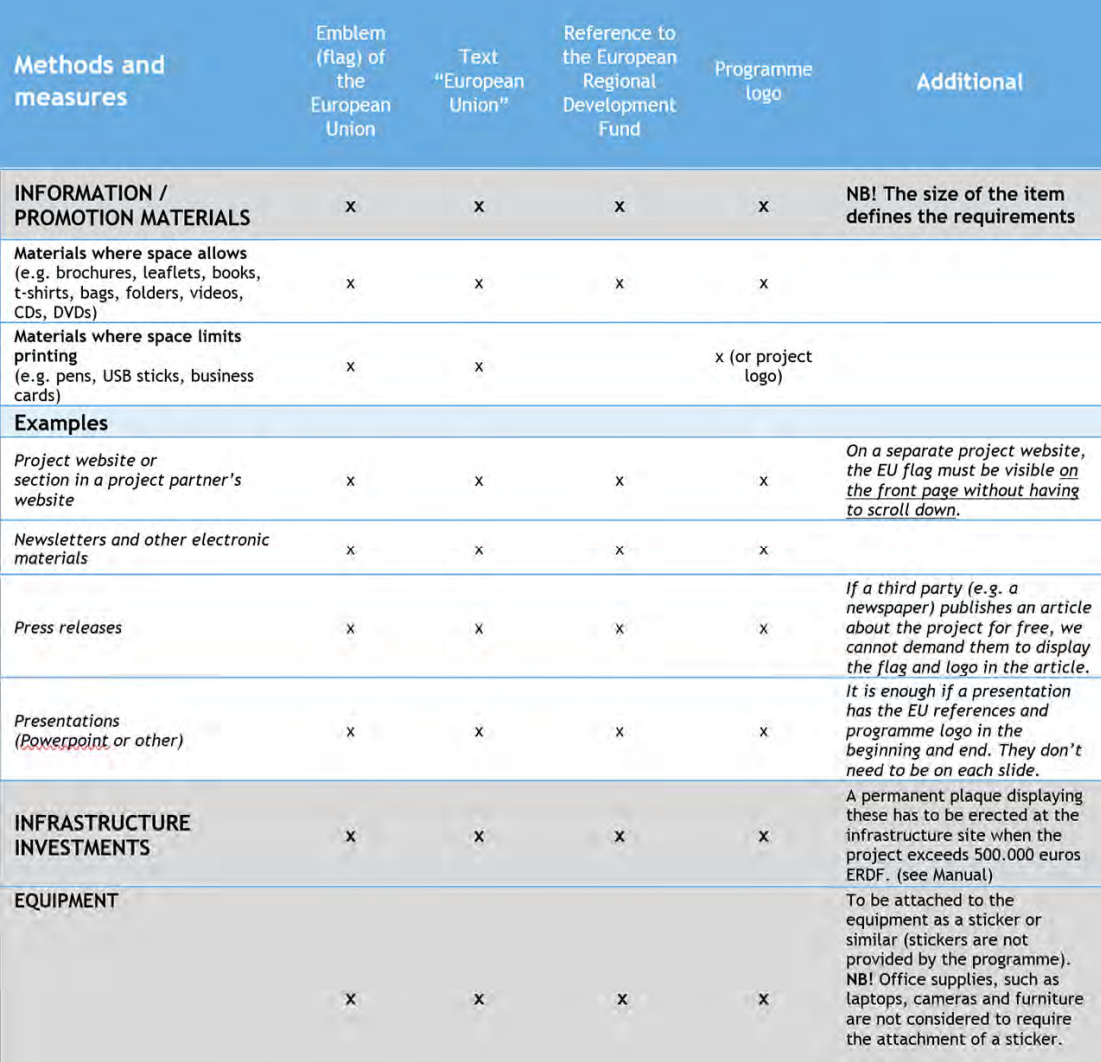

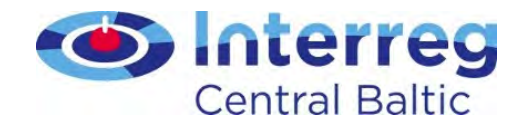

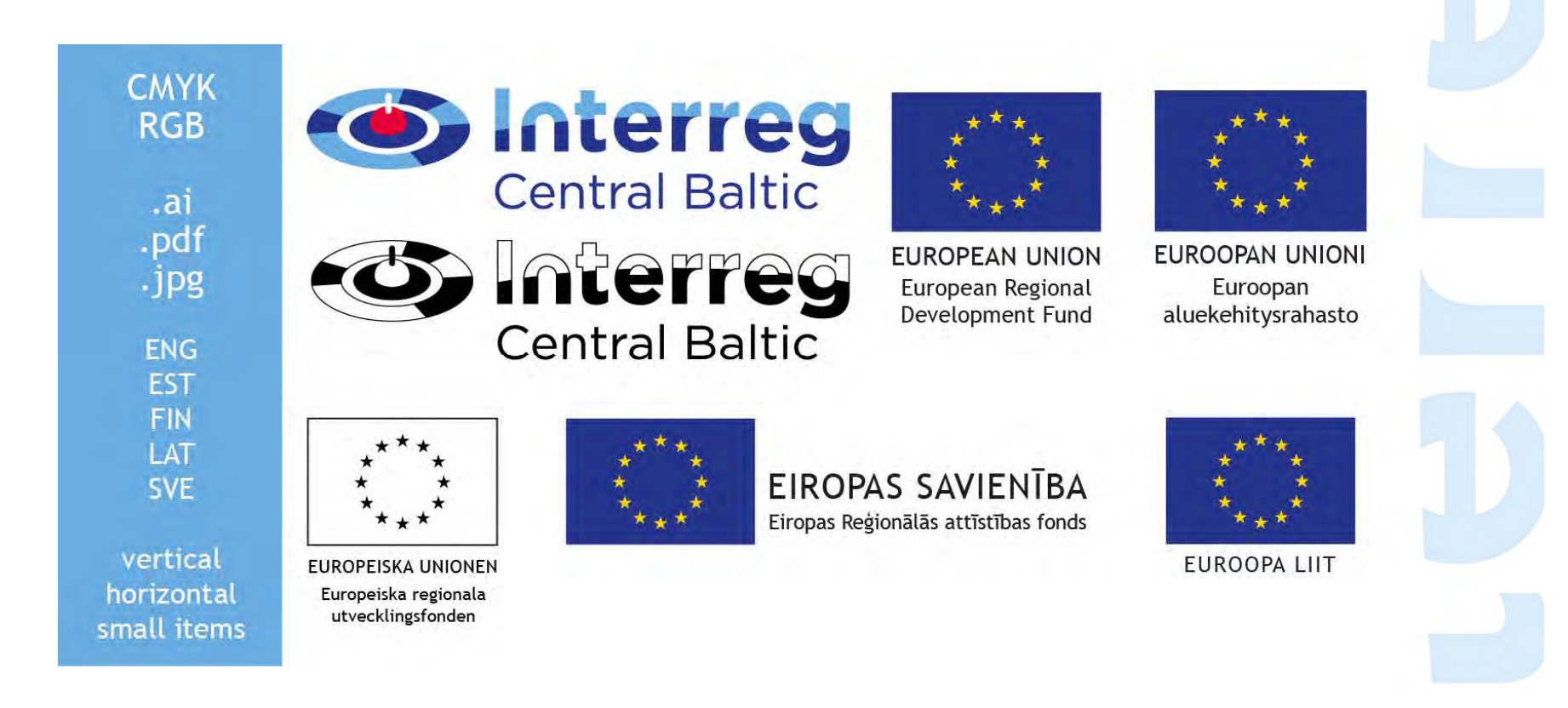

http://centralbaltic.eu/document-categories/logos

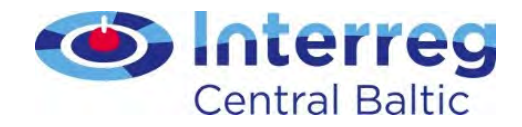

#### Partner and project websites

- The LP and each PP is obliged to ensure that at least basic information about the project (aims, partners, amount of funding and its source, description of activities) is available on the internet during project implementation.
- Once the project has ended this information must include the main results and outputs available for dissemination for five years.
- On a separate project website, the EU emblem must be visible without scrolling.

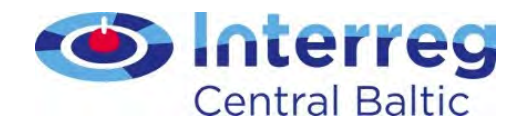

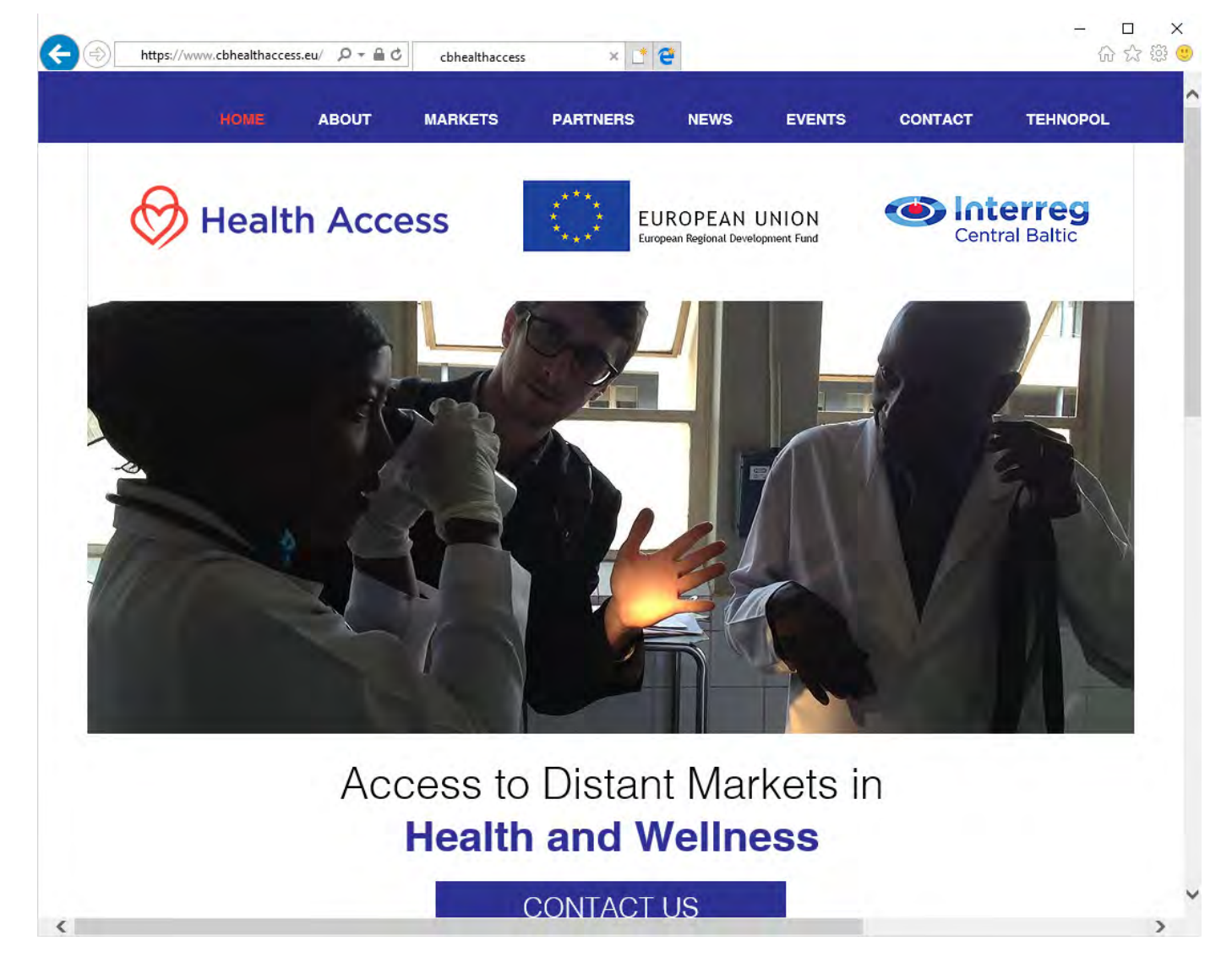

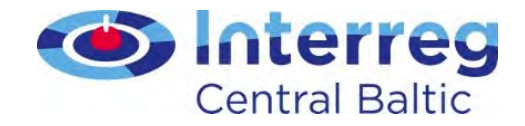

#### Information poster

• All project partner organisations must display in their premises at least one information poster (minimum size A3) informing about the project and the received EU funding. The poster is to be placed in a place where it is well visible for the public such as an entrance area of a building.

#### **VALUE FOR MONEY!**

In these premises you can find an EU-financed project in action. And not just any project, but a good and interesting one. Today's EU projects want you to know what they are all about, so please read on!

#### The project XXX aims at:

Write here what is the main situation to be improved by the project. Max three lines of text. So that the reader gets interested, nothing less is required. They can come and ask you more. Max 280 characters with spaces.

#### The project XXX will result in:

Write here the very concrete results that will be the outcome of your project. Something that everyone can understand and remember if asked the next day. This is what adds up the value of your work in the eyes of others. Max 280 characters with spaces

#### The project is a joint cooperation venture of:

Organisation X, Country | Organisation Y, Country | Organisation Z, Country | Organisation Å, Country | Organisation A, Country | Organisation Ö, Country

This is done with xxxxxx euros from the European Regional Development Fund.

Find out more: Project Manager xx xx (e-mail) | www.projectwebsite.eu

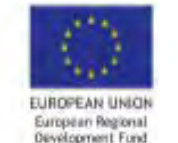

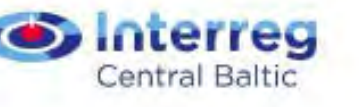

http://centralbaltic.eu/document-categories/implementation-phase

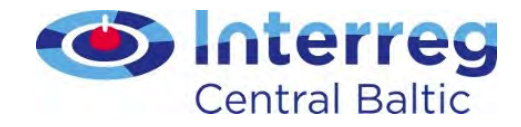

# Billboard

• At the site of an infrastructure investment carried out by a project with a budget exceeding EUR 500.000 of ERDF, a billboard has to be put up during the implementation of the infrastructure investment at the site of the operation.

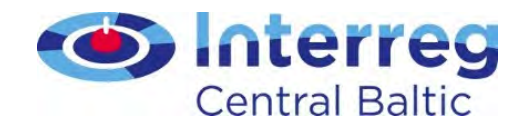

#### Exercise: correct use of references

- Look at the 'Using references' document
- Circle incorrect use of references for each case
- Discuss your choices in the table

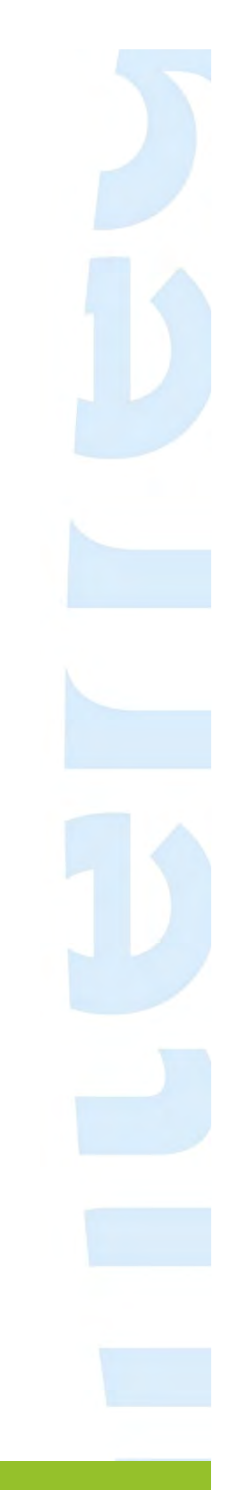

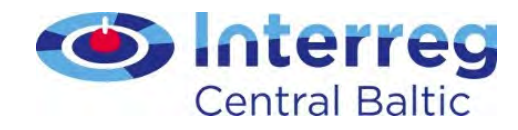

#### Case 1

- The project logo is bigger than the flag in width or height.
- The emblem is re-produced on a white background
	- Avoid a background of varied colours, and in any case one which does not go with blue. If there is no alternative to a coloured background, put a white border around the rectangle, with the width of this being equal to 1/25th of the height of the rectangle.

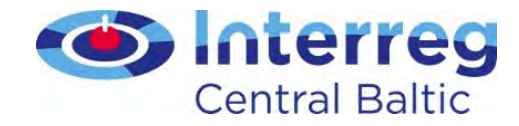

### Case 2 – project webpage

- EU emblem visible without scrolling
- Textual reference to funds and EU
- Programme logo

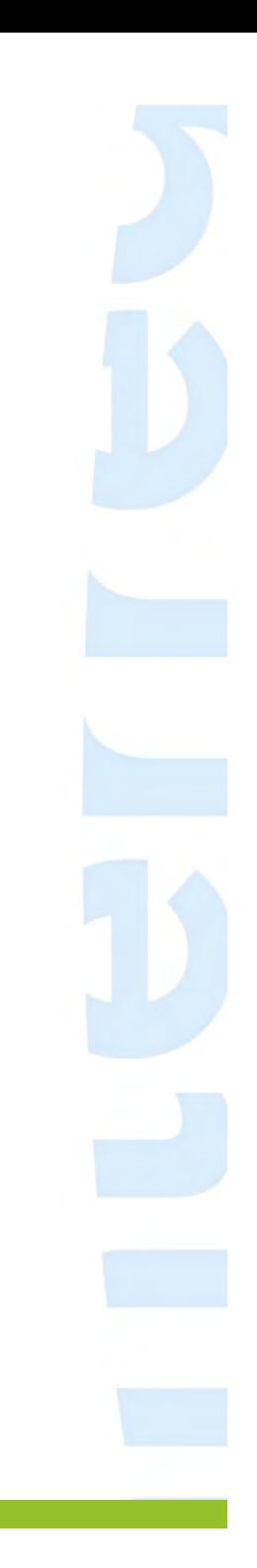

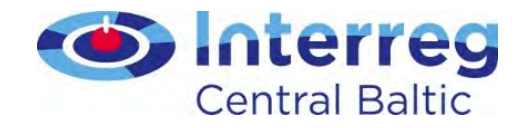

#### Case 3

- Upper flag
	- The shape of the flag
		- The flag cannot be distorted in anyway.
	- The flag is wavy

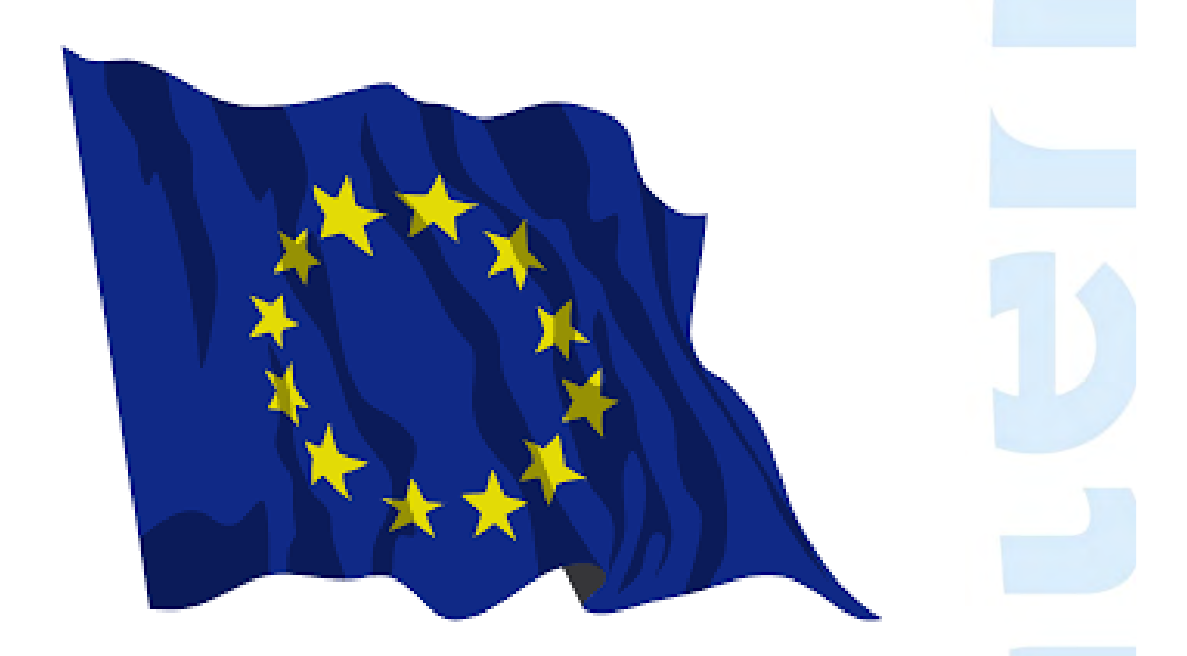

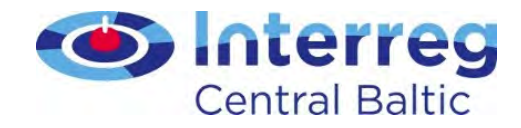

#### Additional case – social media

- Why a project who established e.g. a Facebook page should put up the required references ?
	- Because the time a project partner uses to establish this profile as well as the time used to keep-it-up to date is payed with a salary payed by the ERDF
	- People posting with personal accounts. Are exempted by this procedure.

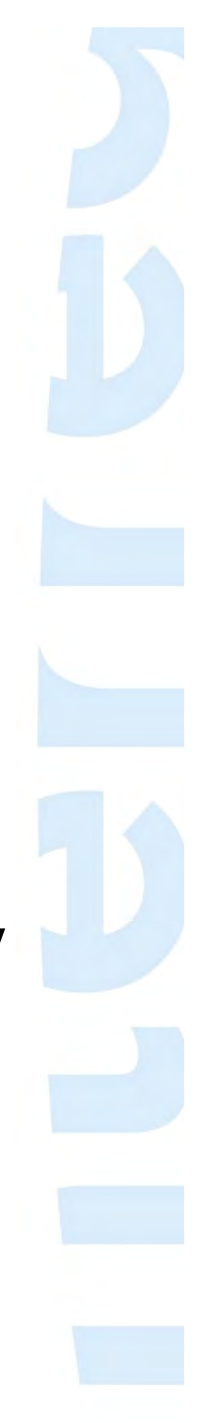
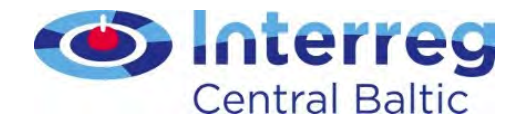

# Support in project communication,

 Guide for Project Communication, electronic channels used by the programme(www, social media, data base), KEEP.EU

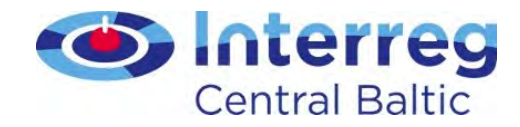

# Sources and materials

- Electronic channels used by the programme
	- Webpage (documents <sup>+</sup> Guide for Project Implementation)
	- Project database
	- Social media
- Keep.eu

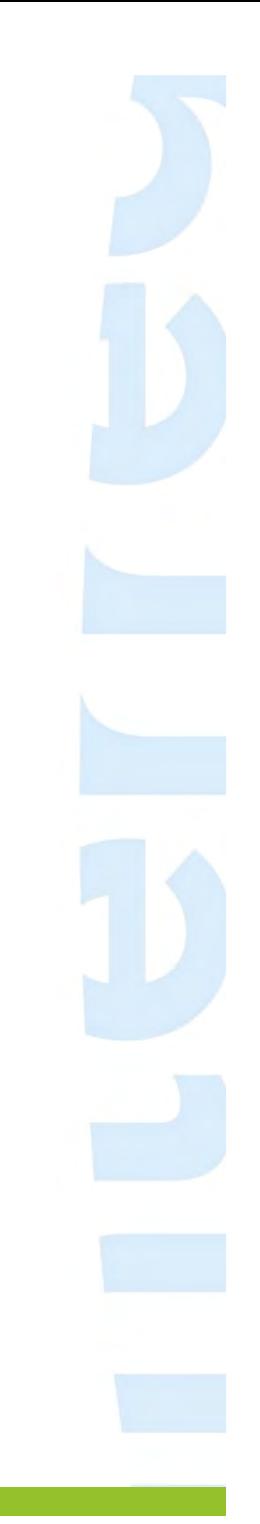

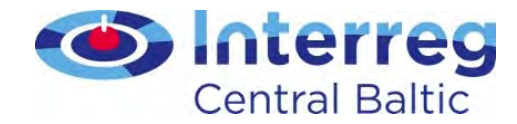

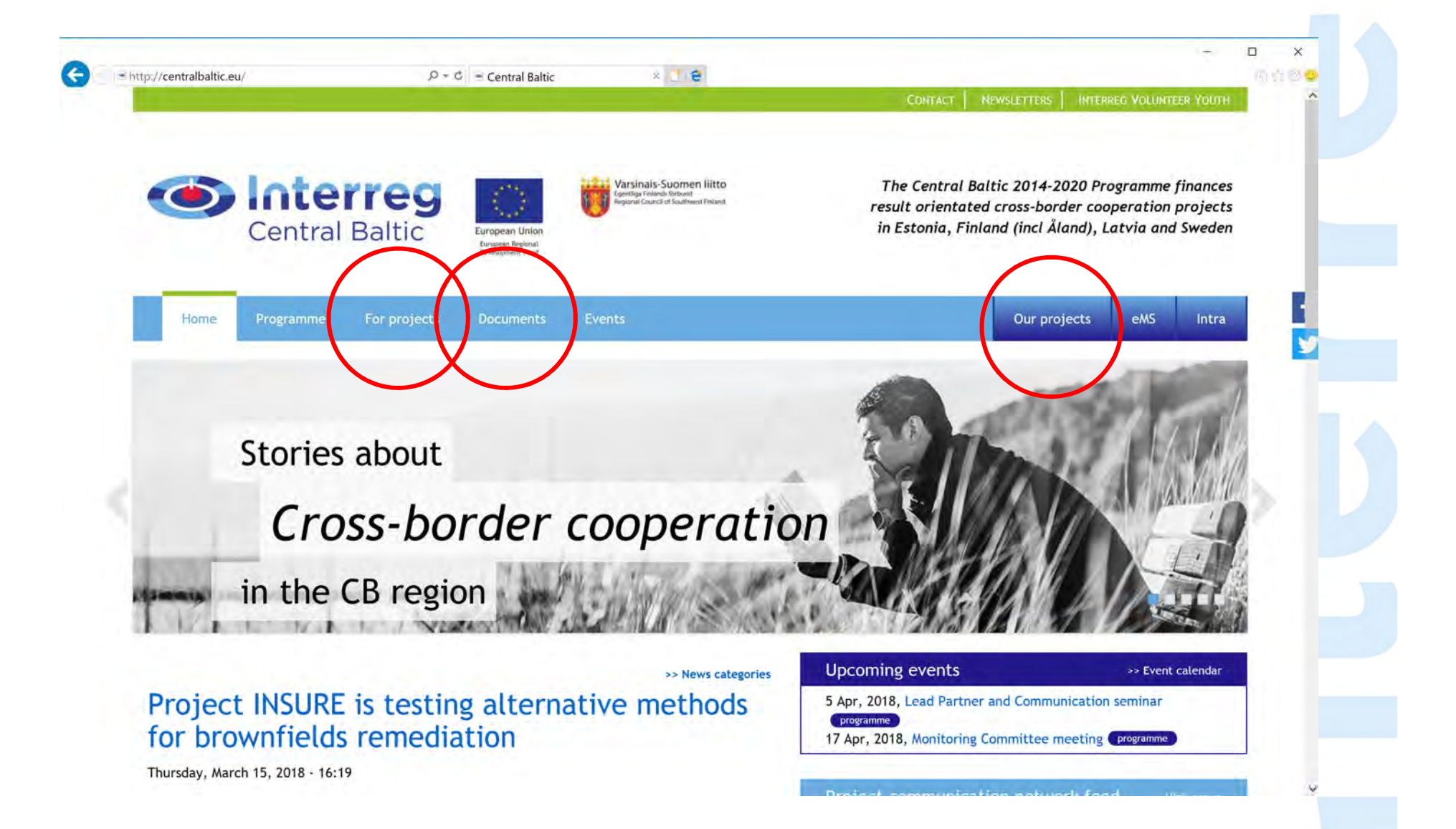

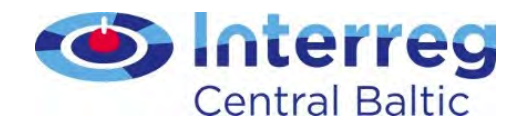

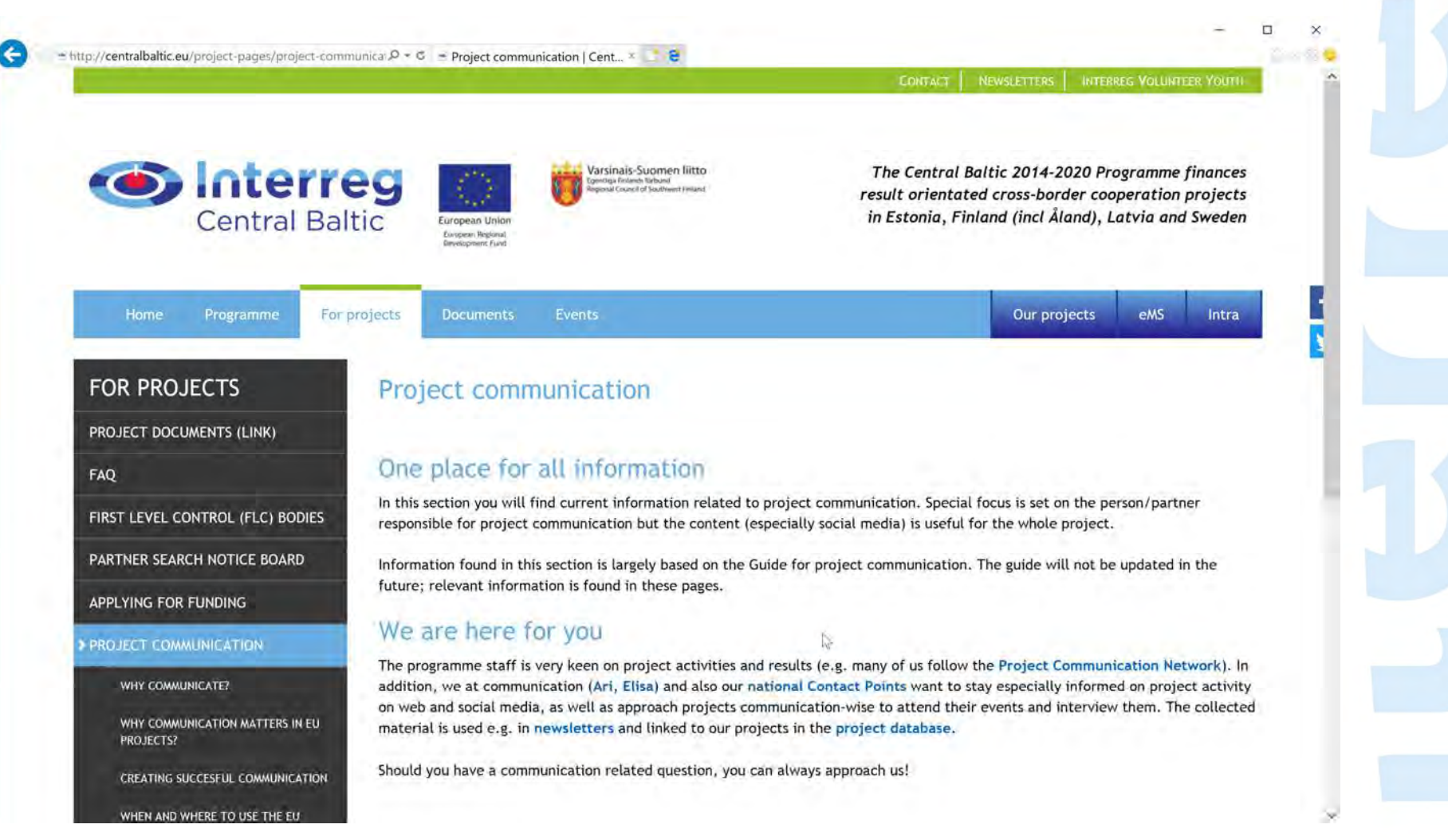

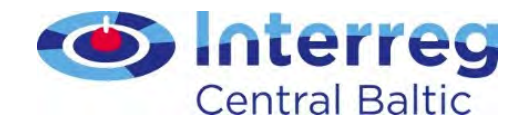

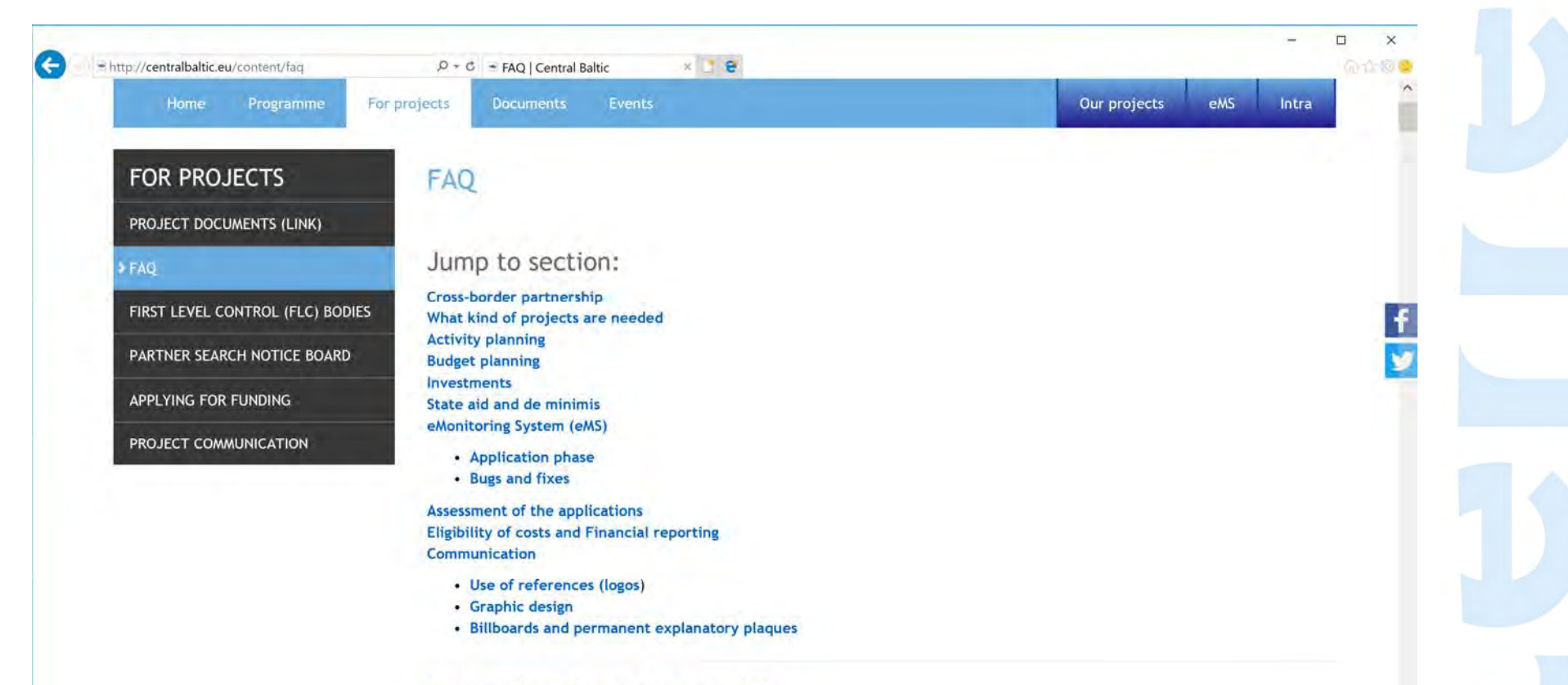

#### Cross-border partnership

#### Who can be a Project Partner?

The eligibility of partners has been defined according to their legal status and the location of the partner. The programme will accept public authorities as well as bodies governed by public law and bodies governed by private law. These can be local, regional or national public authorities, infrastructure and (public) service providers, other organisation established for general interest needs including NGDs, business support arganisations, bigher education and research institutions as well as SMEs. Fach nartner's

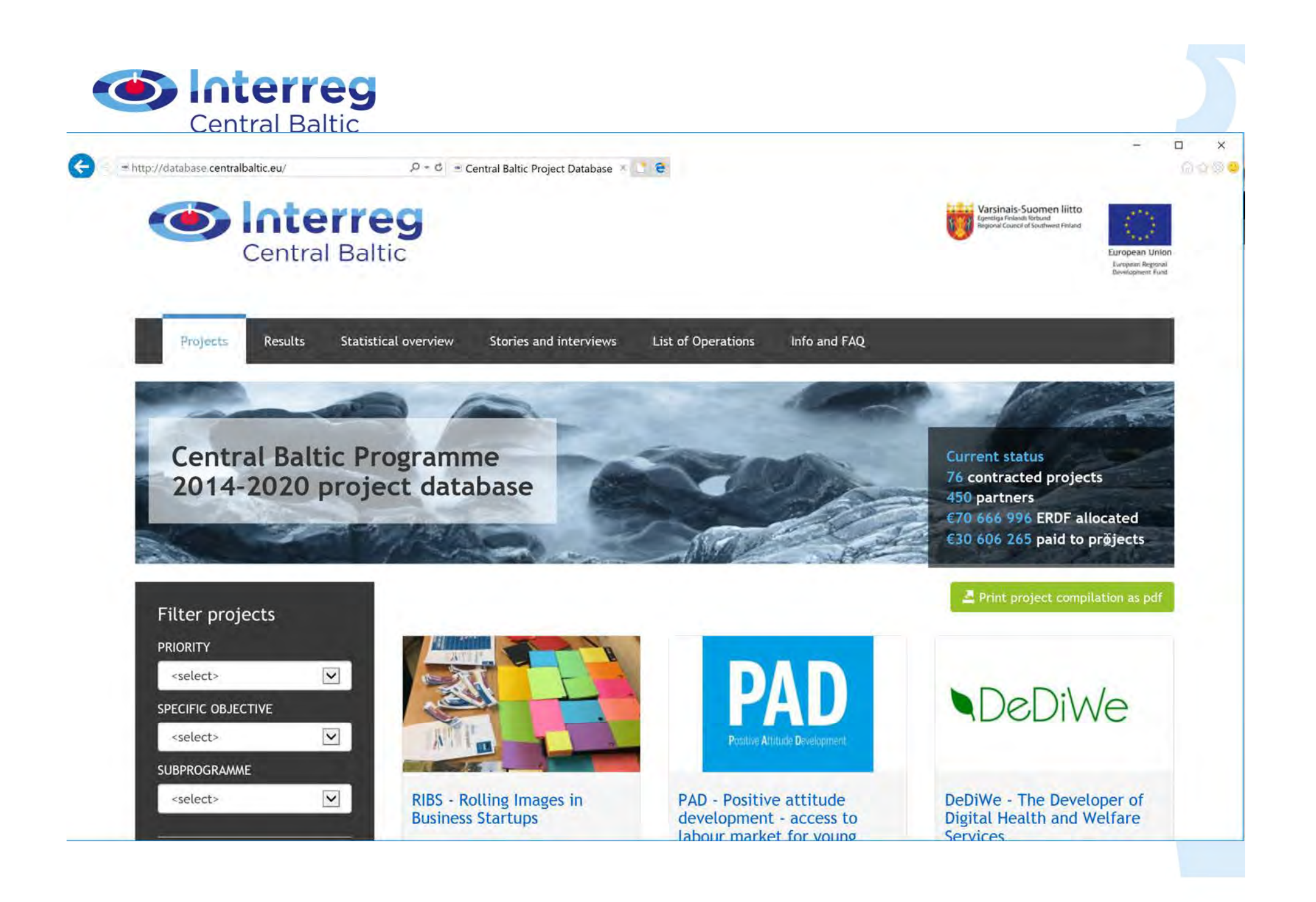

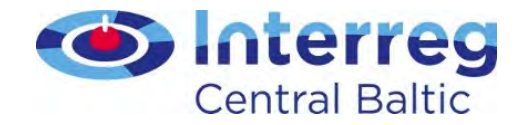

= http://database.centralbaltic.eu/project/7

 $\epsilon$ 

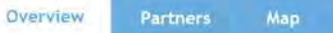

Visibility Results

 $\varphi$  -  $\circ$  - Access to Distant Markets in ...  $\times$  |  $\cdot$  2

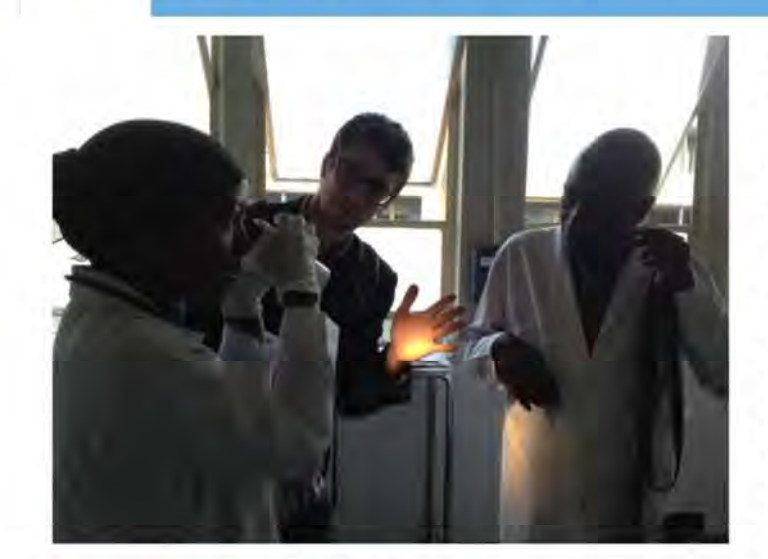

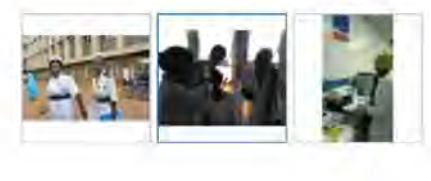

Programme Priority: P1 Competitive economy

Programme Specific Objective: 1.3. More exports by the Central Baltic companies to new markets

Sub-programme: Central Baltic

Duration: 01.09.2015 - 31.12.2018

Total budget: €1 561 255

ERDF: €1 242 130

 $\mathbb{R}$ 

Project Summary: The existing e-health and life-science clusters see a clear need for a cross-border meta-cluster to solve common challenges of supporting expansion of their innovative companies. The project CB HealthAccess focuses on supporting health technology companies to enter into new distant markets in South Korea, US, India and Uganda with their products.

The project activities include gathering market information (legal setup, rules for health products, financial schemes in health, competition, technological environment, partnerships, etc.), adaption of products, marketing and sales activities, involvement of experts from the target market, business missions, 121 meetings, negotiations and closing of sales. The aim is to establish a lasting relation to the target markets to guarantee smoother access for new innovative health technology companies from the clusters.

The project aims at minimum of three new sales by a company of a participating cluster in each of the four target markets, i.e. 12 new sales in these distant markets. Half of these will be achieved during the project duration and the other half within one year after the end of the CB Health Access project.

> View this project in 1 **HEPOPLE**

 $\Box$ 

高音频量

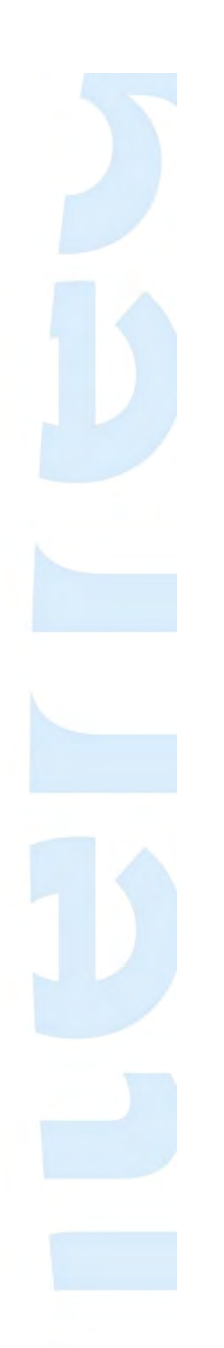

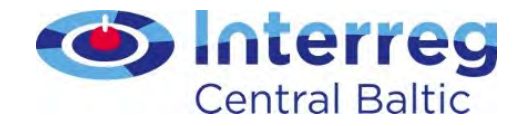

## Social media channels the programme uses

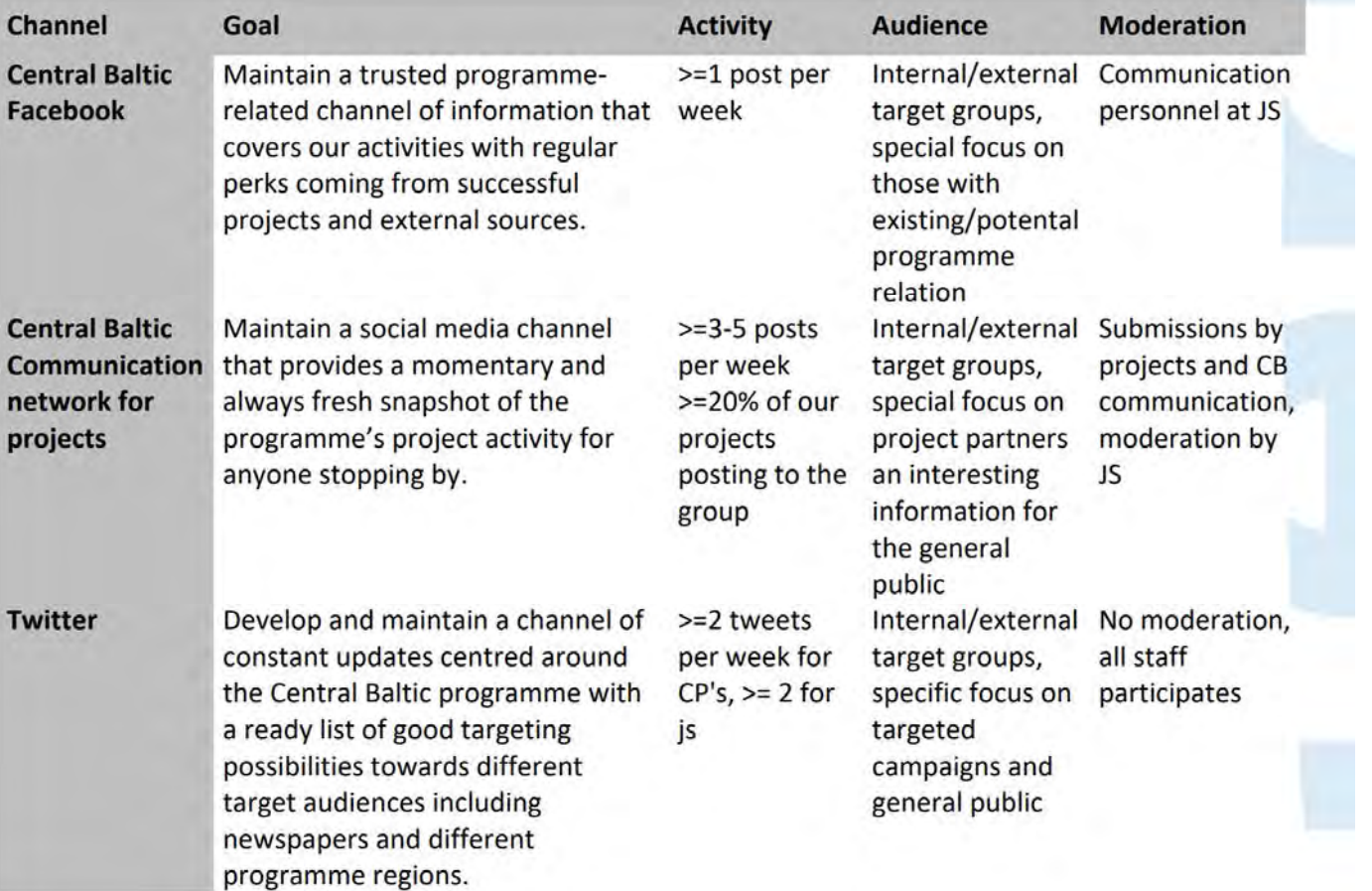

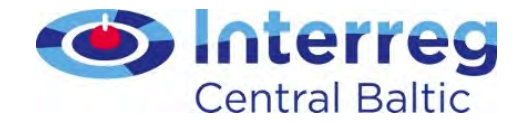

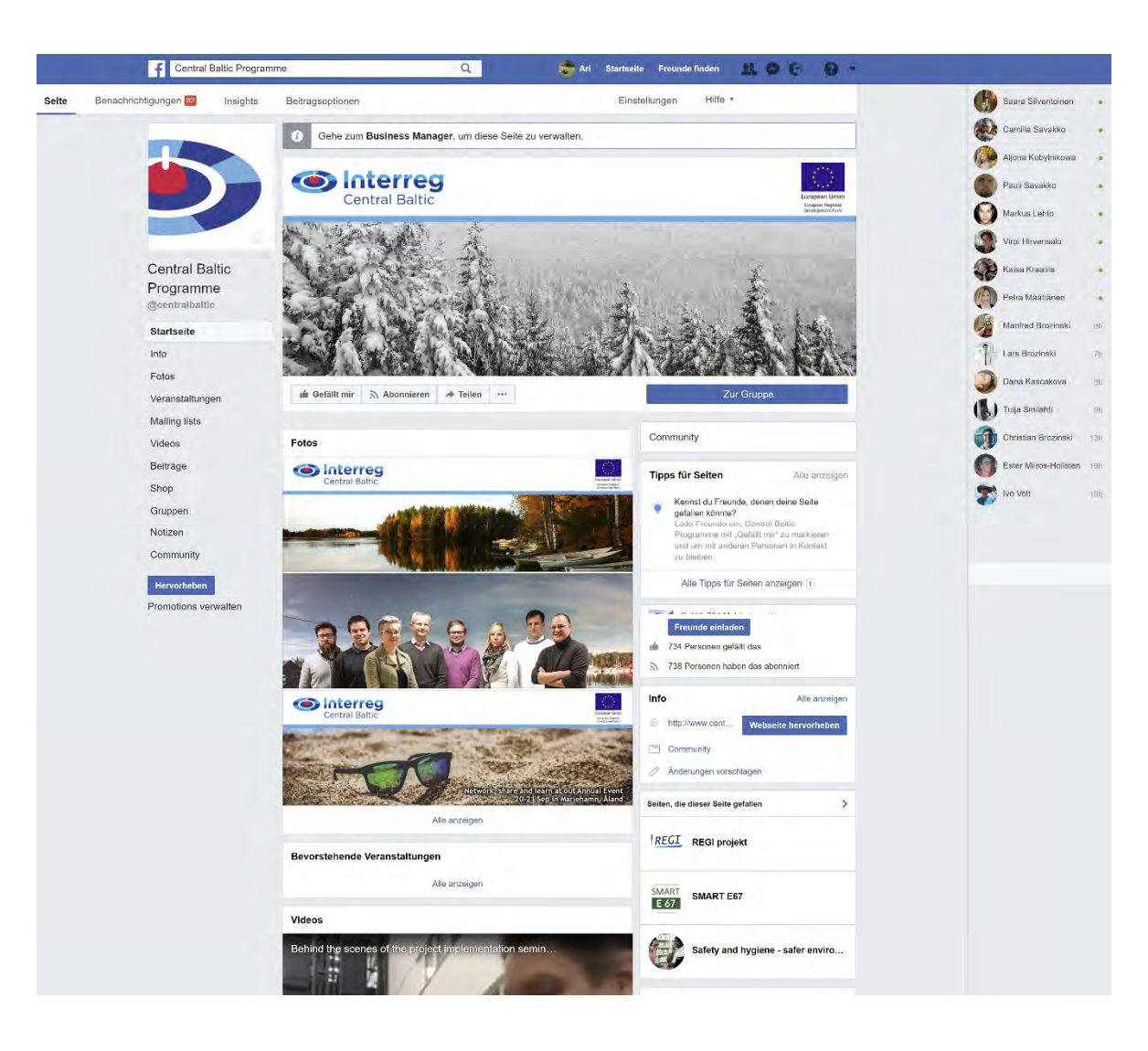

https://www.facebook.com/centralbaltic/

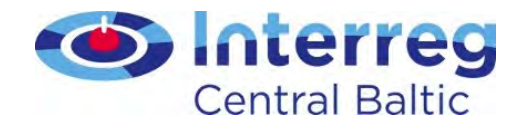

#### $018 - 16:19$

i-used industrial land with til such a land has heen t be used.

aditional method used for of excavating the contaminated ito another location. However, stainable: the browfield area can woodiated, but the soil is still I Baltic project INSURE aims at le methods to deal with this

he project and its tic Contact Point Sweden South erviewed Project Manager Magnus tory on our ... Read more

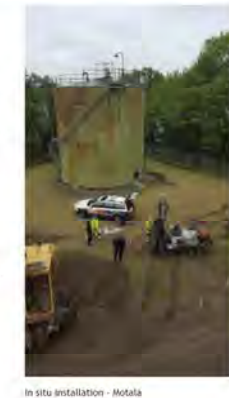

il Baltic project

The guide for project implementation has just been

### Content can be any language

Project relation has to be clear

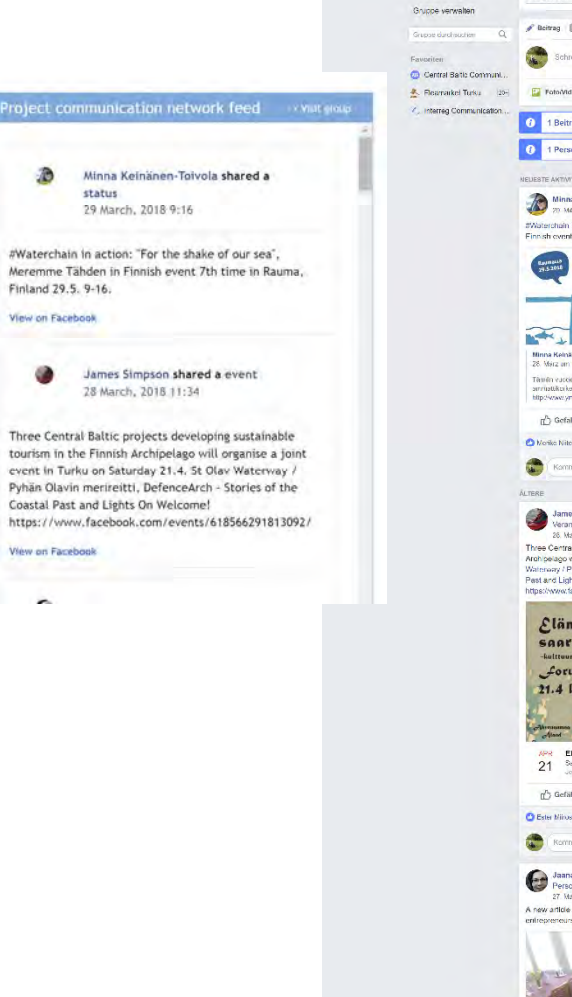

Central Baltic Co

Central Baltic

Info

Mitgliede

Fotos Gruppen-Insights

Communication

network for projects e on-

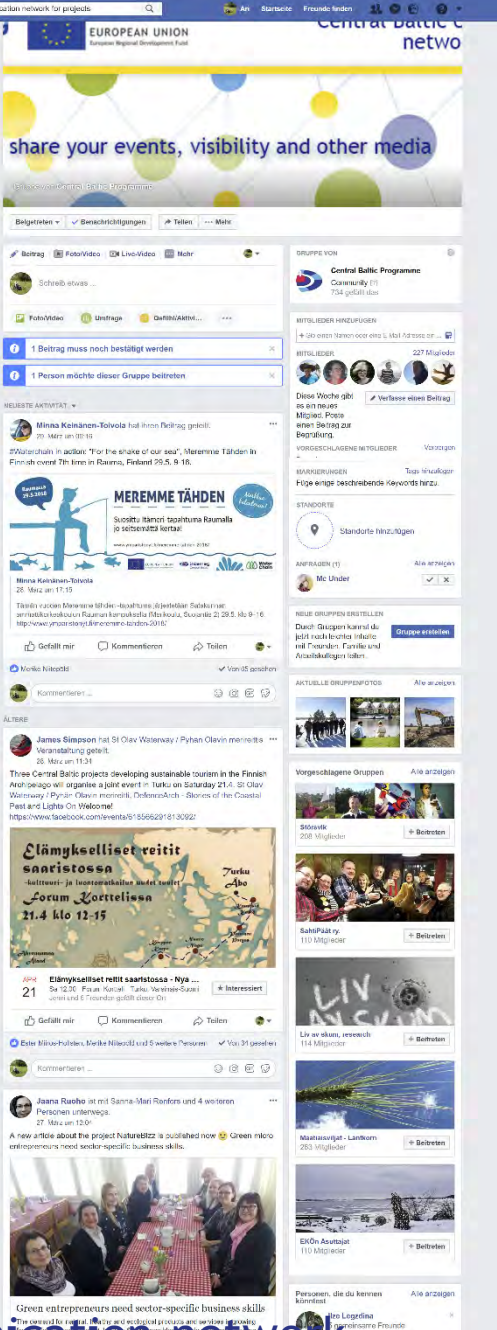

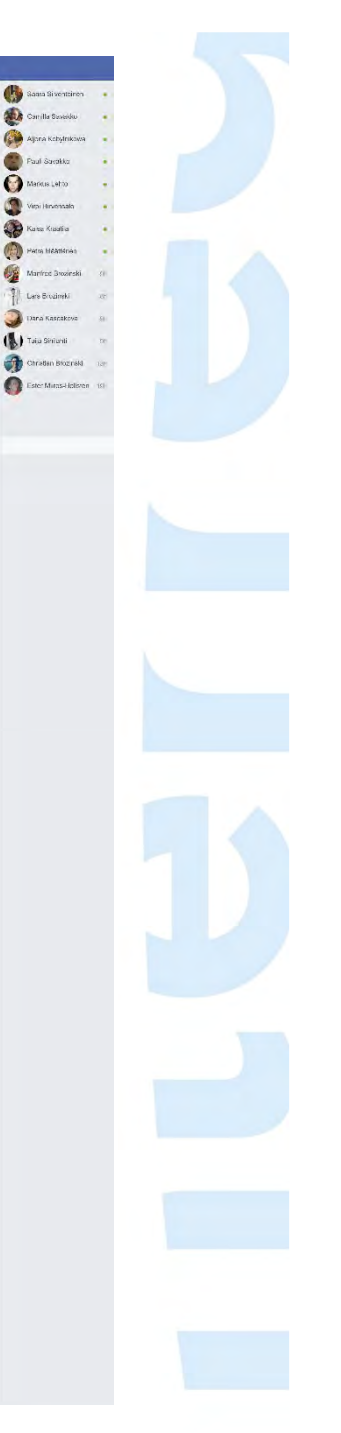

https://www.facebook.com/groups/cb.communication.network

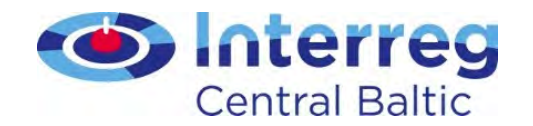

@CentralBaltic#CentralBaltic

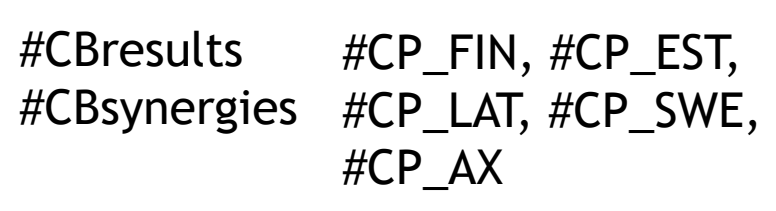

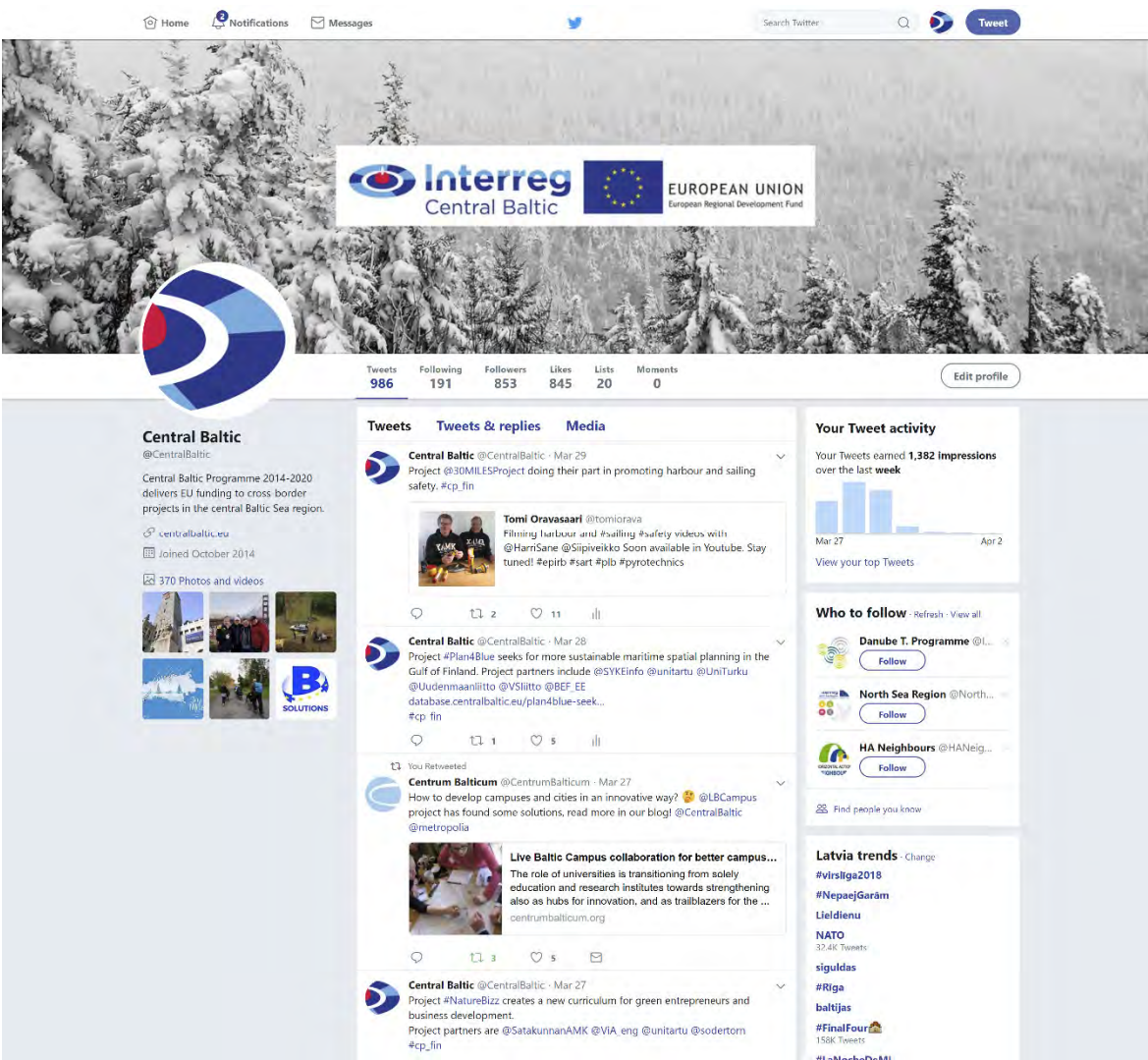

https://twitter.com/CentralBaltic

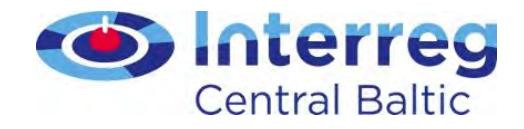

### The role of our national Contact Points in project communication

- Endorse our projects in social medias
- Support projects in their communication activities offering support on how to be better visible
- Participate into project events
- Questionnaire about sustainability of results

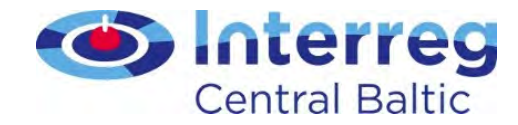

### The team

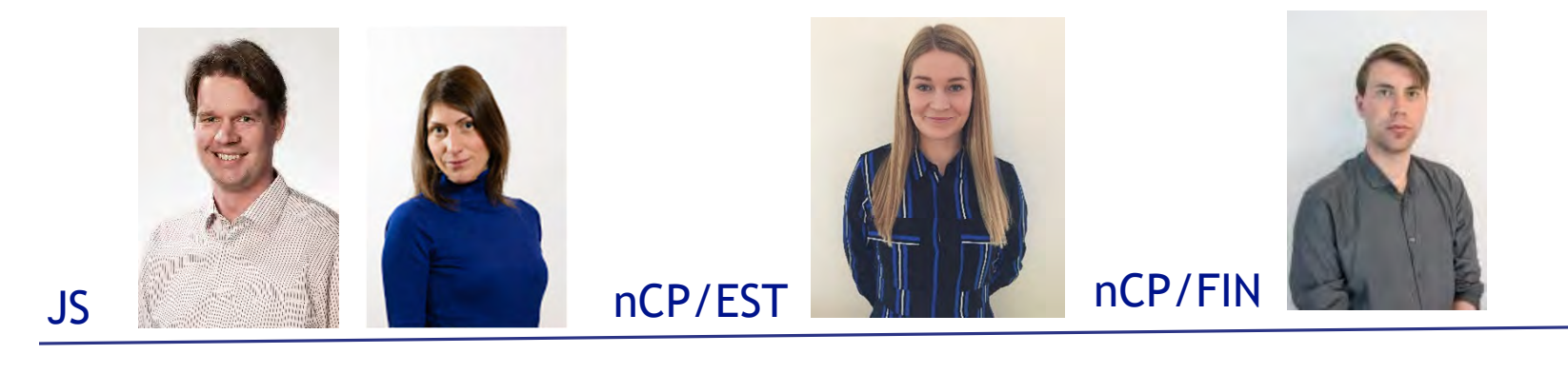

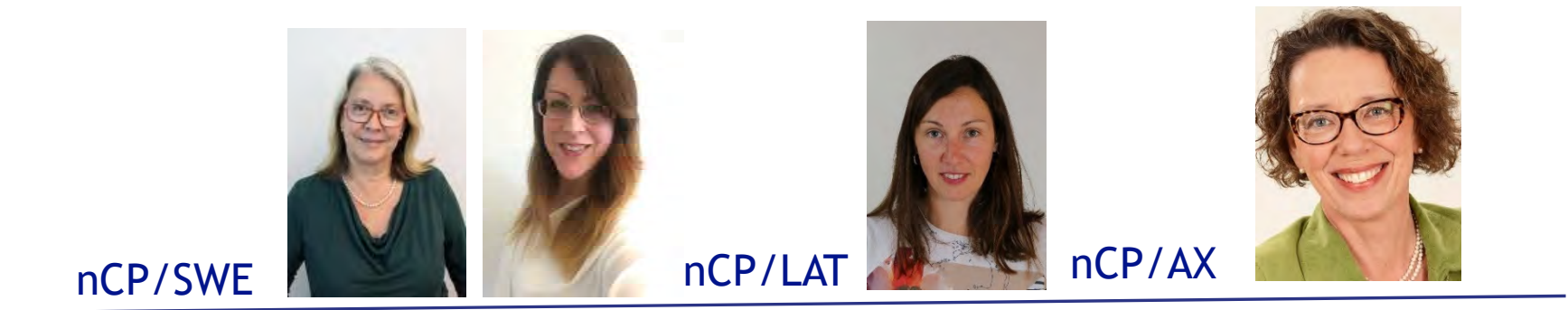

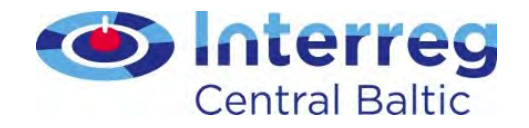

# Media visibility

- Only information about
	- Traditional media visibility
	- • Only for the current solar year
	- No entry about social mediaor blog posts

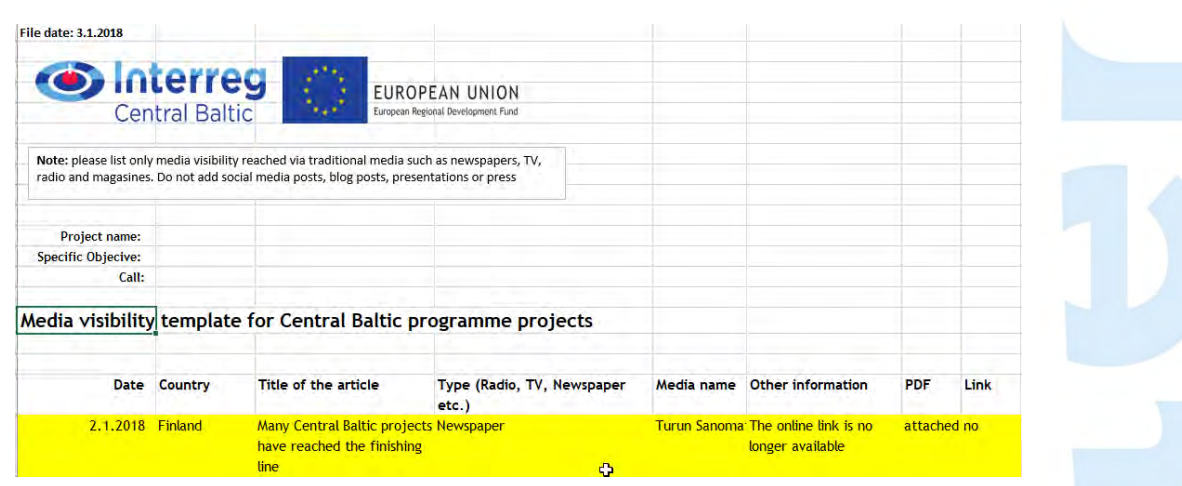

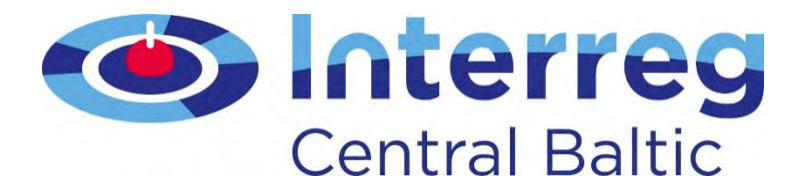

# Wrapping up the day

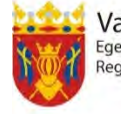

Varsinais-Suomen liitto<br>Egentliga Finlands förbund Regional Council of Southwest Finland

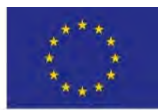

**European Union** European Regional Development Fund

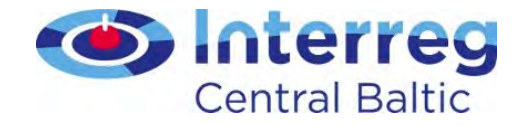

Central Baltic programme Annual Event 2018

Cross-border cooperation:from theory to concrete results

14 - 15 November 2018, Turku

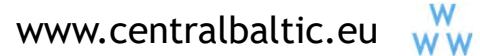

**CentralBaltic** 

Central Baltic Programme

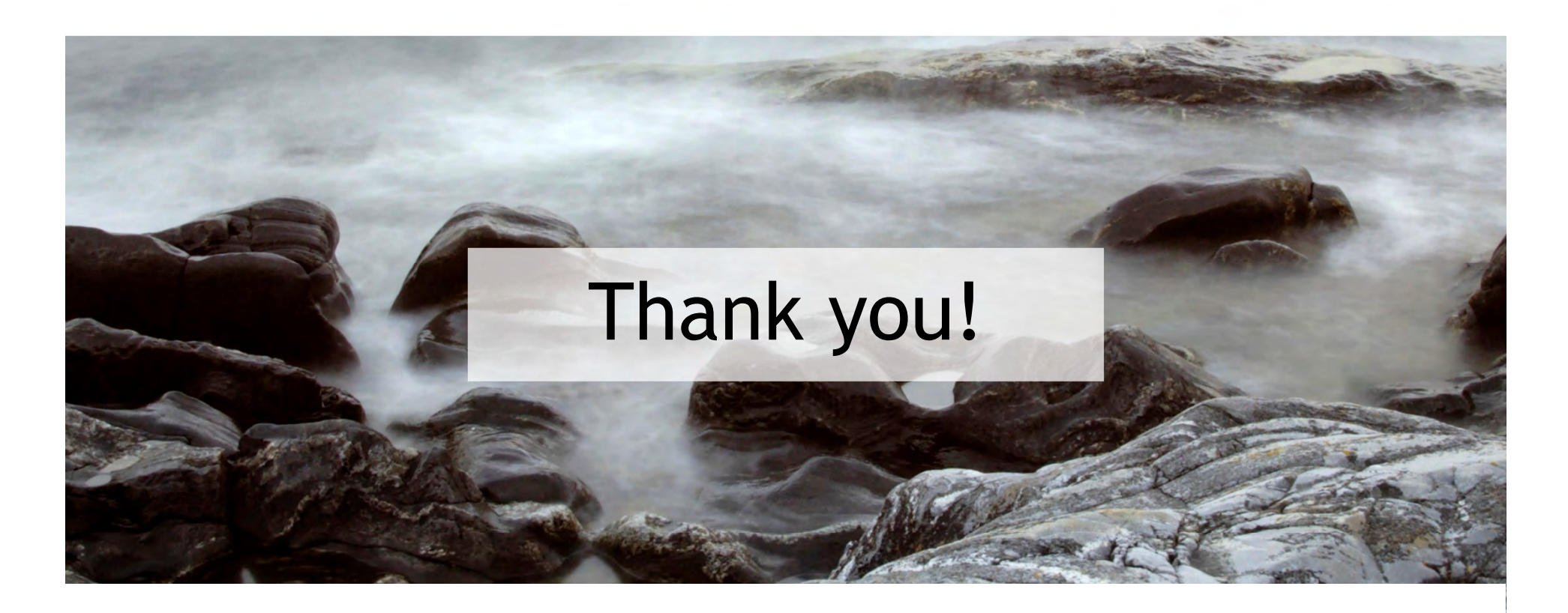

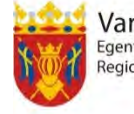

Varsinais-Suomen liitto<br>Egentliga Finlands förbund<br>Regional Council of Southwest Finland

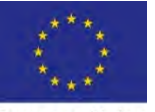

**European Union** European Regional Development Fund

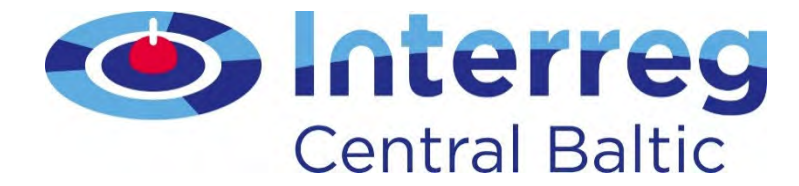